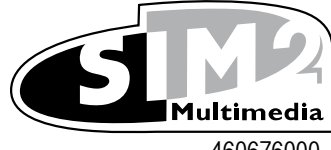

460676000

 $\sqrt{2}$ 

# **D80** <<< РУКОВОДСТВО ПО ЭКСПЛУАТАЦИИ И УСТАНОВКЕ

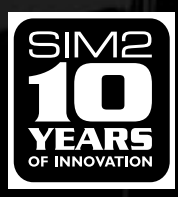

### **1 ПУЛЬТ ДИСТАНЦИОННОГО УПРАВЛЕНИЯ И ПАНЕЛЬ УПРАВЛЕНИЯ**

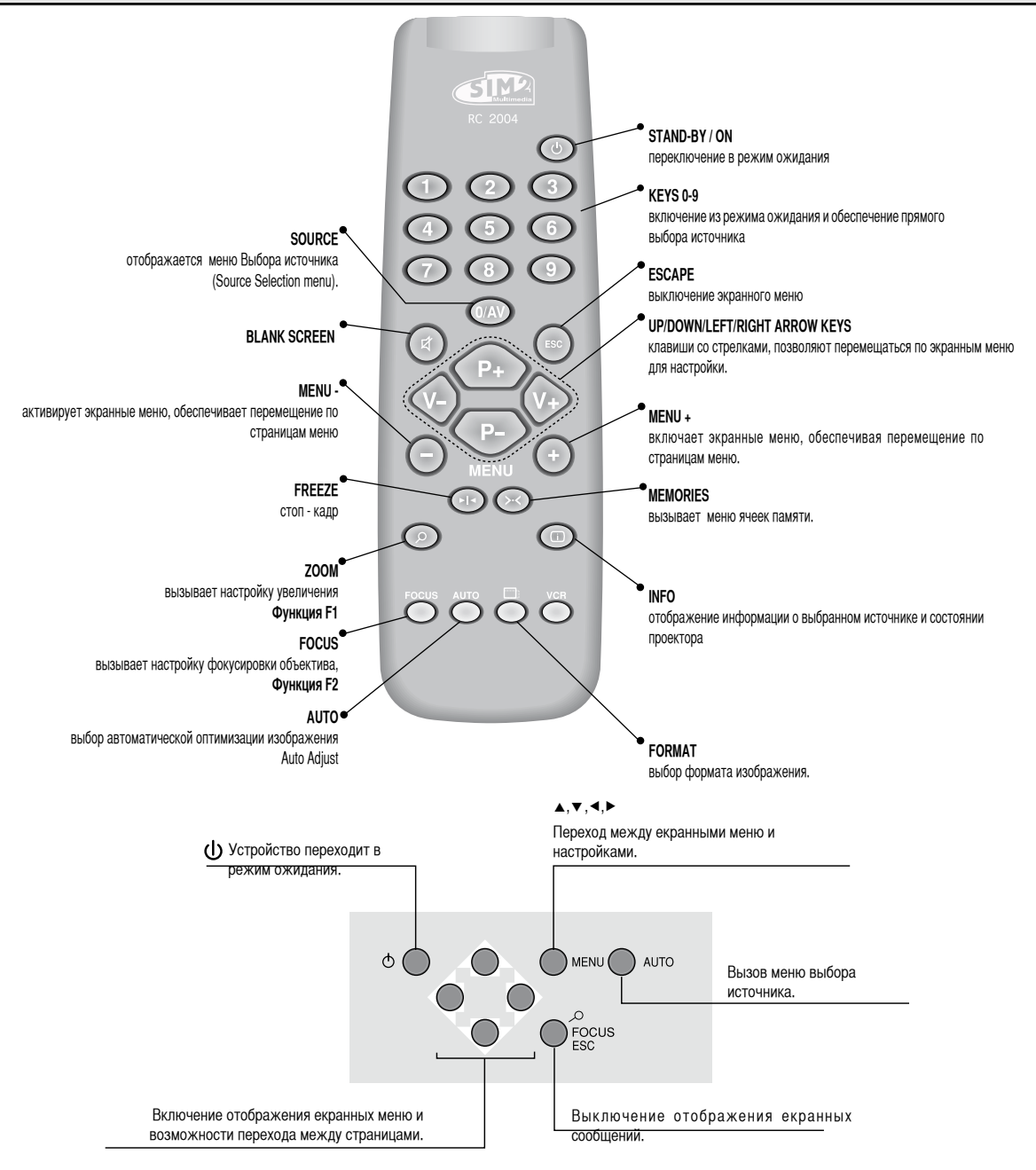

# **1 ВВЕДЕНИЕ**

Видеопроектор высшего класса D80 представляет наивысшие достижения в области воспроизведения изображения в сочетании с инновационной DLP системой, а также оптической системой выдающегося качества.

Его набор входов: (1 видеокомпозитный, 1 S-Video, 1 компонентный или RGB, 1 графический RGB, 1 цифровой HDMI™) позволяет подключать разнообразные аналоговые и цифровые источники, такие, как DVD-проигрыватели, видеомагнитофоны, спутниковые и наземные ресиверы, компьютеры, игровые приставки или видеокамеры.

Его система обработки изображений обеспечивает оптимальное воспроизведение широкого спектра входных сигналов, начиная от видеосигналов с чересстрочной разверткой и кончая видеосигналами высокого разрешения и цифровыми графическими сигналами.

Достоверное воспроизведение сигналов высокого разрешения (таких, как видеосигналы высокой четкости или графические сигналы) происходит без потерь информации или снижения резкости изображения благодаря способности процессора обнаруживать сигналы с высокой пиксельной скоростью.

Входные сигналы с различным разрешением могут быть адаптированы под заданное разрешение экрана без снижения качества изображения благодаря широкому выбору предварительно настроенных форматов, в том числе и задаваемых пользователем форматов.

Все настройки кадра можно выполнять с пульта ДУ, взаимодействующего с экранным меню (On Screen Display); проектором можно также управлять с помощью системы домашней автоматики через последовательный порт.

**Электроприбор был подвергнут фирмой SIM2 всесторонним эксплуатационным испытаниям, чтобы обеспечить максимально высокое качество. Поэтому при первом включении срок службы лампы проектора составляет 30 - 60 часов. Кроме обычных проверок, перед отгрузкой ОТК дополнительно проводит статистические испытания.**

**В таких случаях упаковка может носить следы вскрытия, а срок службы лампы может оказаться больше, чем после стандартной процедуры испытаний.**

#### **СОДЕРЖАНИЕ**

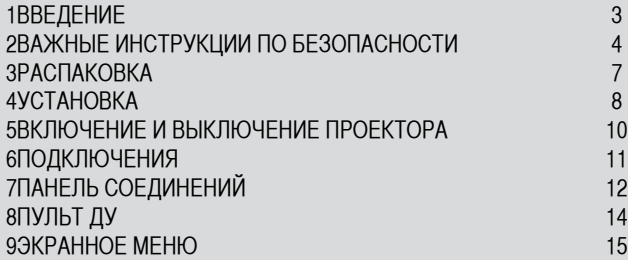

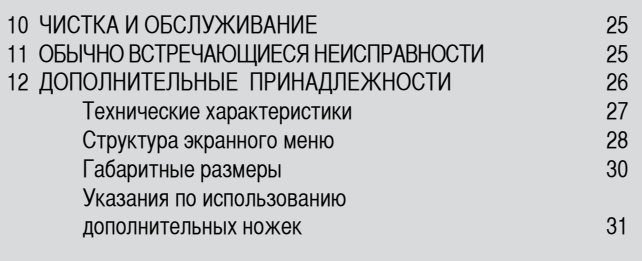

#### РЕДАКЦИЯ 1.1 РУКОВОДСТВА ПО ЭКСПЛУАТАЦИИ (от 18.04.07 г.)

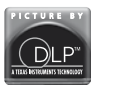

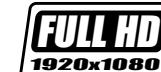

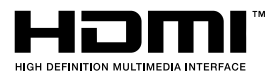

DLP и DMD являются зарегистрированными торговыми марками компании Texas Instruments. HDMI, логотип HDMI и выражение "High-Definition Multimedia Interface" являются торговыми марками или зарегистрированными торговыми марками компании HDMI licensing LLC.

# **2 ВАЖНЫЕ ИНСТРУКЦИИ ПО БЕЗОПАСНОСТИ**

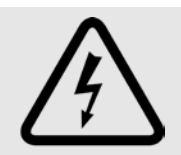

Молния в равностороннем треугольнике предуп- реждает, что при контакте с неизолированными компонентами, находящимися под напряжением, возможно поражение электрическим током.

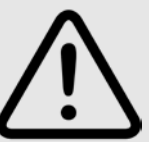

Восклицательный знак в равностороннем треугольнике предупреждает о наличии важных инструкций по эксплуатации и техническому обслуживанию изделия.

#### **ВНИМАНИЕ:**

Чтобы уменьшить риск поражения электрическим током, отсоедините кабель электропитания от задней панели проектора перед тем, как снимать верхнюю крышку. За технической помощью обращайтесь к обученному и допущенному изготовителем к выполнению данных работ техническому персоналу.

#### **МЕРЫ ПРЕДОСТОРОЖНОСТИ ПРИ ОБРАЩЕНИИ С ЛАМПОЙ**

Если лампа внезапно взорвалась с громким хлопком, основательно проветрите комнату, прежде чем снова заходить туда. Не пытайтесь самостоятельно менять лампу: обратитесь в ближайший сервис-центр по поводу ее замены.

#### **ЭКОЛОГИЧЕСКАЯ ИНФОРМАЦИЯ**

Это изделие содержит материалы, полученные из природных ресурсов в процесс его производства. Он может содержать материалы, представляющие опасность для здоровья и для окружающей среды. Чтобы предотвратить попадание вредных материалов в окружающую среду и способствовать использованию природных материалов, фирма SIM2 Multimedia предоставляет следующую информацию относительно удаления и регенерации данного изделия. Электротехнические и электронные отходы (WEE) запрещается выбрасывать вместе с обычными городскими отходами. Изображение перечеркнутого мусорного бачка на колесах означает также то, что это изделие требует особой обработки по истечению срока службы.

Такие материалы, как стекло, пластмассы и некоторые химические соединения, могут подвергаться регенерации с целью вторичного использованию. Следуйте, пожалуйста, следующим указаниям:

**1. Если электротехническая или электронная аппаратура вам больше не нужно, отнесите его на местное предприятие по переработке отходов для регенерации.**

**2. Можно также вернуть старую аппаратуру дилеру при покупке аналогичной новой аппаратуры. Обратитесь к фирме SiM2 Multimedia, чтобы найти местного дилера.** 

**3. Если вы хотите получить более подробную информацию по поводу регенерации, вторичного использования и замены изделия, обратитесь в службу сервиса потребителей по телефону, указанному в этом Руководстве.**

Пожалуйста, прочтите также указания по регенерации внутренней и внешней упаковки (включая и ту, что используется для транспортировки). С вашей помощью мы сможем сократить количество природных ресурсов, расходуемых на изготовление электротехнической или электронной аппаратуры, снизить нагрузку на свалки отработанной аппаратуры и улучшить качество нашей жизни, убедившись в том, что опасные материалы удаляются должным образом.

**Неправильное обращение с аппаратурой, отслужившей свой срок, и пренебрежение приведенными выше указаниями по ее удалению может преследоваться по местным законам.**

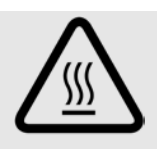

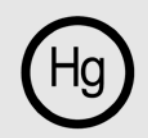

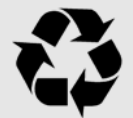

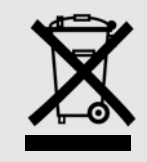

**Перед включением проектора внимательно ознакомьтесь с содержанием данного руководства, поскольку в нем содержатся основные указания по эксплуатации системы D80. Установку, предварительную настройку и процедуры, при выполнении которых нужно снимать верхнюю крышку и соприкасаться с электрическими компонентами, должны выполнять только обученный и допущенный к выполнению подобных работ технический персонал. Чтобы обеспечить безопасную, продолжительную и надежную работу, используйте только кабели его изготовителя. Соблюдайте все рекомендации и предупреждения.**

#### *<u>ΠΡΟΕΚΤΟΡ</u>*

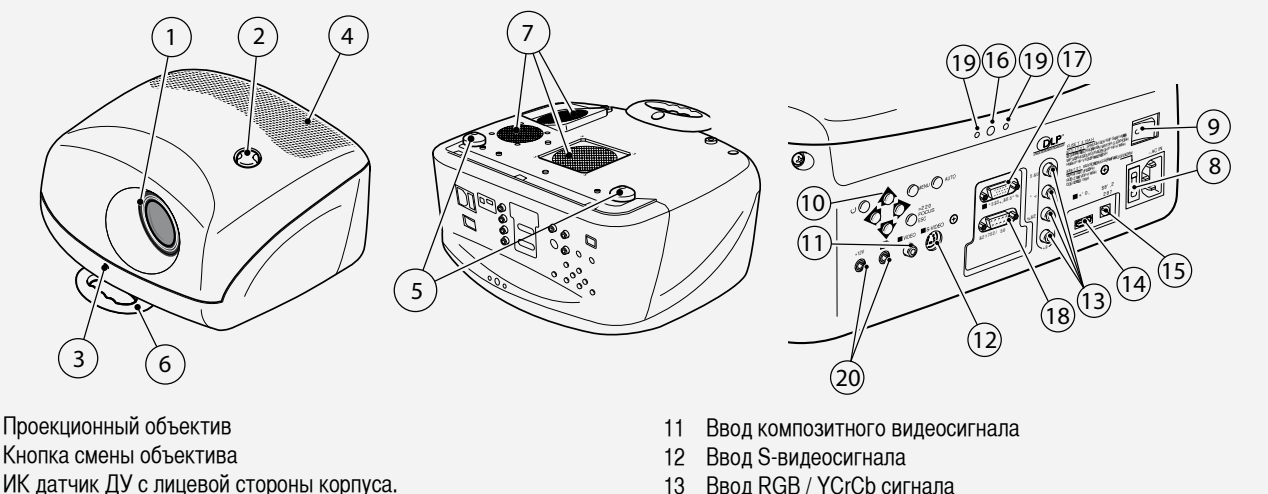

- Отверстия для впуска охлаждающего воздуха  $\overline{4}$
- 5 Регулируемые ножки
- 6 Регулируемая ручка для переноски
- $\overline{7}$ Отсек для лампы

 $\mathbf{1}$ 

 $\overline{c}$ 

3

- 8 Вплавленное гнезло питания
- $\mathsf{Q}$ Выключатель сетевого питания
- 10 Клавиатура управления
- Ввол RGB / YCrCb сигнала  $13$
- 14 Ввод HDMI сигнала
- 15 Вывод аудиосигнала
- 16 Ввод дистанционного управления
- Ввод VGA сигнала  $17$
- 18 Последовательный интерфейс RS232
- 19 СИД управления
- 20 Выводы моторизованного управления экраном
- Внимательно прочтите эту руководство и храните его в надежном месте, чтобы можно было обратиться к нему в будущем.

В нем содержится важная информация по правильной установке и эксплуатации данной аппаратуры. Пред ее использованием внимательно ознакомьтесь с мерами предосторожности и безопасности. Храните это руководство, чтобы можно было обратиться к нему в будущем.

#### $\ddot{\phantom{a}}$ Не прикасайтесь к внутренним деталям устройства

Внутри корпуса имеются электрические компоненты, находящиеся под опасно высоким напряжением или нагретые до высокой температуры. Запрещается снимать крышку. Поручайте все сервисные и ремонтные работы только персоналу авторизованного сервис-центра. Если вы снимете крышку, то лишитесь гарантии.

Отсоединение проектора от электрической сети.

Отключение проектора от сети обеспечивает вилка кабеля электропитания. При установке проектора обеспечьте доступ к силовой розетке. Не рекомендуется вытягивать штепсель из розетки, держась за кабель.

Используйте только специфицированный источник питания.  $\ddot{\phantom{0}}$ Подсоедините устройство к сети с напряжением 110-240 В переменного тока, 50/60 Гц через розетку с заземлением. Если вы знаете, какое напряжение

в сети, свяжитесь с электриком. Не допускайте перегрузки сетевой розетки или удлинителей.

#### Подключение устройств к сети.

Подключите устройство, как показано на рис. 2.

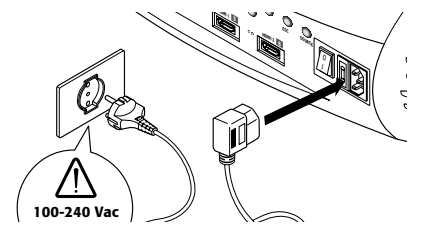

Puc.<sub>2</sub>

Замена предохранителей.

Перед заменой предохранителя отсоедините устройство от сети.

Отсек предохранителей находится возле разъема питания (рис. 3).

#### **SIM2 DOMINO**

Выньте держатель предохранителя (2) с помощью отвертки с плоским шлицом и замените предохранитель (3). Вставьте новый запасной предохранитель (4). Используйте только предохранители типа Т 3,15 А Н.

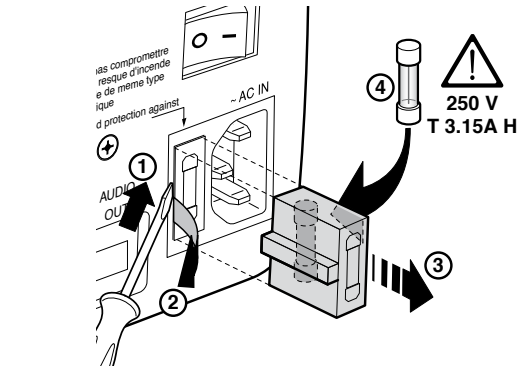

#### **• Будьте осторожны с кабелями.**

Обеспечьте безопасную укладку кабелей, особенно в темных местах, так чтобы люди не могли за них запнуться.

Рис. 3.

Держите кабели подальше от детей.

Устанавливайте устройство как можно ближе к стенной розетке. Не наступайте на кабели электропитания, убедитесь в том, что кабели не переплелись; запрещается дергать или тянуть за кабели; не подвергайте их воздействию тепла; убедитесь в том, что нет узлов и сгибов. Если кабель электропитания поврежден, немедленно выключите систему и призовите на помощь авторизованного специалиста.

#### **• Отсоединяйте устройство от сети во время грозы или редкого использования.**

Для предотвращения повреждений отсоедините устройство от сети во время грозы или в случае редкого его использования.

#### **• Избегайте контакта с жидкостями или паром.**

Не пользуйтесь устройством вблизи от воды (раковин, ванн, и т.п.), не ставьте на него или возле него сосуды, наполненные жидкостью, берегите его от дождя, повышенной влажности, капель или брызг воды; не используйте воду или жидкие моющие средства для его чистки.

**• Не допускайте перегрева устройства.** 

Чтобы избежать перегрева, задняя стенка проектора должна быть удалена от ближайших предметов на расстояние не менее 40 см. Не загораживайте вентиляционные отверстия.

Не устанавливайте проектор возле таких источников тепла, как печи, радиаторы или другие устройства (включая усилители мощности). Не устанавливайте проектор в суженном пространстве (на стеллажах,

книжных полках и т.п.) и вообще избегайте плохо проветриваемых, т.к. это может привести к перегреву.

#### **• Запрещается прямо смотреть на проекционную лампу.**

Не рекомендуется прямо смотреть на проекционную лампу, когда она включена, поскольку сильный свет может повредить зрение. Особенно берегите от яркого света детей.

#### **• Обратите особое внимание на свободное перемещение объектива.**

Не вставляйте никаких предметов в щели по бокам объектива, а также убедитесь в том, что горизонтальному и вертикальному перемещению объектива не мешают посторонние предметы.

#### **• Устанавливайте проектор на прочной и устойчивой поверхности**

Устанавливайте проектор на прочной и устойчивой поверхности или используйте поставляемый кронштейн для потолочной установки.

Запрещается ставить проектор на боковую или заднюю сторону, на объектив или верхнюю панель.

#### **• Не засовывайте никаких предметов через отверстия в корпусе.**

Убедитесь, что внутрь проектора не попали посторонние предметы. Если это произошло, немедленно отключите проектор от сети и вызовите авторизованного техника.

#### **• Экономия электроэнергии.**

Отключайте проектор от сети, если он редко используется. Это существенно уменьшает расход энергии и увеличивает срок службы электрических схем проектора.

### **3 РАСПАКОВКА**

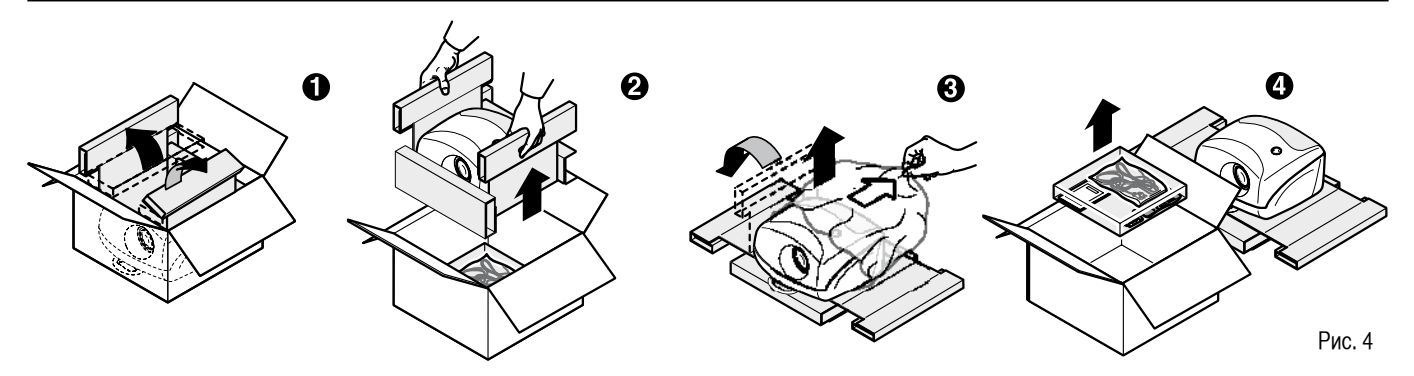

Извлеките проектор D80 из картонной коробки, как показано на рис. 4. Сохраните упаковочную коробку, чтобы использовать ее для переноски или транспортировки устройства.

#### **Комплектация**

- проектор
- пульт ДУ
- 4 элемента питания для пульта ДУ (типа ААА на 1.5 В)
- три кабеля электропитания (для Европы, Британия, США)
- Руководство по эксплуатации
- дополнительные ножки.

Если что-либо отсутствует, немедленно обратитесь к своему дилеру.

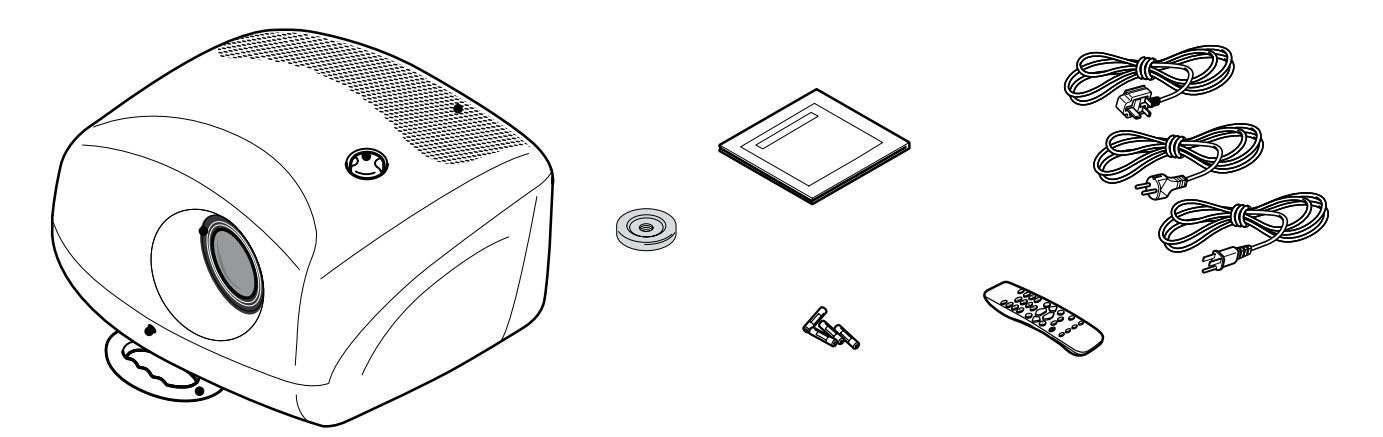

Рис. 5.

### 4 УСТАНОВКА

Установите проектор на прочной и устойчивой подставку или используйте дополнительно поставляемый кронштейн для постоянной установки на потолке.

ОСТОРОЖНО: При использовании кронштейна для потолочной установки неукоснительно соблюдайте указания по обеспечению безопасности, которые прилагаются к кронштейну. При использовании кронштейна, отличающегося от кронштейнов фирмы SIM2 Multimedia, убедитесь в том, что проектор отстоит от потолка на расстояние не менее 65 мм и кронштейн не загораживает вентиляционные решетки.

Если проецируемое изображение не находится на нужном уровне. подрегулируйте ножки под ним так, чтобы совместить нижний край проецируемого изображения с нижним краем проекционного экрана (рис. 6).

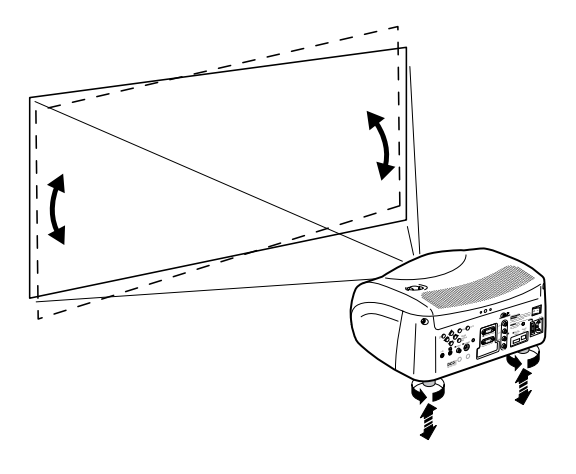

 $P$ ис $6$ 

Установите проектор на нужном расстоянии от экрана: размер проецируемого изображения зависит от расстояния между объективом и экраном и установленного фокусного расстояния объектива. Используйте моторизованный зум (Рис. 7) для увеличения или уменьшения фокусного расстояния.

Используйте функцию моторизованной фокусировки (Рис. 7), чтобы получить четкое изображение; если изображение правильно сфокусировано, то вам удается рассмотреть отдельные пиксели проецируемого изображения при приближении к экрану (рис. 7).

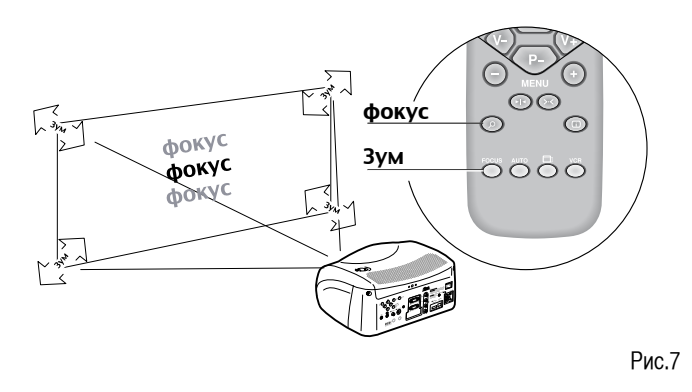

Если этого смещения окажется недостаточно, наклоните проектор и откорректируйте трапецеидальное искажение с помощью регулятора трапецеидального искажения в инсталляционном меню (рис.8).

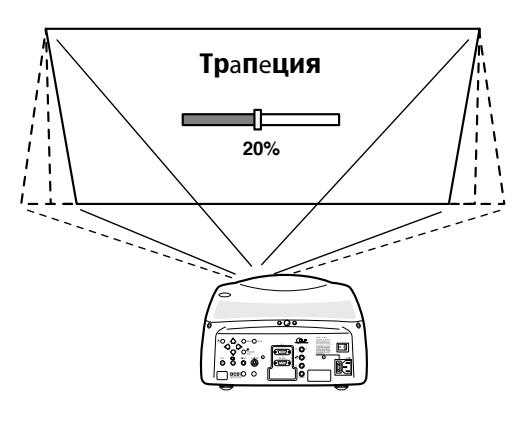

Рис 8a

Регулятор ориентации в установочном меню позволяет вам переворачивать изображение в вертикальной или горизонтальной плоскости (Рис. 9), что позволяет устанавливать проектор на столе «вниз ногами», на потолке «вниз ногами», на столе «вверх ногами» и на потолке «вверх ногами» (Рис. 9).

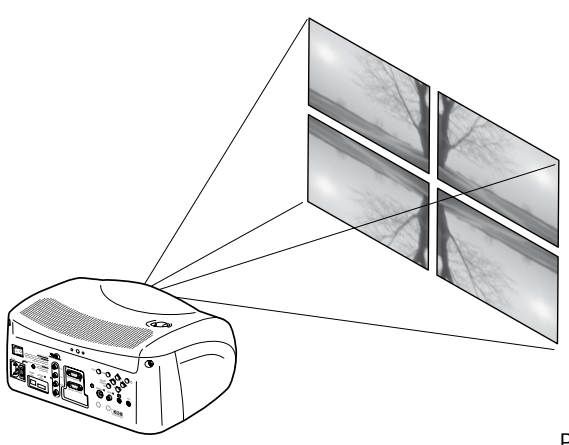

Рис. 9

Чтобы активировать электромоторизованный экран, нужно подать выходной сигнал величиной 12 В на заднюю панель проектора (Рис. 10). Этот выход (напряжение 12 В постоянного тока) активируется при включении проектора и дезактивируется при переходе проектора в режим ожидания.

Можно также использовать черный моторизованный занавес, чтобы ограничить размеры экрана при изменении формата проецируемого изображения (рис. 11а). Этой опцией управляют через вывод на задней панели проектора.

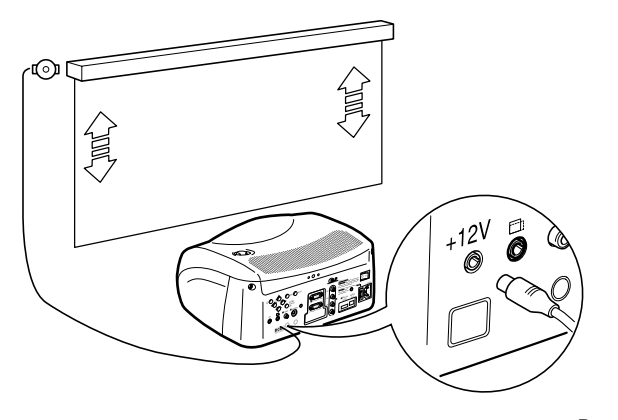

Рис. 10

При рирпроецировании экран должен быть светопропускающим. При франтпроецировании рекомендуем использовать экран с черным обрамлением, вмещающим проецируемое изображение. Экраны с более высоким усилением эффективны лишь при использовании для небольшой группы зрителей, сидящих близко к оси экрана.

Избегайте прямой внешней засветки экрана во время проецирования. т.к. она снижает контрастность проецируемого изображения.

Следует убрать мебель и другие предметы с отражающими поверхностями, а также занавесить светлоокрашенные стены, т.к. они могут влиять на характеристики экрана.

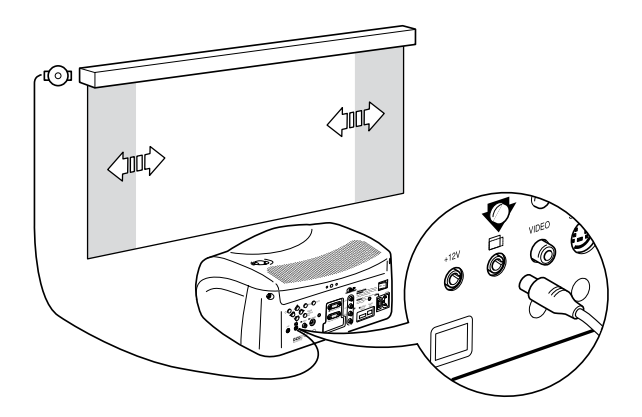

Рис.11а

Ручное смещение объектива позволяет перемещать проецируемое изображение относительно центра экрана по вертикали; причем максимальное смешение в любом направлении достигает половину высоты изображения (рис. 11b).

Диапазон смещения изображения: 1/3 изображения.

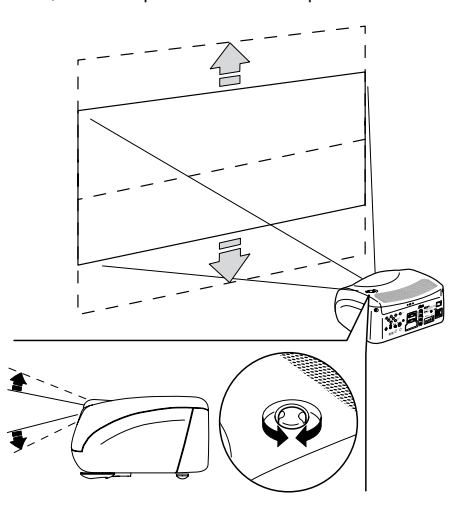

Рис.11b

### 5 ВКЛЮЧЕНИЕ И ВЫКЛЮЧЕНИЕ ПРОЕКТОРА

Внимание: Подключите проектор к источнику питания, имеющему номинальное напряжение в следующих пределах: 110 - 240 В переменного тока, 50/60 Гц. Он должен быть заземлен (рис.12).

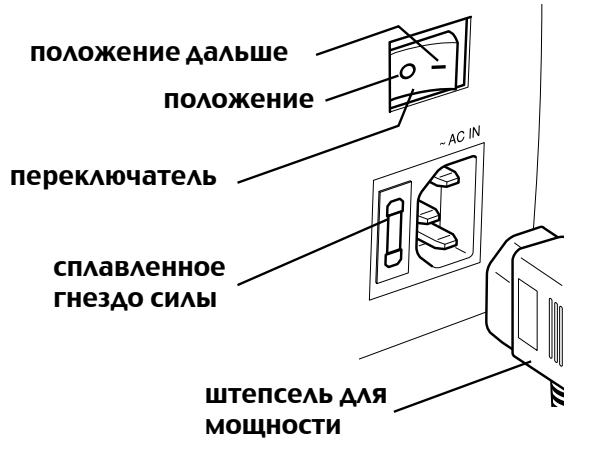

Рис. 12

### ВКЛЮЧЕНИЕ ИЗ РЕЖИМА ОЖИДАНИЯ

На пульте ДУ: нажмите одну из кнопок 1-9 или с помощью 0. На клавиатуре управления: нажмите кнопку ON/OFF.

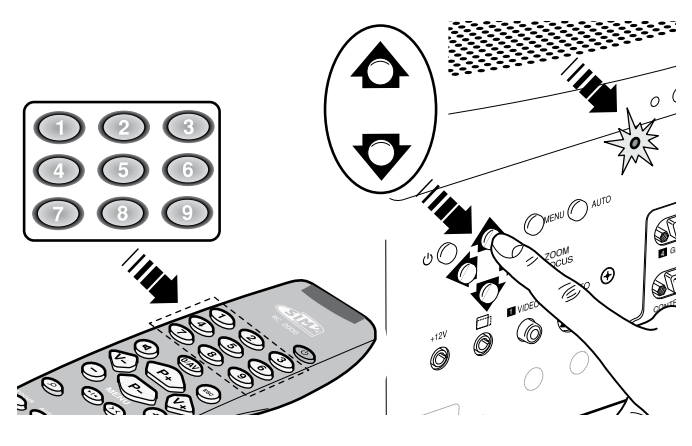

Рис. 14

При установке выключателя в положение I проектор инициализируется (загораются красный и зеленый светодиоды), а затем переходит в режим ожидания (горит только красный светодиод) (рис.13).

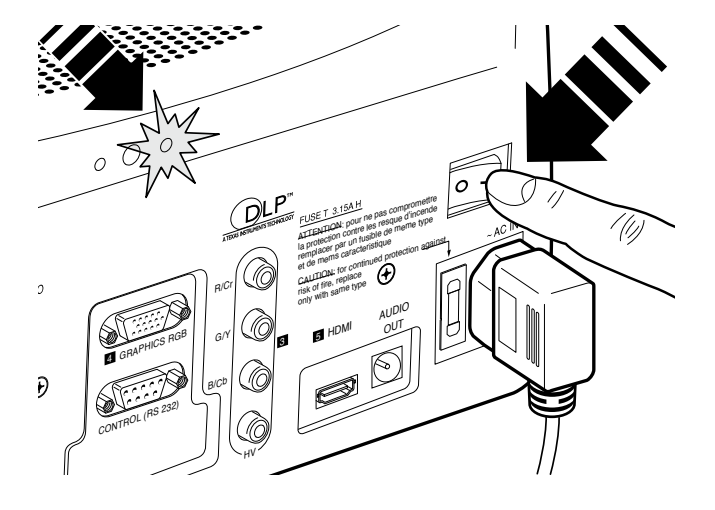

При включении проектора из режима ожидания включается проекционная лампа. После короткого прогревания на экране появляется изображение (загорается зеленый светодиод). Проецируемое изображение поступает с того входа, который был выбран при последнем выключении (рис.14).

Если после выключения проектора прошло очень мало времени, проекционная лампа может не включиться, поскольку она сильно нагрета. Подождите несколько минут, пока она не остынет.

#### ВЫКЛЮЧЕНИЕ И ВОЗВРАЩЕНИЕ В РЕЖИМ ОЖИДАНИЯ

С пульта ДУ; нажмите кнопку  $\mathbf \Theta$ .

С клавиаиуры управления: нажмите кнопкуз $\mathbf{\psi}$ .

При выключении проектор переходит в режим ожидания и заносит в

память тот вход, который был выбран в момент выключения.

Вентиляторы будут продолжать работать до тех пор, пока лампа не

#### остынет (горят красный и зеленый светодиоды), а затем автоматически отключатся. Не отключайте проектор от источника питания до тех пор. пока вентиляторы не остановятся.

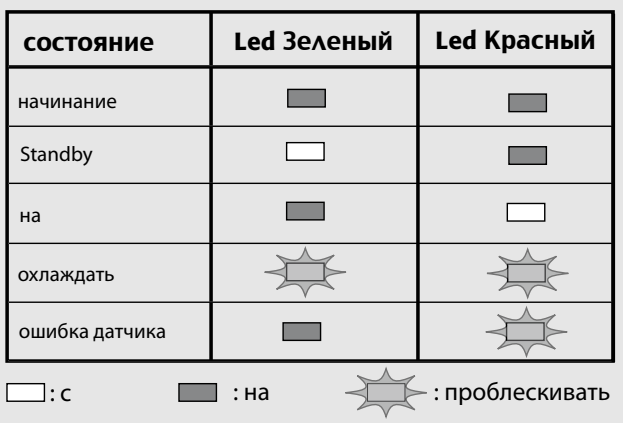

Табл.1

### 6 ПОДКЛЮЧЕНИЯ

Чтобы добиться наилучших эксплуатационных качеств от проектора. мы рекомендуем использовать для различных источников сигналов "видеокабели" хорошего качества (имеющие импеданс 75 Ом).

Кабели низкого качества приведут к ухудшению качество изображения.

Для оптимизации подключений рекомендуем следующие простые шаги:

- За исключением коаксиальных разъемов типа RCA/Phono, всегда  $\mathbb{Z}$ перепроверяйте, правильно ли вставлена вилка, чтобы предотвратить повреждение вилок или розеток на проекторе (рис.15).
- При отсоединении кабели, держась за вилку, а не за сам кабель.  $\mathbb{Z}^2$
- Не допускайте запутывания кабелей.
- Укладывайте кабели аккуратно, чтобы не запинаться за них, особенно в слабоосвещенных местах.

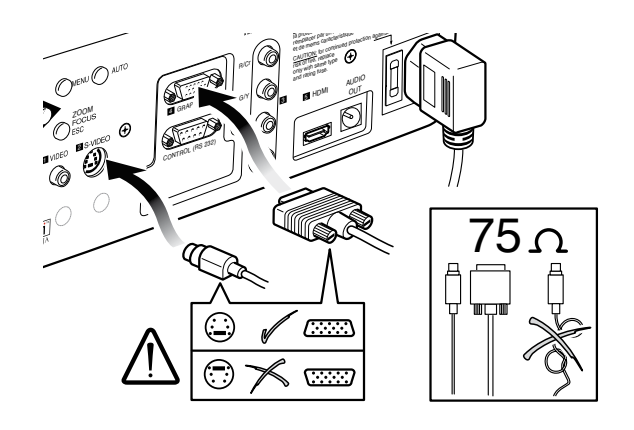

# 7. КОММУТАЦИОННАЯ ПАНЕЛЬ ПРОЕКТОРА D80

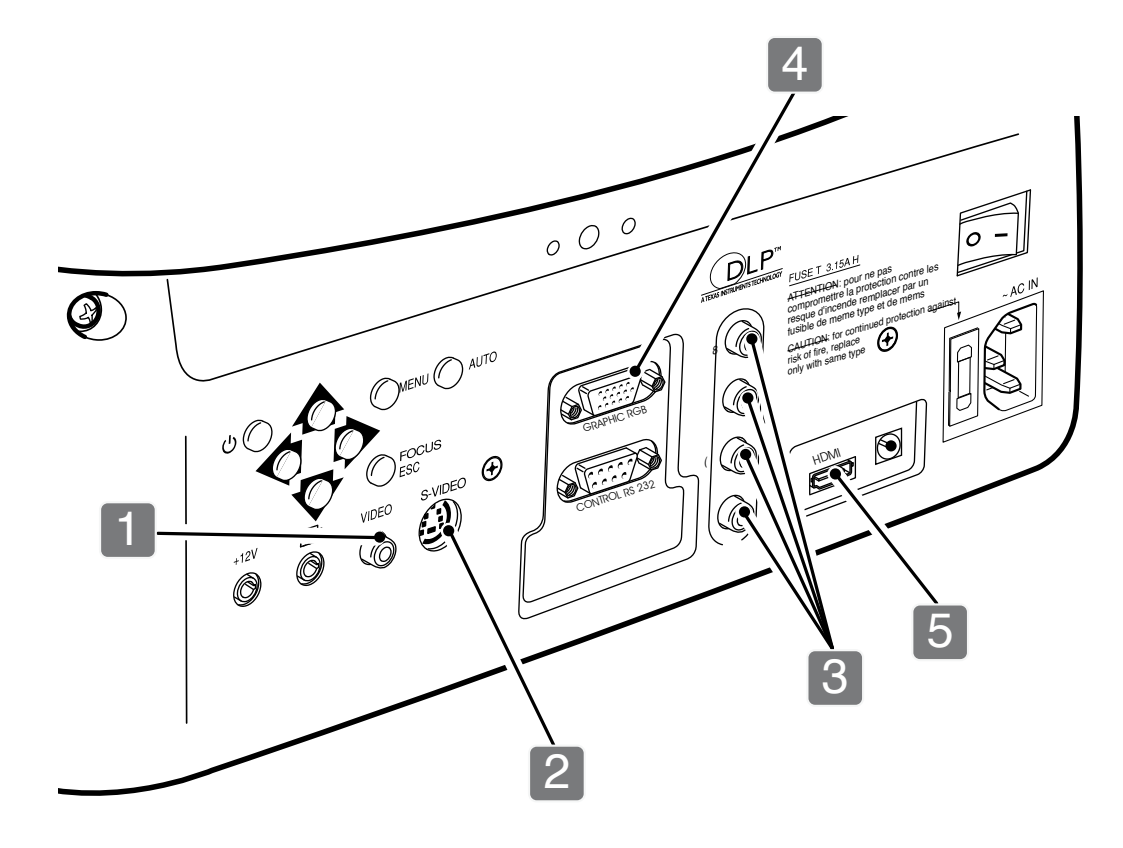

 $12$ телевизор, DVD-плеер. видеомагнитофон, видеокамера, игровая консоль

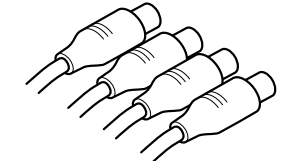

#### $\boxed{3}$

телевизор, HDTV-приемник, DVD-плеер, видеомагнитофон, игровая консоль

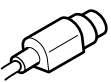

 $\boxed{4}$ компьютер

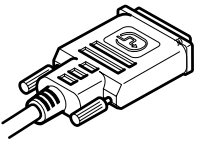

 $\boxed{5}$  $\boxed{6}$ DVD-плеер, HDTV-приемник

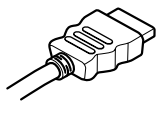

### **КОМПОЗИТНЫЙ ВИДЕОВХОД**

На этот вход подключайте соединитель RCA для композитного видеосигнала. Выходной разъем на внешнем устройстве обычно окрашен в желтый цвет и часто имеет маркировку VIDEO. Могут оказаться предпочтительными сигналы и гнезда другого формата (т.к. они обеспечивают лучшее качество изображения), однако этот вид выходных разъемов все еще используется чаще других, и имеется во всех телевизорах, видеомагнитофонах, DVD-плеерах и видеокамерах.

1

#### **ВХОД S-VIDEO**  2

На этот вход подключайте миниразъем DIN, предназначенный для S-видеосигналов. Соответствующий выход на внешнем устройстве обычно имеет маркировку S-VIDEO или Y/C.

Разъем этого типа имеет почти такое же широкое распространение, что и композитный видеоразъем, но является более предпочтительным, поскольку обеспечивает лучшее качество изображения.

#### **ВХОД RGB/YСr С<sup>b</sup>** 3

Эти входы используют комплект из 4 RCA разъемов.

Сигналы RGB и компонентные сигналы можно подать на любой из этих наборов.

Сигналы RGB могут иметь композитную синхронизацию по зеленому сигналу (RGsB) или по HV сигналам.

Подключите выводы R, G, B выходы источника к соответствующим входам R, G, B проектора D80 (стараясь не перепутать кабели), а затем любые сигнал синхронизации - на вход HV.

При подключении руководствуйтесь цветами разъемов RCA: R - красный, G - зеленый, B - синий, а HV - белые.

Можно использовать кабель с адаптером SCART - RCA для подачи на этот вход RGB сигнала из источника, оснащенного разъемом SCART. Компонентные сигналы подаются на входы Y, Сr и Сb: убедитесь, что выходы источника соответствуют входам на проекторе.

Поскольку они могут иметь разную маркировку, обращайтесь к табл. 1 для установления соответствия между различными сигналами. Как показано в табл.1, в этом вам могут помочь цвета разъемов.

На этот вход могут подаваться только сигналы с частотой горизонтальной развертки 15 кГц (видеосигналы со стандартным разрешением) или 32 кГц (видеосигналы высокой четкости HDTV, с прогрессивной разверткой).

Сигналы с прогрессивной разверткой обычно обеспечивают более высокое качество изображения, чем сигналы с чересстрочной разверткой, но если источник может выдавать оба типа сигналов, имеет смысл сравнить качество изображений, воспроизводимых D80 в обоих случаях: т.к. преобразование, выполняемое проектором D80, часто оказывается гораздо лучше выполненного самим источником.

#### **ВХОД ГРАФИЧЕСКИХ СИГНАЛОВ RGB**

Этот вход принимает графические или видеосигналы типа RGB с помощью кабеля, имеющего разъем DB15HD.

4

Источник сигнала (обычно ПК или игровая приставка) должен быть способен обеспечивать раздельную H/V синхронизацию или композитную H+V синхронизацию.

#### **ВХОДЫ HDMI** 5

Цифровой вход HDMI™ (универсальный интерфейс высокой четкости) интегрирует несжатый видеосигнал высокой четкости с многоканальным аудиосигналом и позволяет проводить обмен управляющими данными между видео источником и D80.

Вход HDMI™ обеспечивает также подключение к видеоисточникам, которые используют протокол HDCP (широкополосной цифровой защиты содержимого) для защиты от копирования.

Как только видеоисточник будет подключен к входу HDMI, внутренняя обработка, производимая в D80, отделит видеоинформацию от аудиоинформации. Аудиоинфорция становится доступной на цифровом выводе с розеткой Toslink в соответствии со стандартом S/PDIF.

Можно также использовать кабель с адаптером DVI-D > HDMI для подачи DVI-D сигнала из источника, снабженного выходом DVI-D.

#### ВЫВОДЫ МОТОРИЗОВАННОГО ЭКРАНА

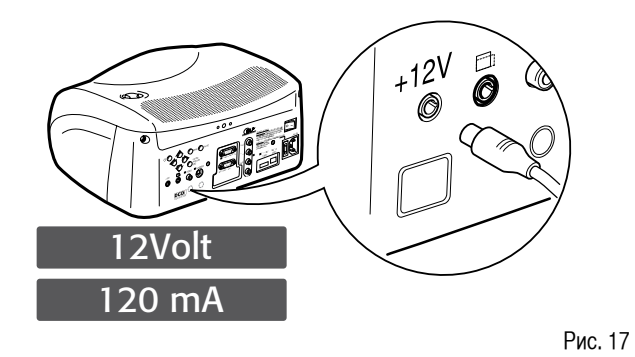

Проектор оснашен двумя выводами (напряжение 12 В постоянного тока) для систем моторизованного проекционного экрана и маскирования экрана, используемых для маскирования части экрана, чтобы он соответствовал формату проецируемого изображения (рис.17).

Вывод + 12 В активируется при включении проектора (загорается зеленый светодиод) и дезактивируется при переходе проектора в режим ожидания (загорается красный светодиод). Этот вывод можно настраивать регулятором "Регулирование экрана" в меню "Формат". Он позволяет уменьшить площадь экрана от формата 16:9 до формата 4:3 путем активирования системы горизонтального маскирования экрана.

#### **РАЗЪЕМ ИНТЕРФЕЙСА RS 232**

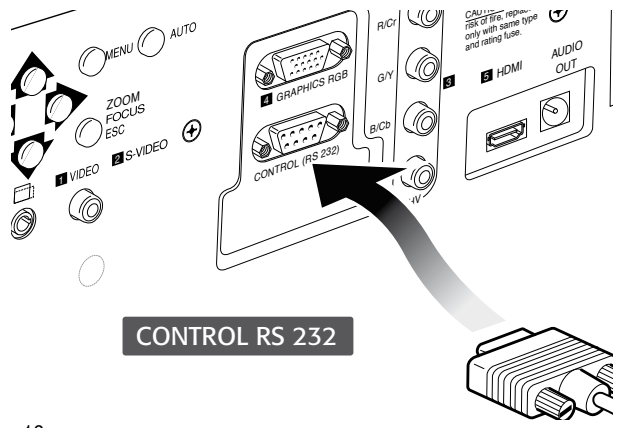

Рис. 18

Имеется также возможность управления проектором через компьютер. Просто подключите интерфейсный разъем к последовательному порту RS232 своего ПК.

### 8 ПУЛЬТ ДУ

Для пульта ДУ необходимо четыре батарейки типа ААА на на 1,5 В. Вставьте батарейки, соблюдая полярность, как показано в отсеке питания пульта (рис.23). В случае затруднений при подаче команд с пульта ДУ на проектор замените элементы питания.

Удалите батарейки из пульта ДУ, если не пользуетесь им длительное время. Производите замену всех элементов питания одновременно. Батарейки могут потечь разъедать схемы пульта ДУ.

Пульт ДУ посылает команды на проектор в виде сигналов инфракрасного излучения.

Проектор снабжен на передней панели датчиком инфракрасного излучения, и им можно управлять, обращая пульт ДУ на проекционный экран; ИК луч отражается от экрана на проектор (рис.19).

На задней панели проектора имеется другой ИК-датчик.

Не следует помещать предметы между пультом ДУ и сенсором на проекторе, чтобы не мешать работе пульта ДУ.

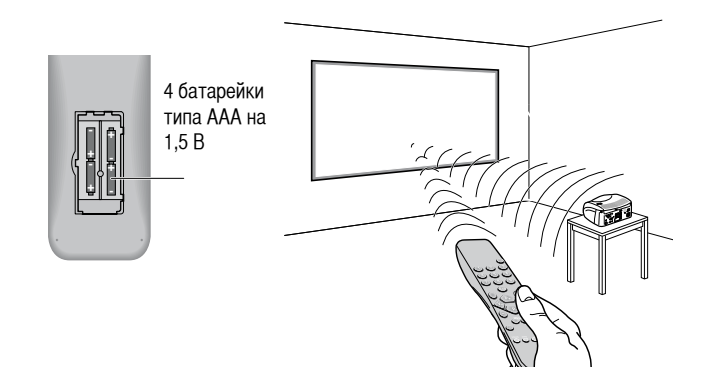

Рис. 19

### 9 ЭКРАННЫЕ МЕНЮ

Всеми функциями системы можно управлять с клавиатуры или пульта ДУ с помощью дружественного к пользователю экранного меню.

#### **ВВОДЫ**

Меню выбора ввода вызывается нажатием кнопки 0 на пульте дистанционного управления или кнопки SOURCE на клавиатуре. Для выбора ввола пролистайте список с помошью кнопок ▲ и ▼ пока не булет подсвечен необходимый ввод. после чего нажмите ►.

Меню выбора ввода скрывается нажатием кнопки ESC, после истечения интервала отображения экранного меню (устанавливается в меню Настройка) или после распознавания сигнала.

Вводы могут принимать сигналы RGB и YCrCb, с частотой 15 кГц, 32 кГц или выше. Ввод и тип сигнала (RGB или YPrPB) устанавливаются в раскрывающемся меню справа от символа < после нажатия кнопки  $\blacktriangleleft$  (Puc.20).

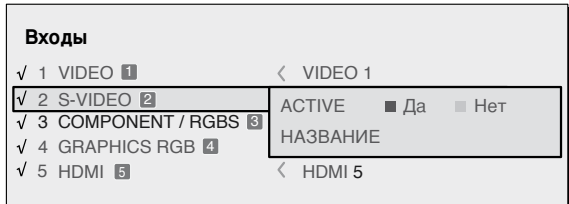

Рис. 20

Вход HDMI 1 может принимать сигналы от DVI-D источников.

На короткое время, требуемое для обнаружения сигнала, на экран выводится окошечко, показывающий запрошенный сигнал. Как только сигнал будет обнаружен, в окошечке появится дополнительная информация относительно видео стандарта (для видео сигналов), разрешения (для графических сигналов), формата и иногда относительно Пользовательской памяти.

Эту информацию можно также вызвать, нажав на цифровую кнопку, которая соответствует выбранному источнику.

В меню SETUP можно выбрать, отображать ли эту информацию или нет; дополнительные сведения можно почерпнуть в абзац ИНФОРМАЦИЯ ОБ ИСТОЧНИКЕ в разделе МЕНЮ главы ДОПОЛНИТЕЛЬНАЯ ИНФОРМА-ПИЯ.

#### ГЛАВНОЕ МЕНЮ

Для доступа к главному меню экранного дисплея нажмите кнопку Мерц на клавишной панели управления или одну из кнопок Menu+ или Menuна пульте ЛУ.

Для того чтобы охватить все настройки практически и в логической последовательности, главное меню разделено на четыре окна: КАДР. ИЗОБРАЖЕНИЕ, НАСТРОЙКА и МЕНЮ, в которых различные настройки сгруппированы по частоте пользования ими. Используйте кнопки ▲ и ▼ для выбора строки с соответствующей настройкой (Рис. 21).

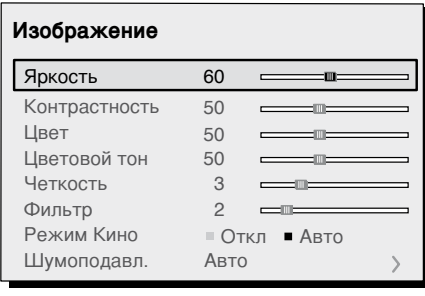

Рис.21

Разные меню предлагают лишь те настройки, которые соответствуют типу отображенного входного сигнала, (например, некоторые характерные для видеосигналов настройки не нужны для графических сигналов и не появляются в меню, и наоборот).

Некоторые настройки (например, ЯРКОСТЬ и КОНТРАСТНОСТЬ) соотносятся с численным значением, которое может меняться в заданных пределах с помощью кнопок  $\triangleleft$  или  $\triangleright$  (см. рис. 22a/b).

Для других (например, VIDEO TYPE) можно выбрать один из двух вариантов, предложенных в одной и той же строке, используя кнопки ◀ и ► (см. рис.22a/b).

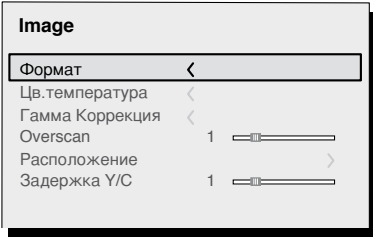

Рис. 22а

Для доступа к этим подменю. нажмите кнопку <, а для возврата на верхний уровень - кнопки MENU+/-.

Нажмите ESC на пульте или клавишной панели для выхода из меню или дождитесь, когда оно автоматически исчезнет само через несколько секунд, заданных в SET-UP.

#### **SIM2 DOMINO**

#### **PICTURE (КАДР)**

Это меню отражает настройки, которые относятся к проецируемому изображению. Недоступные для данного ввода настройки в меню не появляются. В табл. 4 приведены настройки, доступные для каждого из вводов. Полный список меню приведен в разделе СТРУКТУРА ЭК-РАННЫХ МЕНЮ в главе ДОПОЛНИТЕЛЬНАЯ ИНФОРМАЦИЯ.

#### **BRIGHTNESS (Яркость)**

Используйте этот регулятор для настройки более темных участков проецируемого изображения (уровня черного) без существенного влияния на светлые участки. Повышение яркости выявляет больше деталей в темных областях изображения. Для правильной настройки может потребоваться вывести на экран серую (яркостную) шкалу, содержащую не менее 20 полос. Теперь попробуйте снизить яркость черной полосы как можно больше, но так, чтобы ее можно было отличить от соседней несколько более яркой полосы. Можно также использовать сцену с черными предметами, размещенными возле других темно окрашенных предметов, и попытаться оставлять их отличимыми друг от друга.

#### **CONTRAST (Контрастность)**

Используйте этот регулятор для настройки уровня белого в проецируемом изображении без влияния на его темные участки.

Для правильной настройки может потребоваться вывести на экран серую (яркостную) шкалу, содержащую не менее 20 полос. Теперь попробуйте повысить яркость белой полосы, как можно больше, но так, чтобы ее можно было отличить от соседней несколько менее яркой полосы. Можно также использовать сцену с ярко освещенными

предметами, окруженными светлыми предметами с меньшим уровнем яркости, и постарайтесь оставлять их отличимыми друг от друга.

#### **COLOR (Цветность или насыщенность)**

Используйте этот регулятор для увеличения или уменьшения яркости цвета изображения. Если установить эту регулировку на ноль, цветное изображение станет черно-белым. Увеличивайте постепенно цветность, пока цвета не станут выглядеть естественно: подходящие объекты для оценки – оттенки кожи и трава в ландшафтах.

#### **TINT (Цветовой тон)**

Управляет чистотой цветов. В основном определяет соотношение красного и зеленого цветов в изображении.

При уменьшении его значения увеличивается содержание красного в изображении, а при увеличении значения увеличивается содержание зеленого. Для этой настройки используйте оттенки кожи или цветовую палитру с полосами.

#### **SHARPNESS (Резкость)**

Этот регулятор служит для увеличения или уменьшения разборчивости деталей изображения.

При уменьшении значения резкости детали изображения выглядят менее четкими, а при увеличении значения увеличивается четкость

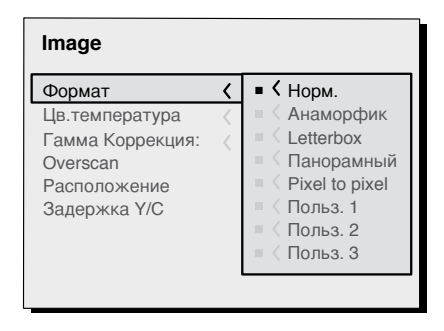

Рис.22b

#### изображения, делая контуры изображения более резкими.

Учтите, что слишком большое значение резкости может привести к появлению помех на изображении, а контуры объектов могут стать неестественно резко выделенными.

#### **SHARPNESS MODE (Режим резкости)**

Этот регулятор позволяет выбрать режим обработки входного сигнала, связанный с регулированием резкости. Для видеосигналов с чересполосной или прогрессивной разверткой производят установку на ВИДЕО, для графических сигналов из ПК производят установку на GRAPHICS. При установке на ВИДЕО для повышения прозрачности изображения включается шумоподавление - Noise Reduction. При установке на GRAPHICS шумоподавление отключают.

#### **FILTER (Фильтр)**

Этот регулятор позволяет выбрать режим обработки входного сигнала. Выбор наиболее подходящего значения для данного входного сигнала обеспечивает наилучшую горизонтальную и вертикальную четкость и делает изображение более резким.

#### **CINEMA MODE (Режим кино)**

Используйте эту опцию, если источник видеосигнала представляет собой кинофильм (полученный с использованием устройства Telecine и имеющий шаг кадра 3:2 или 2:2). В этом случае применяют алгоритм расперемежевания, оптимизированный для сигнала этого типа.

Выбор АUТО режима заставляет расперемежевателя анализировать характеристики сигнала и автоматически применять нужный режим расперемежевания.

Выбор опции NO заставляет расперемежевателя применять алгоритм компенсации качки, оптимизированный для сигналов от видеокамеры.

#### **NOISE REDUCTION (Шумоподавление)**

Этот регулятор служит для выбора параметра фильтра, используемого для шумоподавления.

В последнем случае просто щелкните на «движок» и установите нужное значение с помощью кнопок ◀ и ▶ на пульте ДУ.

### **НАСТРОЙКИ ИЗОБРАЖЕНИЯ**

В данном меню отображены настройки, касающиеся положения, формата, увеличения изображения и т.д.

#### **ASPECT (ФОРМАТ)**

При этой настройке можно менять размеры и формат (отношение ширины и высоте) проецируемого изображения. Доступны пять предварительно установленных форматов и три персонализированные формата (с задаваемыми пользователем параметрами). Для каждого источника можно выбирать разные форматы, причем выбранный формат будет автоматически использоваться при очередном обращении к этому источнику.

Можно также выбирать нужный формат, повторно нажимая на кнопку , или же кнопку « • и на кнопки 1....8. Доступны следующие форматы:

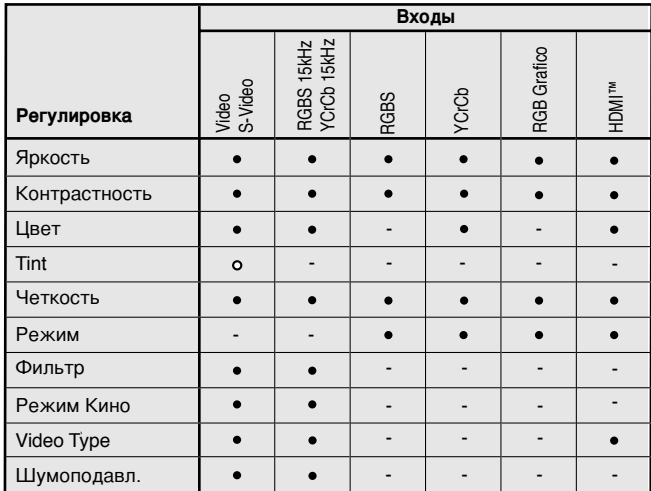

Представьте только если VIDEO стандарт NTSC

Normal (нормальный): В этом формате проецируется изображение, занимающее весь экран по высоте при сохранении формата входного сигнала. Если входной сигнал имеет формат 4:3, то справа и слева от изображения появляются черные полосы.

Anamorphic (анаморфотный): Этот формат обеспечивает верное проецирова- ние изображений формата 16: 9..

Letterbox («почтовый ящик»): Этот формат позволяет проецировать изобра- жение формата 4:3 (из сигнала источника, содержащего черные полосы над и под кадром) так, чтобы оно заполняло экран форматом 16:9 без искажения формата.

Panoramic (панорамный): Этот формат растягивает изображение 4:3 в ширину, срезая полосы сверху и снизу. Он идеально подходит для проецирования изображений формата 4:3 на экране формата 16:9.

SUBTITLES (СУБТИТРОВЫЙ): Этот формат приподнимает изображение, освобождая место для субтитров.

Pixel to pixel (пиксельный): Этот формат отображает любое изображение пиксель за пикселем, не адаптируя его к экрану. Изображение проецируется вается меньше размером экрана, то по границе его в вертикальном и/или горизонтальном направлении появляются черные полосы.

User 1, 2, 3 (пользовательские форматы): Используйте эту опцию, ни один из форматов не подходит. Пользовательские форматы позволяют постепенно менять размеры изображения по горизонтали и вертикали.

ПРИМЕЧАНИЕ: Доступные пределы регулирования могут меняться и/или иметь некоторые ограничения в рабочем диапазоне относительно каждого выбранного ввода.

Для каждого выбранного формата команда УПРАВЛЕНИЕ ЭКРАНОМ (SCREEN CONTROL) позволяет менять размеры экрана, придавая ему разные форматы и размеры с помощью соответствующего интерфейса маскировки экран, подключенного к выводу 12 В (обратитесь, пожалуйста, к Руководству изготовителя экрана).

#### **COLOR TEMPERATURE (Цветоваятемпература)**

Она изменяет цветовой баланс изображения.

Задание цветовой температуры изображения производят, перемещая белую точку по цветовому графику МКО. Система настройки позволяет устанавливать белую точку в сетке из 36 позиций в зоне нейтральной цветности (Рис. 23). При горизонтальном ее перемещении коррелированная цветовая температура меняется, уменьшаясь при перемещении вправо (в сторону красных оттенков) и увеличиваясь при перемещении влево (в сторону синих оттенков). Точки на самой нижней горизонтальной линии (рис. 24) представляют цвета на кривой товые температуры, а также имеется пользовательская (USER) цветовая температура, которую можно регулировать по своему усмотрению.

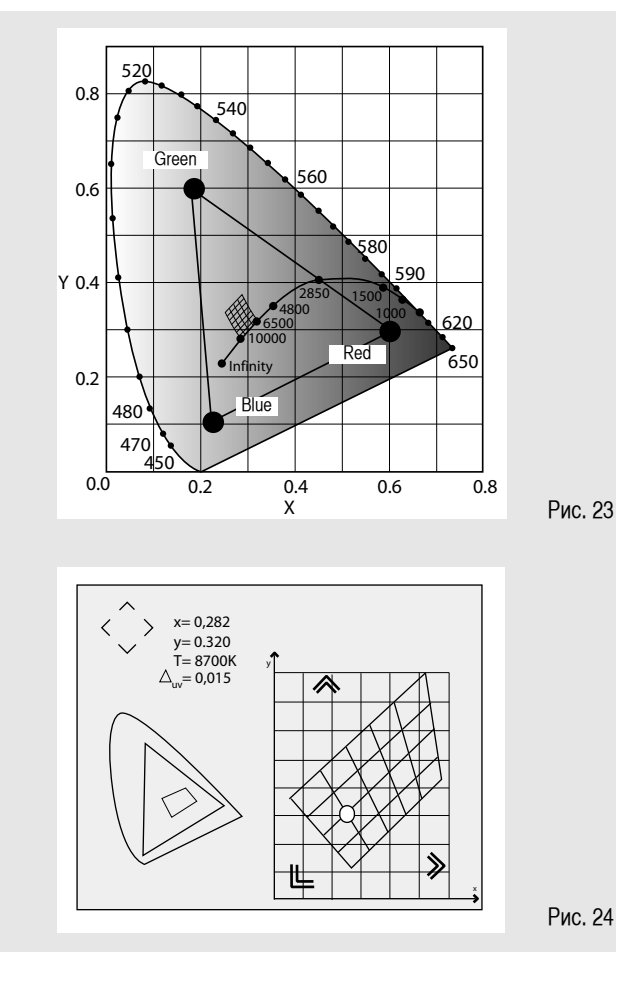

- ВЫСОКАЯ (HIGH), СРЕДНЯЯ (MEDIUM) и НИЗКАЯ (LOW)

- ПИК ОСВЕЩЕННОСТИ (LIGHT BOOST) (не поддается изменению, максимально возможная освещенность)

- ПОЛЬЗОВАТЕЛЬСКАЯ (USER)

При перемещении вдоль вертикальной линии цветовая температура не меняется, но она более или менее отличается от цветовой температуры на кривой абсолютно черного тела. Это значит, что при подъеме вверх точки смещаются в сторону зеленых оттенков. И наоборот, спускаясь вниз, точки смещаются в сторону фиолетовых оттенков.

#### **ГАММА-КОРРЕКЦИЯ**

Она определяет чувствительность системы к яркостной шкале, усиливая или ослабляя участки с разным уровнем яркости (черные, темные, средние, светло-серые, белые) в проецируемом изображении.

Имеются 4 набора гамма-кривых: СТАНДАРТНАЯ (ST), УЛУЧШЕННАЯ SIM2 (EN), ГРАФИЧЕСКАЯ (GR) и ПОЛЬЗОВАТЕЛЬСКАЯ (USЕR). Стандартный набор предназначен для общего использования, она установлена для видеокамер, цифровых фотокамер и для просмотра фильмов и фотографий из вашего ПК. Улучшенный набор предназначен для просмотра кинофильмов. Графический набор предназначен для отображения синтетической графики (ПК, САD, ПК презентации и пр.). Пользовательский набор позволяет определить свою собственную кривую. Таким образом, вы можете выбрать коэффициент, определяющий кривую. Значения 1.5 - 2.2 позволяют повысить разборчивость.

#### **Таблица 5 Установка гамма-коррекций**

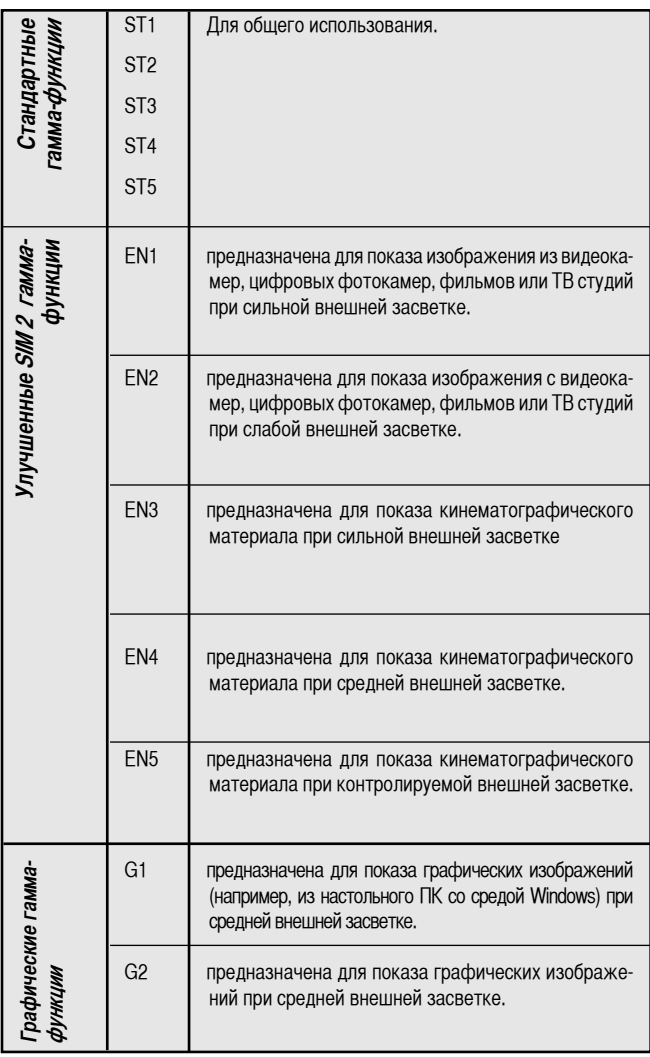

деталей темных изображений, но зато уменьшают общую контрастность. Значения больше 2.2 повышают общую контрастность, но делают деталей темных изображений менее разборчивыми. Для большинства обычных видеоисточников величина забега развертки может находиться в диапазоне от нуля (отсутствие забега) до 32 (максимальное значение).

Полученное в итоге изображение всегда сохраняет выбранный формат независимо от того, какое значение забега было выбрано.

#### **ПОЛОЖЕНИЕ (POSITION)**

Используйте этот регулятор для настройки положения изображения по вертикали и по горизонтали Он определяет формат проецируемого изображения.

Обычно эти размеры не требуют настройки, т.к. система сама проверяет входной сигнал и автоматически выставляет наиболее подходящие значения.

Однако если изображение неидеально отцентрировано, полезно бывает запросить систему о повторном анализе сигнала и позиционировании изображения, вызвав процедуру автоматического контроля кнопкой A на пульте ДУ или кнопкой AUTO на клавиатуре управления.

При вызове этой процедуры полезно иметь на экране белый или слабо окрашенный фон в текущем изображении.

#### **ЧАСТОТА/ФАЗА (FREQUENCY/PHASE)**

Эти регуляторы, доступные для сигналов с прогрессивной разверткой и для сигналов из ПК, обеспечивают согласования между количеством пикселей, образующих сигнал, и количеством пикселей, образующих проецируемое изображение.

Обычно эти параметры не требуют настройки, т.к. система сама проверяет входной сигнал и автоматически выставляет наиболее подходящие значения. Но если изображение искажено (уменьшение разрешения между равноотстоящими полосами или нестабильность и отсутствие четкости в тонких вертикальных линиях), полезно бывает запросить систему о повторном анализе входного сигнала и задании наиболее подходящих значений, вызвав процедуру автоматического регулирования кнопкой A на пульте ДУ или кнопкой AUTO на клавиатуре управления.

Если автоматическая процедура не дает требуемого эффекта, введите значения частоты и фазы вручную и подойдите к экрану поближе, чтобы оценить изменения.

#### **ЗАБЕГ РАЗВЕРТКИ (OVERSCAN)**

Этот регулятор устраняет неоднородности по наружным краям изображения. Некоторые недостаточно точные источники могут генерировать изображение с неровными краями.

Благодаря этой функции можно вынести все эти помехи за пределы проецируемого изображения. Если значение этого параметра находится в диапазоне до 2,2, обычно наблюдается привлекательное контрастное изображение.

#### **ЗАДЕРЖКА Y/C (Y/C Delay)**

В случае видео- или S-видеосигналов может потребоваться устранить горизонтальное рассогласование цветов в проецируемом изображении. Для определенного видеостандарта (например, ПАЛ или НТСЦ) параметры, занесенные в память, обычно не требует дальнейшей тонкой подстройки, пока не сменится источник или соединительный кабель.

#### **НАСТРОЙКА (SETUP)**

В меню setup содержатся менее часто используемые настройки, которые могут понадобиться лишь в процессе инсталляции (например, выбор языка меню On Screen Display или вывод тестовых таблиц - Test Patterns).

#### **ОРИЕНТАЦИЯ (ORIENTATION)**

Переворачивает изображение в вертикальной или горизонтальной плоскости, чтобы согласовать с положением, в котором установлен проектор. (Рис. 25).

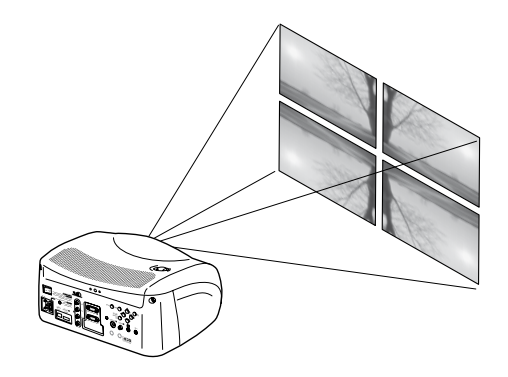

Рис. 25

#### **ВЕРТИКАЛЬНЫЕ ТРАПЕЦИЕВИДНЫЕ ИСКАЖЕНИЯ (VERTICAL KEYSTONE)**

Для улучшения качества изображения рекомендуем устанавливать проектор на поверхность, проходящую перпендикулярно экрану. Если проектор стоит неровно, подрегулируйте ножки на его основании, чтобы проектор занял горизонтальное положение, а нижняя кромка проецируемого изображения совпала с нижней кромкой проекционного экрана (рис.26).

Если этого регулирования окажется недостаточно для центрирования изображения, измените угол наклона проектора и с помощью коррекции вертикальных/горизонтальных трапециевидных искажений компенсируйте наблюдаемое искажение.

#### **ИСПЫТАТЕЛЬНЫЕ ТАБЛИЦЫ (TEST PATTERNS)**

На экране отображается последовательность из пяти испытательных таблиц, которые используются при настройке системы и проверке основных функций. Для просмотра испытательных таблиц используйте кнопки  $\blacktriangleleft$  и  $\blacktriangleright$  (Рис. 27).

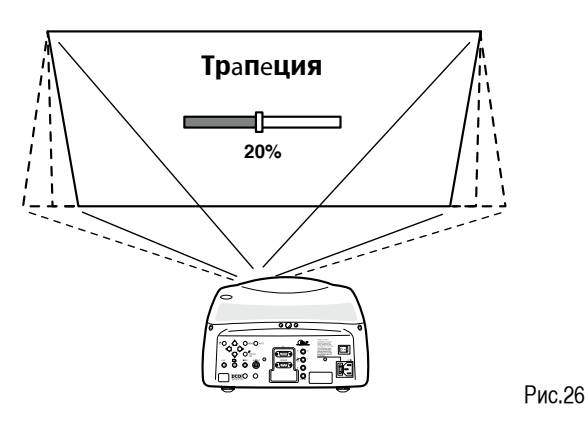

#### УСТАНОВКИ ПО УМОЛЧАНИЮ (INITIAL SETTINGS)

Возвращает первоначальные настройки, заданным на заводе-изготовителе, за исключением настроек Позиция, Ориентация, Задержка Ү/С, Масштабирование и Фокусировка (Рис. 28).

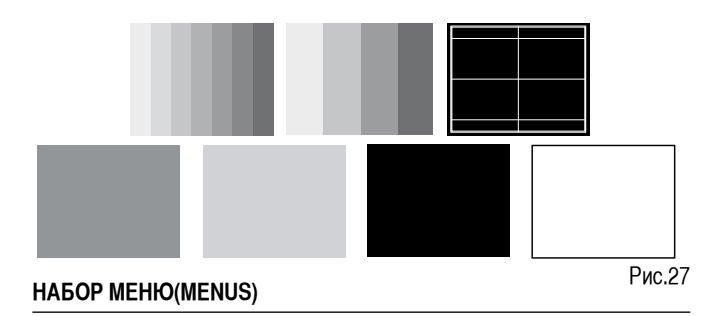

#### ЯЗЫК (LANGUAGE)

Позволяет выбрать язык, доступный на экранных меню.

#### ПЕРЕЧЕНЬ ИСТОЧНИКОВ

Чтобы обеспечить большую гибкость системы D80, функция, описанная ниже, позволяет менять входов и точнее приспосабливать к запросам пользователя. В главном окне отображаются все входы, физически присутствующие в проекторе

Можно исключить те входы, которыми вы не пользуетесь. Для этого выберите вход в ниспадающем меню, появляющемся при нажатии на кнопку ◀. и укажите. активировать или дезактивировать этот вход (Fig.29).

Дезактивация или активация источника приводит к автоматической перенумерации оставшихся активных входов.

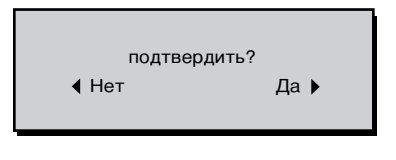

Рис. 28

Активные источники видеосигналов (показанные в меню выбора входов) выделены жирным шрифтом.

Можно также присвоить входу задаваемое пользователем имя. отличающееся типа сигнала (например, название подключенного **устройства**).

Для этого в ниспадающем меню выберите позицию ИМЯ (NAME) и переименуйте источник.

Это позволить легче запомнить, какой источник подключен к данному входу. Для присвоения имени можно использовать 12 алфавитноцифровых символов (подробности см. в разделе «Введение текста»).

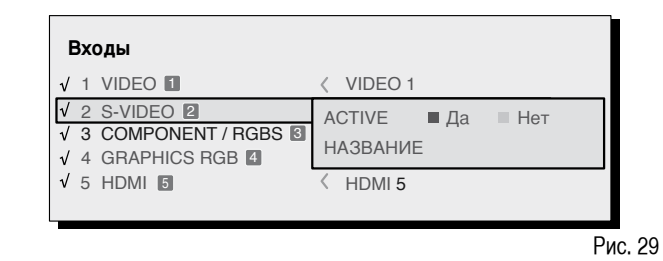

Введение текста

Меню ввода текста (рис. 30) позволяет быстро и легко ввести текст.

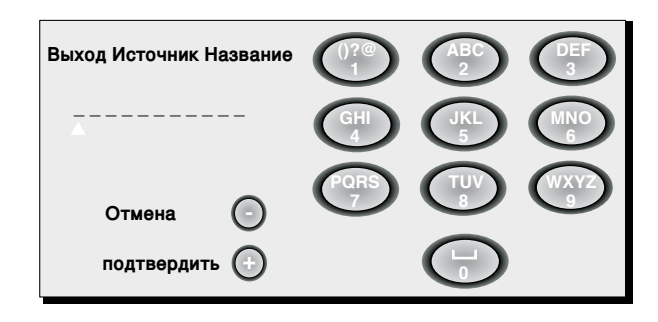

Ввод текста производят одним и тем же образом независимо от того, меняете ли вы существующее имя или вводите имя в первый раз. Символы можно вставлять в любую из доступных позиций (расположенных горизонтальными рядами). Используйте клавиши < и → для перемещения

### **SIM2 DOMINO**

#### **Таблица 6**

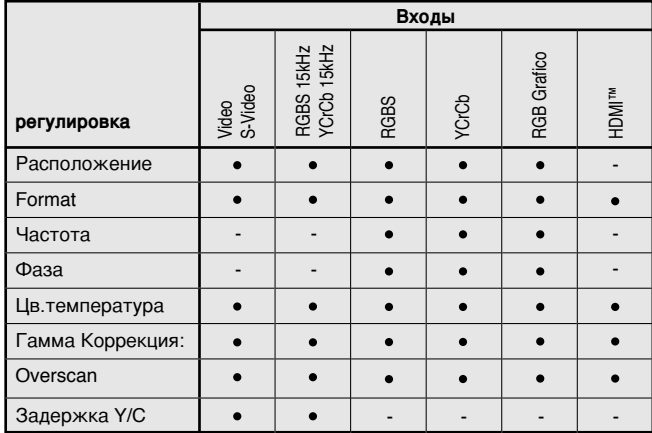

курсора влево и вправо, соответственно.

Нажмите цифровую кнопку, соответствующую определенному символу; однократным нажиманием выбирают первый символ, двукратным нажиманием – второй символ и т.д. Доступные символы показаны в меню ввода текста, которое появляется в этом режиме ввода. Как только вы ввели символ, переходите на следующее поле вправо, чтобы ввести следующий символ кнопкой ▶ на пульте ДУ и вводите следующий символ аналогичным образом.

Появляется один и тот же символ, если буква соотносится с той же самой клавишей, что и прежде. Используйте кнопку ▲ чтобы переключаться с символов верхнего регистра на символы нижнего регистра.

Стирайте введенные по ошибке символы с помощью кнопки ▼ Как только закончите ввод текста, подтвердите произведенный ввод и сохраните текст, нажимая кнопку MENU+ на пульта ДУ. Если хотите отказаться от произведенных изменений, сотрите их, нажимая кнопку MENU- на пульте ДУ. Рис.30

#### **Кнопки F1/F2**

Пульт ДУ снабжен двумя кнопками F1 и F2, которые ассоциируют множеством разных функций.

Экран имеет шесть опций: по одной для каждой строки и два столбца, показывающие значения кнопок F1-F2. Вы можете выбирать F1 или F2 с помощью кнопок ◀ и ▶ на пульте ДУ; а затем выбрать нужную функцию, присваиваемую F1 или F2 с помощью кнопок  $\blacktriangledown$  и  $\blacktriangle$ .

Функция, выполняемая кнопкой, помечена точкой в соответствующей ячейке таблицы (рис. 31).

Доступны следующие опции меню.

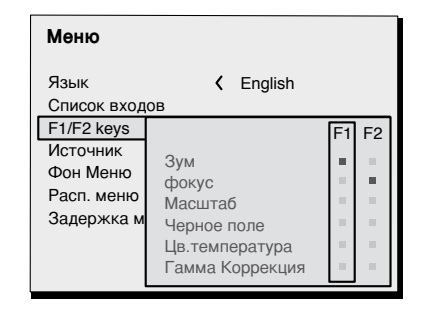

Рис.31

#### **Масштабирование (Zoom)**

Обеспечивает доступ к оптическому зуму, чтобы кнопками ◀ и ▶ можно было увеличивать и уменьшать изображение.

Параметр FOCUS управляет приводом фокусировки на изображении; точная фокусировка позволит видеть каждый отдельный элемент изображения при приближении к экрану.

#### **Фокусировка (Focus)**

Эта опция позволяет вам использовать кнопки ◀ и ▶ для фокусировки изображения.

#### **Увеличение (Magnification)**

Эта опция активирует электронный зум. Кнопками ◀ и ▶ производится наезд на изображение. Если нажать на эту кнопку еще раз, вы активируете режим панорамирования (РАN), в котором кнопки ◀ и ▶, ▼ и ▲ позволяют выбрать область изображения для более подробного рассмотрения.

При третьем нажимании на кнопку ▼ система производить перенастройку проектора на исходные настройки визуализации.

#### **Пустой экран (Blank)**

Отключает видеосигнал, оставляя полностью пустой экран. После нажатия экранное меню в течение нескольких секунд подтверждает активацию этой функции. При нажатии на любую другую кнопку на пульте ДУ восстанавливаются предыдущие настройки.

#### **Цветовая температура**

Щелкнув на кнопку (F1 / F2) еще раз, можно задать цветовую температуру из HIGH, MEDIUM, LOW и USER.

#### **Гамма-коррекция (Gamma correction)**

Последовательное нажатие на кнопку (F1 или F2) позволяет производить выбор среди доступных гамма-кривых.

#### **Информация об источнике (SOURCE INFORMATION)**

Если эта функция активирована (YES), то при каждом изменении источника будет выводиться информация о типе сигнала. Ели эта функция дезактивирована (NO), то информация об источнике не будет отображаться.

#### **SIM2 DOMINO**

#### **ФОН ЭКРАННОГО МЕНЮ (OSD BACKGROUND)**

Определяет тип фона для экранного меню (непрозрачный - прозрачный).

#### **БЛОКИРОВКА ПО ВРЕМЕНИ ЭКРАННОГО МЕНЮ (OSD TIMEOUT)**

Определяет время блокировки экранного меню. Регулировку производят кнопками ◀ (уменьшение) и ▶ (увеличение) в пределах 6-200 секунд.

#### **ПОЛОЖЕНИЕ ЭКРАННОГО МЕНЮ (OSD POSITION)**

Позволяет помещать Экранное меню на определенном участке проецируемого изображения. Размещать экранное меню можно в одном из 9 заранее заданных положений, выбирая его клавишами со стрелками для тонкой регулировки или кнопками 1-9 пульта ДУ.

### **ЗАПОМИНАЮЩИЕ УСТРОЙСТВА**

Основные параметры изображения можно сохранить в ячейках дискретных значений (Memories), а затем использовать в виде группы по одной команде.

Предусмотрено 6 разных ячеек памяти (Memory 1, Memory 2, Memory 3) для каждого из 8 типов обрабатываемых сигналов:

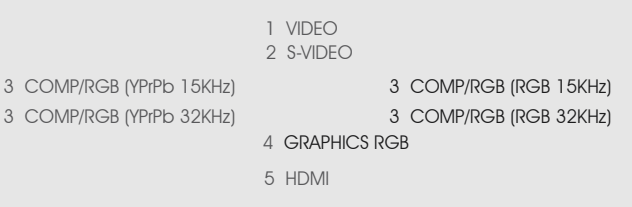

насчитывая в итоге 24 различных ячеек памяти. Можно хранить и вызывать следующие параметры изображения

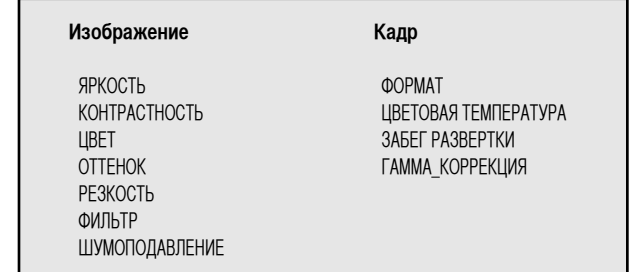

Рис. 32

Для определенных входов или входных сигналов некоторые из этих параметров могут быть недоступными, как показано в табл. 4 и 5. Страницу меню для функций управления ячейками памяти активируют, нажимая кнопку на пульте ДУ. Операции, которым можно подвергать выбранную ячейку памяти, описаны ниже.

#### **Сохранение параметров в памяти**

Чтобы сохранить текущие значения параметров изображения в Ячейке памяти 1, переметите курсор в строку 1 кнопками  $\blacktriangledown$  и  $\blacktriangle$   $\Box$  а затем откройте ниспадающее меню, нажав на кнопку ◀ (рис.33). Затем выберите команду 'Save current settings'. В подтверждение сохранения появляется сообщение Current settings saved in Memory.

Сохранение в ячейках памяти 2 …6 производится аналогичным образом..

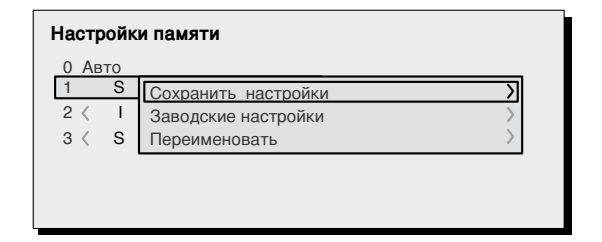

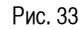

#### Вызов из памяти

Для вызова ваших настроек выберите строку и нажмите кнопку ▶. Параметры, хранящиеся в выбранной ячейке памяти, будут использованы для проецируемого изображения, а на экране появится подтверждение вызова - Memory 1 recalled .Вызванные ячейка памяти будет ассоциирована с источником и типом сигнала и теперь станет автоматически вызываться всякий раз, когда выбрано данное сочетание источника и типа сигнала.

#### Возврат ячейки памяти к принятым по умолчанию настройкам

Для восстановления исходных значений настроек в подвергнутой изменениям ячейке памяти, выберите этой ячейки памяти и откройте соответствующее ниспадающее меню (кнопкой (< Выберите строку Save initial settings.

В подтверждение в нижней части экрана появляется сообщение Initial settings saved in Memory 1, а слева от названия ячейки появляется буква '| '.

#### Переименование ячейки памяти

Каждой из ячеек памяти можно присвоить имя длиной до 12 символов. Выберите опцию 'Rename' в соответствующем ниспадающем меню. Текст вводят таки образом, как описано в разделе «Вставка текста» (Text Insert).

#### Восстановление текущих значений

При входе в меню MEMORIES копия текущих настроек сохраняется во временной ячейке памяти, называемой (0 - AUTO). Если вы вызовете параметры из памяти, то какое-то время еще можно будет вернуться к тем настройкам, которые были у вас в момент входа в меню. Однако это надо успеть сделать до исчезновения с экрана страницы меню MEMORIES (т.е. не позднее 30 секунд с момента последнего нажатия кнопок на пульте или клавиатуре.).

«Нулевая» ячейка памяти (0-AUTO) может быть использована также. если вы не хотите задействовать функцию Memories для текущего входного сигнала. При выборе Memory 0 к источнику будут применены настройки, действовавшие на момент предыдущего вызова их из памяти.

Метогу 0 можно использовать даже если для используемого сигнала вы не хотите применять управление памятью. После выбора Метогу 0, в случае выбора источника. будут автоматически применены настройки. действовавшие на момент предыдущего обращения к памяти.

#### **INFO (ИНФОРМАЦИЯ)**

Эта функция отображает текущее состояние проектора и информацию относительно проецируемого видео- или графического сигнала. Для ее вызова достаточно нажать кнопку  $\Box$  на пульте ДУ (а в отсутствие экранного меню - кнопку ► на клавиатуре управления).

#### **QUICK MENUS (БЫСТРЫЕ MEHЮ)**

Быстрые меню обеспечивают доступ к основным регуляторам, которые определяют качество изображения, без вызова основного меню. При нажатии на кнопки ▼ и ▲ в нижней части экрана один за другим отображаются регуляторы яркости, контрастности, цветности, цветовых оттенков, резкости и фильтра.

#### **MESSAGES (СООБЩЕНИЯ)**

На экране могут появляться следующие сообщения:

#### No Signal

Система не распознала сигнал, поступивший на выбранный вход. В этом случае:

- Убедитесь, что выбранный вход подключен к источнику графичес- $\ddot{\phantom{0}}$ кого или видеосигнала и этот источник функционирует должным образом.
- $\bullet$ Проверьте состояние кабелей, используемых для подключения системы к различным источникам.
- Убедитесь в совместимости видео/графических сигналов, пода- $\ddot{\phantom{0}}$ ваемых источником, с техническими характеристиками Вашего проектора и выбранного входа.

#### Out of range

Это сообщение появляется, когда разрешения или частота вертикальной / горизонтальной развертки входного сигнала выходят за пределы спецификаций системы (например, графический сигнал QXGA) или когда на вход поступает несовместимый с ним сигнал (например, после установки для компонентного входа параметров YCrCb 15kHz подключен сигнал с прогрессивной разверткой).

# 10 ЧИСТКА И ОБСЛУЖИВАНИЕ

Проектор не нуждается во внутренней настройке. Кроме того, внутри проектора нет частей, обслуживаемых пользователем.

Чтобы заменить лампу или произвести какой-либо иной ремонт, обрашайтесь к квалифицированному персоналу.

Для чистки наружной поверхности экрана применяйте мягкую, слегка смоченную в слабом растворе нейтрального мыла ветошь. Не стирайте маркировку с задней панели.

Для удаления пыли с объектива можно пользоваться очень мягкой не-

абразивной маленькой кисточкой. Для удаления отпечатков пальцев или сальных пятен можно пользоваться мягкой салфеткой для сухой чистки (такой, которую используют для протирки объектива фотоаппарата).

## 11 ОБНАРУЖЕНИЕ И УСТРАНЕНИЕ НЕИСПРАВНОСТЕЙ

#### Нет электропитания (светодиоды не загоряются)

- Проверьте положение выключателя на задней стенке проектора.  $\overline{a}$ он должен находиться в положении I (вкл.)
- Проверьте, чтобы силовой кабель был правильно подключен к  $\bullet$ рабочей розетке.
- Проверьте исправность предохранителя, расположенного на задней стенке проектора.
- Замените предохранитель на предохранитель аналогичного типа (Т 3,15А  $H$ ).
- Если предохранитель снова перегорает, обратитесь за технической  $\bullet$ помощью к ближайшему дилеру.

#### Проекционная лампа не включается

- Если это наблюдается сразу после отключения в последний раз, сделайте паузу между выключением и включением (из режима ожидания). Это позволит лампе достаточно охладиться.
- Если лампа не включается даже после продолжительной паузы, достаточной для ее охлаждения, обратитесь за технической помощью к ближайшему дилеру.
- Проверьте состояние соединений, проанализировав код, отображенный светодиодами системы в соответствии с Таблицей 1.

#### Отсутствует изображение

- Убедитесь, что выбранный вход подключен к источнику видео или графического сигнала и этот источник функционирует должным образом.
- Проверьте, совместим ли видео/графических сигнал, поступающий

из этого источника, с техническими характеристиками системы D80 и выбранного входа.

- Проверьте исправность кабелей, подключенных к различным источникам сигналов.
- Проверьте состояние соединений, проанализировав код ошибки. отображенной светодиодами системы.
- Убедитесь, что отверстия для охлаждения на проекторе не загорожены, и что окружающая температура не превышает 35 °С.

#### Изображение искажено, нестабильно или «зашумлено»

- Проверьте совместимость видео/графических сигналов с техническими характеристиками системы и выбранного входа.
- Проверьте все кабели.
- Если проблема возникает с сигналом из источника наземного вещания, проверьте, правильно ли настроен приемник и в хорошем ли состоянии антенная система.
- Если неисправность выявилась с сигналом от видеомагнитофона, убедитесь, что в меню Picture включен режим VCR
- Отрегулируйте параметр Sharpness четкость в меню Picture для оптимизации характеристик кадра.

#### Неполное изображение по краям (по вертикали и горизонтали)

- Проверьте совместимость видео/графических сигналов с техни- $\ddot{\phantom{0}}$ ческими характеристиками Вашей системы и выбранного входа.
- Вызовите автоматическую настройку изображения, нажимая кнопку «А» на пульте ДУ или клавишу < на клавишной панели управления.
- Отрегулируйте горизонтальное и вертикальное положение проецируемого изображения с помощью меню Image/Position (если оно

#### **SIM2 DOMINO**

доступно для данного входа).

- Отрегулируйте высоту и ширину изображения путем выбора  $\ddot{\phantom{0}}$ формата в меню Image Adjustment/Aspect.
- Отрегулируйте выход изображения за рамки кадра (overscan) в  $\ddot{\phantom{0}}$ меню **IMAGE / OVERSCAN**.

#### Изображение слишком темное, слишком бледное или имеет неестественную цветность

- Проверьте совместимость видео/графических сигналов с техни- $\bullet$ ческими характеристиками системы и выбранного входа.
- Отрегулируйте Contrast, Brightness, Color и Tint в меню Picture  $\bullet$ (калр).
- В случае необходимости отрегулируйте параметры Color Temperature (Цветовая температура) и Gamma Correction (в меню Image).

#### Графическое изображение с вертикальными деталями плохого качества

- Проверьте совместимость вилео/графических сигналов с техническими характеристиками системы и выбранного входа.
- $\bullet$ Нажмите кнопку «А» на пульте ДУ или клавишу < на клавишной панели управления, чтобы включить автоматическую настройку.
- Выполните настройку параметров Frequency и Phase в меню  $\bullet$ Image для оптимизации вертикальных деталей изображения (если они доступны для данного входа).

#### Цветовое рассогласование вертикальных деталей видеоизображения

- Проверьте совместимость видео/графических сигналов с техни- $\ddot{\phantom{a}}$ ческими характеристиками системы и выбранного входа.
- Настройте задержку Y/C Delay в меню Image для уменьшения рассогласования по цвету.

#### Не работает пульт ДУ

- Проверьте состояние батареек и правильность их подключения.
- Убедитесь, что пространство между приемником ИК излучения (на лицевой панели проектора) и пультом ДУ свободно от каких-либо препятствий.
- Убедитесь, что ИК-датчики на лицевой тыльной панелях проектора (фронтальный и тыльный) не подвергаются интенсивной засветкe.

# 12 ДОПОЛНИТЕЛЬНЫЕ ПРИНАДЛЕЖНОСТИ

Вы можете приобрести у своего дилера следующие дополнительные принадлежности:

### - КОМПЛЕКТ ДЛЯ ПОТОЛОЧНОГО КРЕПЛЕНИЯ ПРО-**FKTOPA**

Для различных условий инсталляции и проекционных расстояний имеется набор различных объективов. См. Главу «Дополнительная информация» Additional Information, где приведены более подробные сведения о проекционных расстояниях и коэффициентах увеличения..

Обязательно обращайтесь в сервисный центр по поводу замены

объектива.

Используйте только оригинальные или утвержденные фирмой SIM2 Multimedia принадлежности.

ВНИМАНИЕ! При потолочной/настенной установке с помощью подвесного кронштейна выполняйте все инструкции и рекомендации Производителя по обеспечению безопасности, содержащие в Руководстве по эксплуатации кронштейна.

#### **ТЕХНИЧЕСКИЕ ХАРАКТЕРИСТИКИ**

#### **ЭЛЕКТРОННАЯ ЧАСТЬ**

**Входные сигналы:**  • 1 композитный видео(CVBS) позолоченные разъемы RCA, 1,0 Vpp / 75 Ом, отрицательная. синхронизация • 1 S-VIDEO (Y/C) 4-контактный DIN миниразъем Y: 1,0 Vpp / 75 Ом, отрицательная. Синхронизация C: 0,286 Vpp / 75 Ом, [номинальный пакетный уровень НТСЦ] 0.3 V<sub>pp</sub> / 75 Ом [номинальный пакетный уровень ПАЛ, СЕКАМ] • 1 компонентный (Y/Pr/Pb) - RGBS 1 комплект из 4 разъемов RCA - Компонентные сигналы Y: 1,0 Vpp / 75 Ом, отриц. или 3-уровневая синхронизация (HDTV) Pr, Pb: 0.7 V<sub>pp</sub> / 75 Ом - сигнал RGB R,G,B:0.7 Vpp / 75 Ω 0.7 V<sub>pp</sub> / 75 Ом, HV синхронизация: 1,0 Vpp / Ом, отриц. или 3-уровневая синхронизация (HDTV), Полож. или отриц. TTL, 0,3-5 Vpp / 1 кОм • 1 RGBHV (аналоговый RGB) Гнездовые разъемы DB15HD R,G,B: 0,7 Vpp / 75 Ом, 0,7 Vpp / 75 Ом, раздельная H/V синхронизация или H,V о композитная. Полож. или отриц. TTL, 0,3-5 Vpp / 1 кОм • 1 HDMI HDCP **Управление: VERSION VERSION** 

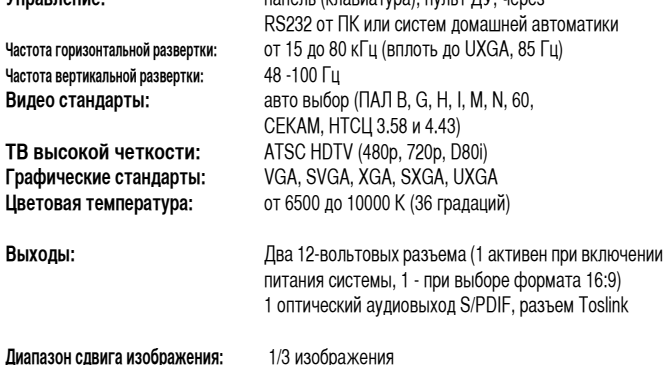

#### **ОБЩИЕ ХАРАКТЕРИСТИКИ ПРОЕКТОРА**

**Сетевой кабель:** (EU, UK и US); длина 2 м

Потребляемая мощность: **Предохранитель:** Т 3,15 A, размер 5 x 20 мм<br>**Габаритные размеры:** 350x170x310 мм габаритные размеры: **Масса:** около 5 кг **Рабочая температура 10 - 35°C**<br>**Температура транспортировки.:** от -15 до 55 °C **Температура транспортировки.:** от -15 до 55 °C **Температура хранения: Относительная влажность:** 20-95 % без конденсации **Сертификаты по безопасности:** EN 60950 **Транспортабельность: настольная конфигурация**<br>**ЭМС: FN 55022 класс B** 

**Электропитание:** 110 - 240 В переменного тока, допуски +/- 10%, Частота 48 - 62 Гц<br>не более 240 Вт. **ЭМС:** EN 55022 класс B EN 55024 EN 61000-3-2 EN 61000-3-3

**Транспортировка:** IEC 2244 - IEC 2248

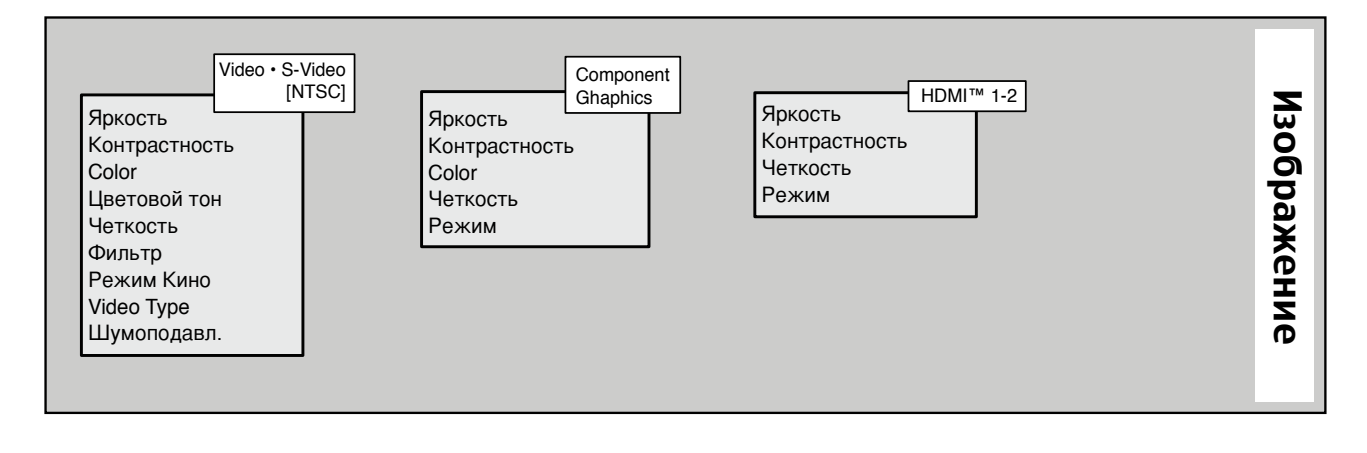

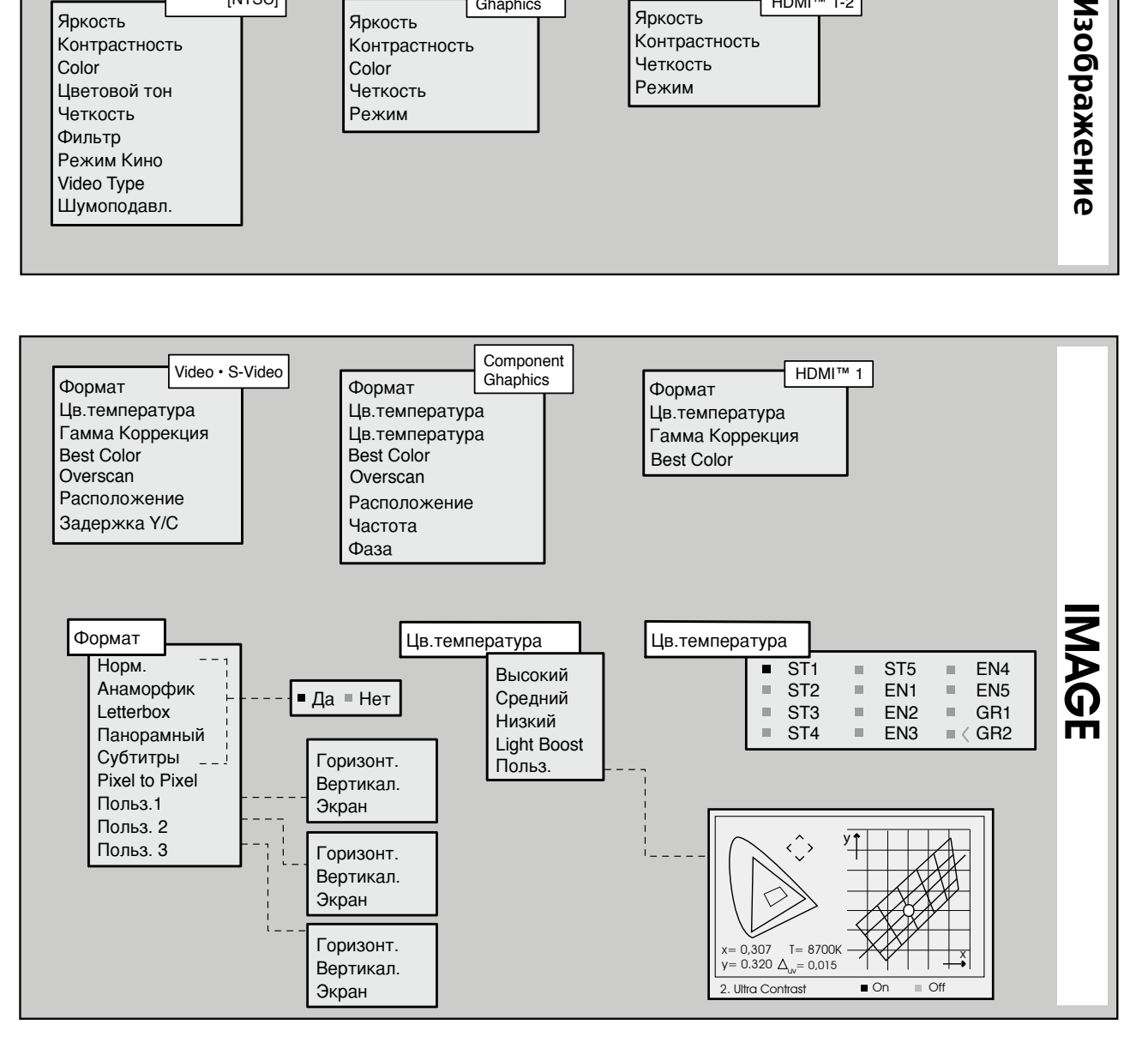

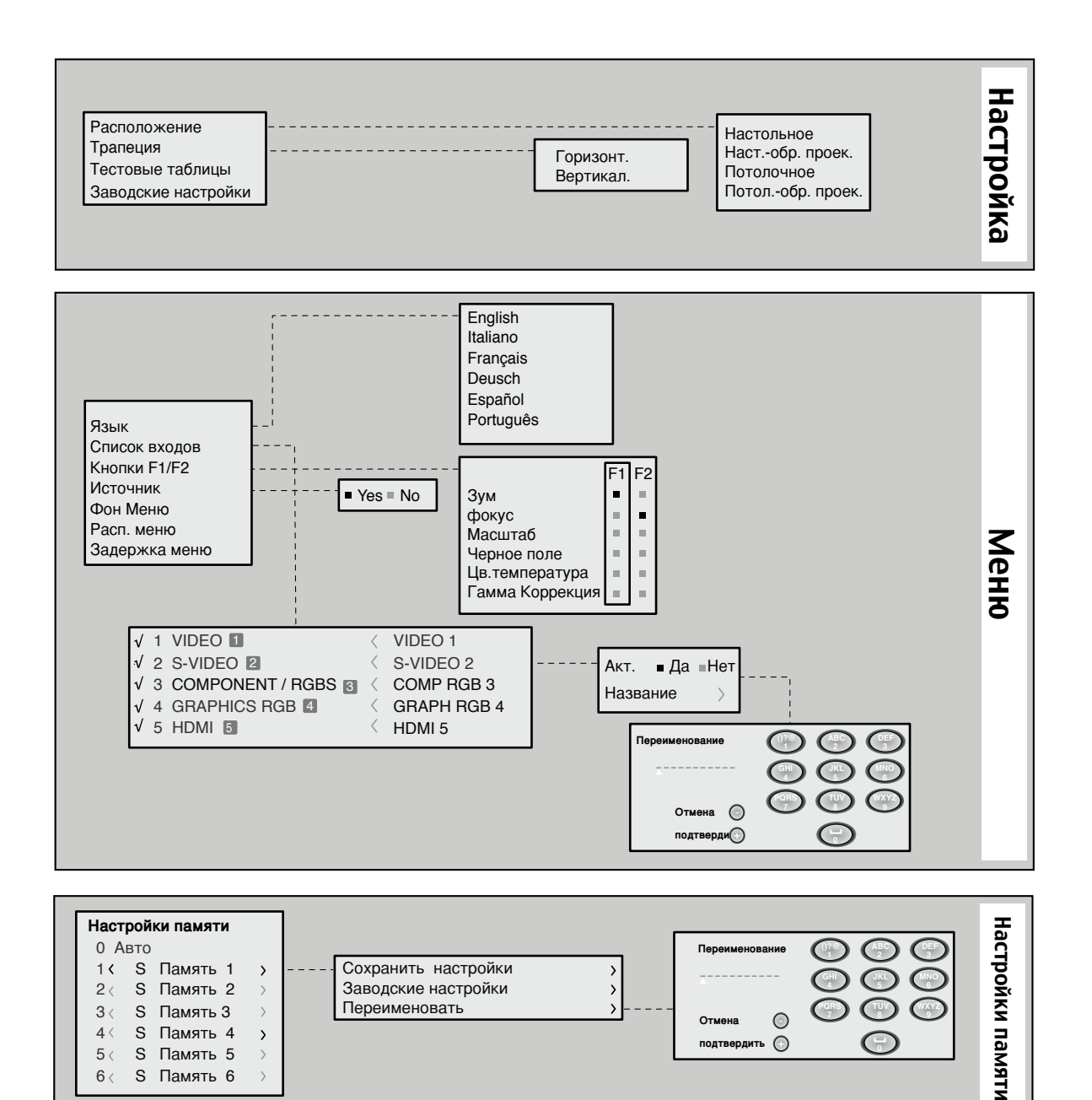

подтвердить (

 $4<$ 

 $5<$ 

 $6<$ 

S Память 4

S Память 5

S Память 6

 $\rightarrow$ 

 $\rightarrow$ 

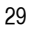

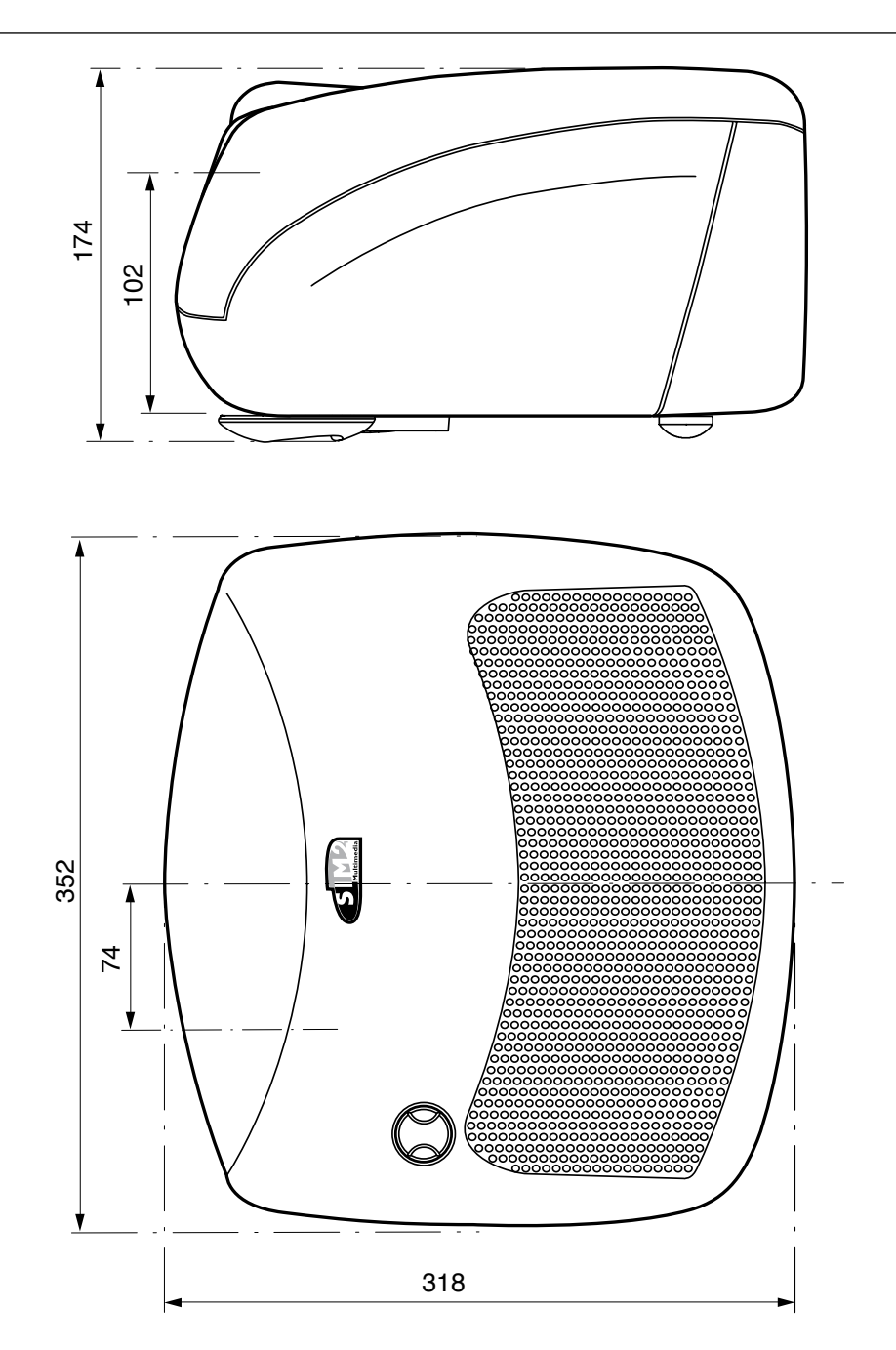

## **ВНИМАНИЕ! - ПРОЧТИТЕ ВНИМАТЕЛЬНО!**

**НА ЭТОЙ СТРАНИЦЕ ПОЯСНЯЕТСЯ, КАК ИСПОЛЬЗОВАТЬ НОЖКИ, ВКЛЮЧЕННЫЕ В КОМПЛЕКТ ПОСТАВКИ D80. ТЩАТЕЛЬНО СОБЛЮ-ДАЙТЕ УКАЗАНИЯ ПО УСТАНОВКЕ ДОПОЛНИТЕЛЬНЫХ НОЖЕК.**

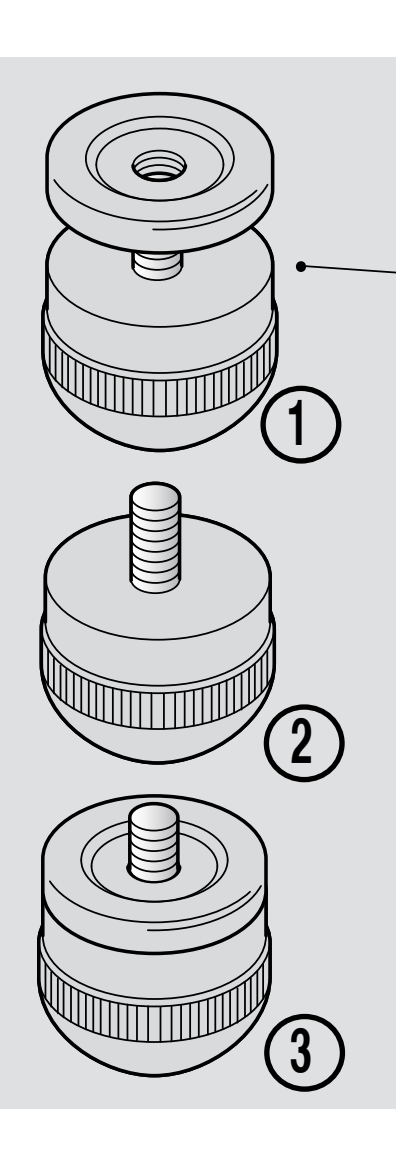

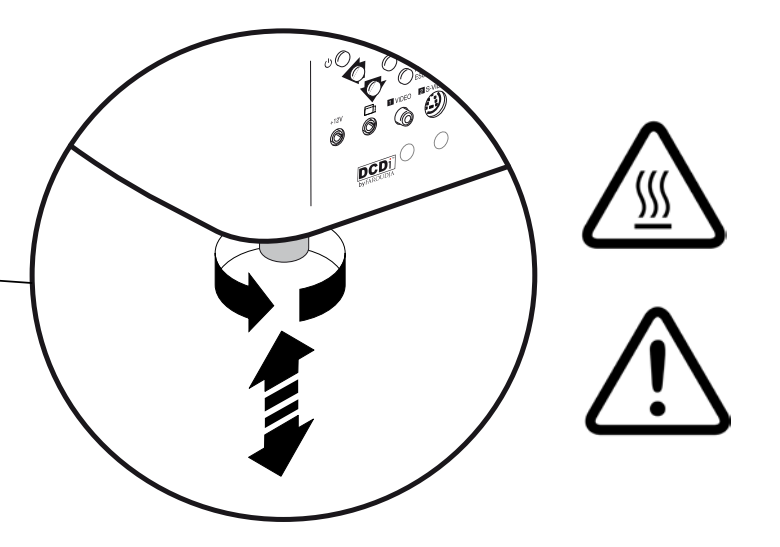

**Ножки, включенные в комплект поставки, снабжены пластиковыми распорками, установленными на шарнире самой ножки.**

**ИСПОЛЬЗУЙТЕ РАСПОРКИ ТОЛЬКО В СЛУЧАЕ РАЗМЕЩЕНИЯ ПРОЕК-ТОРА D80 НА СТОЛЕ.**

**УДАЛИТЕ РАСПОРКИ ПРИ УСТАНОВКЕ НА ПОТОЛКЕ, ЧТОБЫ ОНИ НЕ ПРЕПЯТСТВОВАЛИ ПОВОРОТУ ПРОЕКТОРА.**

- **1. НОЖКИ, ВКЛЮЧЕННЫЕ В КОМПЛЕКТ ПОСТАВКИ.**
- **2. НОЖКИ, ИСПОЛЬЗУЕМЫЕ ДЛЯ УСТАНОВКИ НА ПОТОЛКЕ БЕЗ ПЛАСТМАССОВЫХ РАСПОРОК).**
- **3. НОЖКИ, ИСПОЛЬЗУЕМЫЕ ДЛЯ УСТАНОВКИ НА СТОЛЕ (С ПЛАСТМАССОВЫМИ РАСПОРКАМИ).**

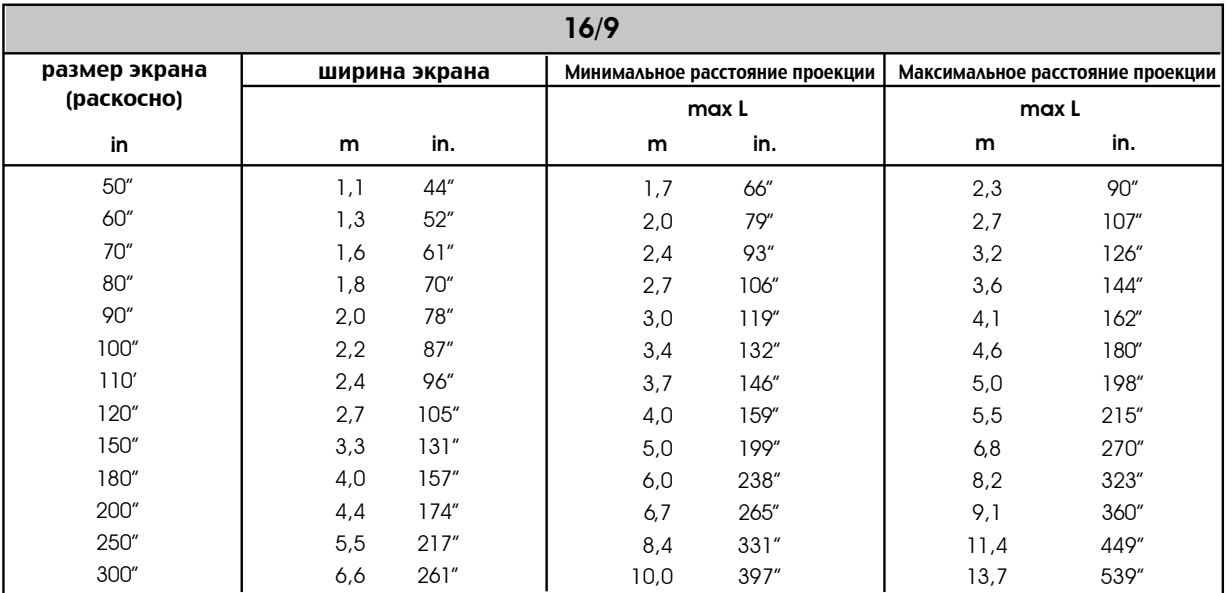

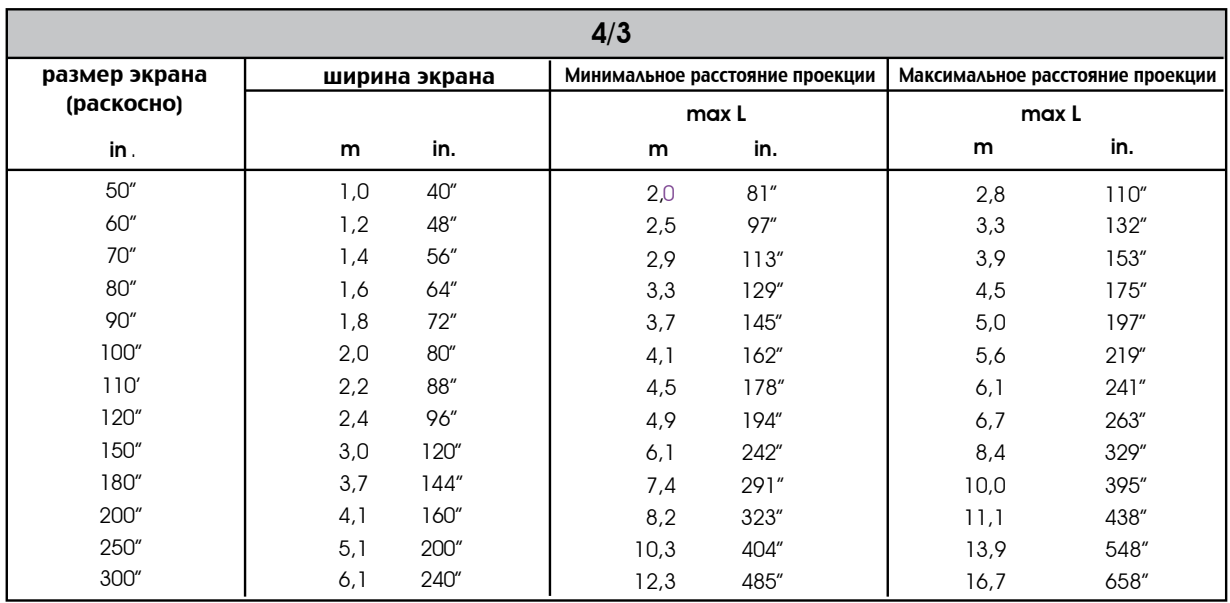

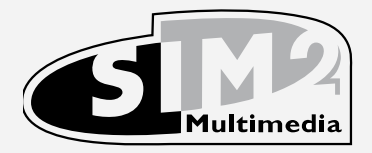

#### SIM2 Multimedia S.p.a. Viale Lino Zanussi, 11 33170 Pordenone - ITALY Phone +39.434.383.253-256 Fax +39.434.383260-261 www.sim2.com e-mail: info@sim2.it

SIM2 USA Inc. 10108 USA Today Way 33025 Miramar FL - USA Phone +1.954.4422999 Fax +1.954.4422998 www.sim2usa.com e-mail: sales@sim2usa.com

SIM2 Deutschland GmbH Gewerbepark, 17 D-35606 Solms Phone 0800.800.7462 Fax 0800.900.7462 www.sim2.com e-mail: info.de@sim2.it

SIM2 UK LTD Steinway House Worth Farm, Little Horsted Nr. Uckfield, East Sussex TN22 5TT Phone +44.01825.750850 Fax +44.01825.750851 www.sim2.co.uk e-mail: kate.buckle@sim2.co.uk

SIM2 Multimedia сертифицировано

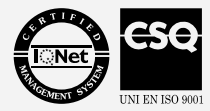

• В соответствии с программой постоянного развития продукции, проводимой производителем, спецификации и внешний вид изделия могут изменяться без уведомления.

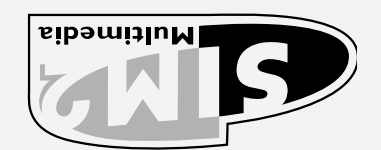

11ATI - anomabiod 07.155 II , issunos oni albiV . D.q.2 Dibamitium SMIR 61 2 60- 3832 4. 3 .4 39 + 传真 56 2- 352. 383 4. 3 .4 39 + 电话 ti. Smis<sup>@</sup>otni : 调申 moo. Smis.www

SIM2 USA Inc. 10108 USA Today Way 33025 Miramar FL - USA 866ZZtt't96'l+ 道卦 666ZZtt't96'l+ 봐日 mw.sim2usa.com 由毗: sales@sim2usu.com

SIM2 Deutschland GmbH Gewerbepark, 17 D-35606 Solms Z974'006'0080 道斗 Z974'008'0080 毕审 ii. Smis@eb.otni : 调更 moo. Smis.www

SIM2 UK LID Steinway House Worth Farm, Little Horsted Nr. Uckfield, East Sussex TN22 5TT 19809Z'97810'カカ+ 道卦 09809Z'97810'カカ+ 望审 www.sim2.co.uk 电邮: kate.buckle@sim2.co.uk

SiM2 Multimedia is certified

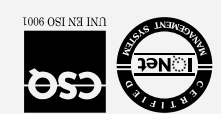

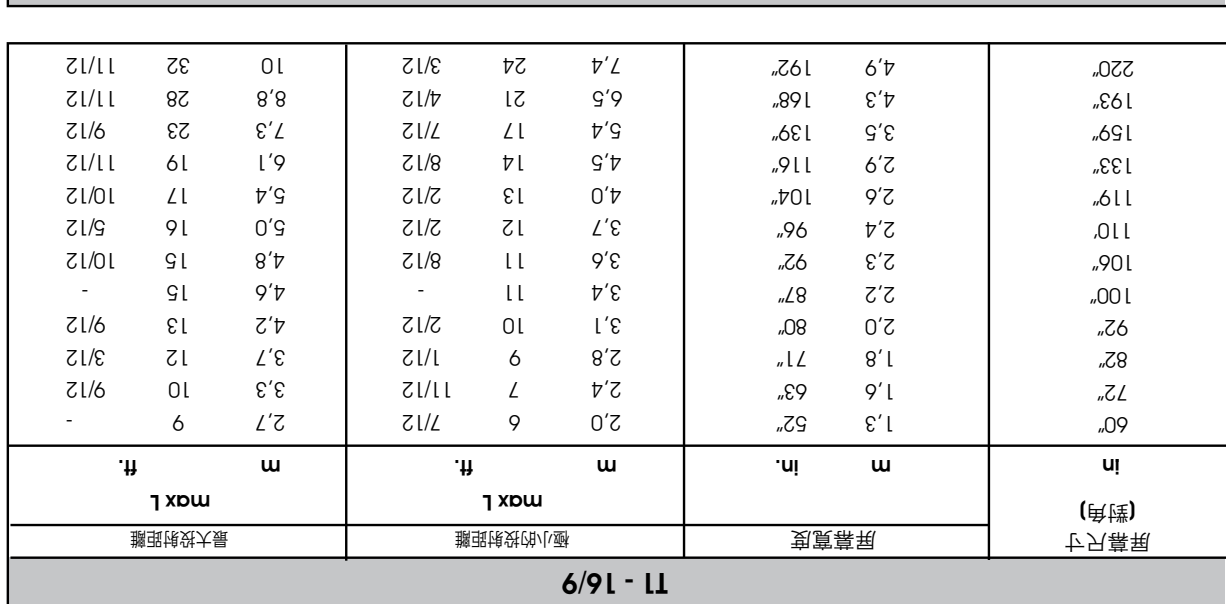

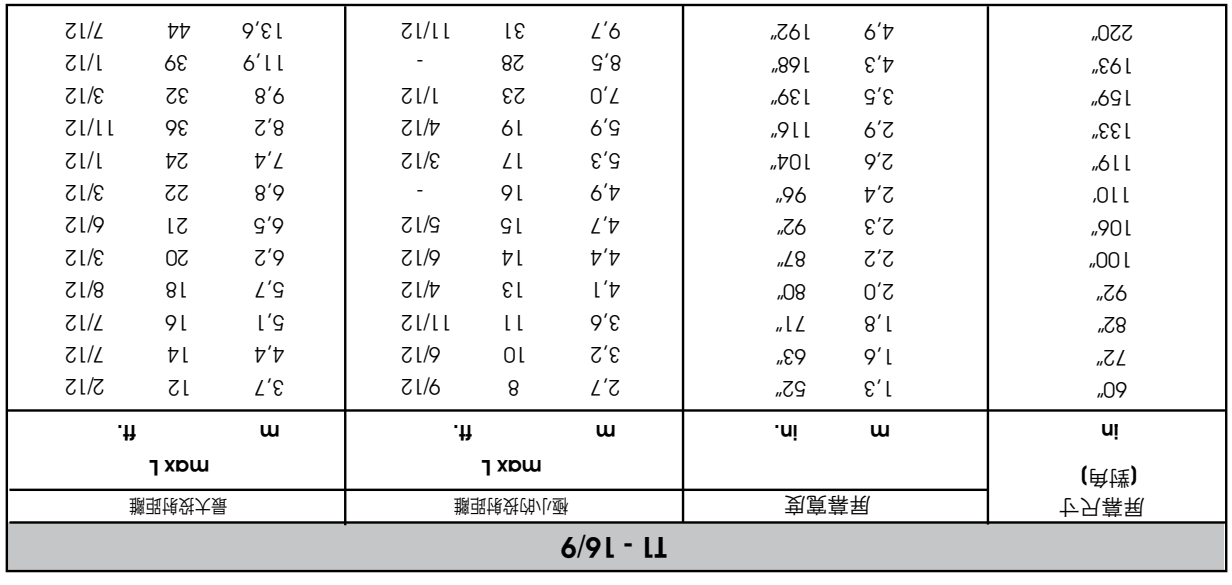

┐

┱

ℸ

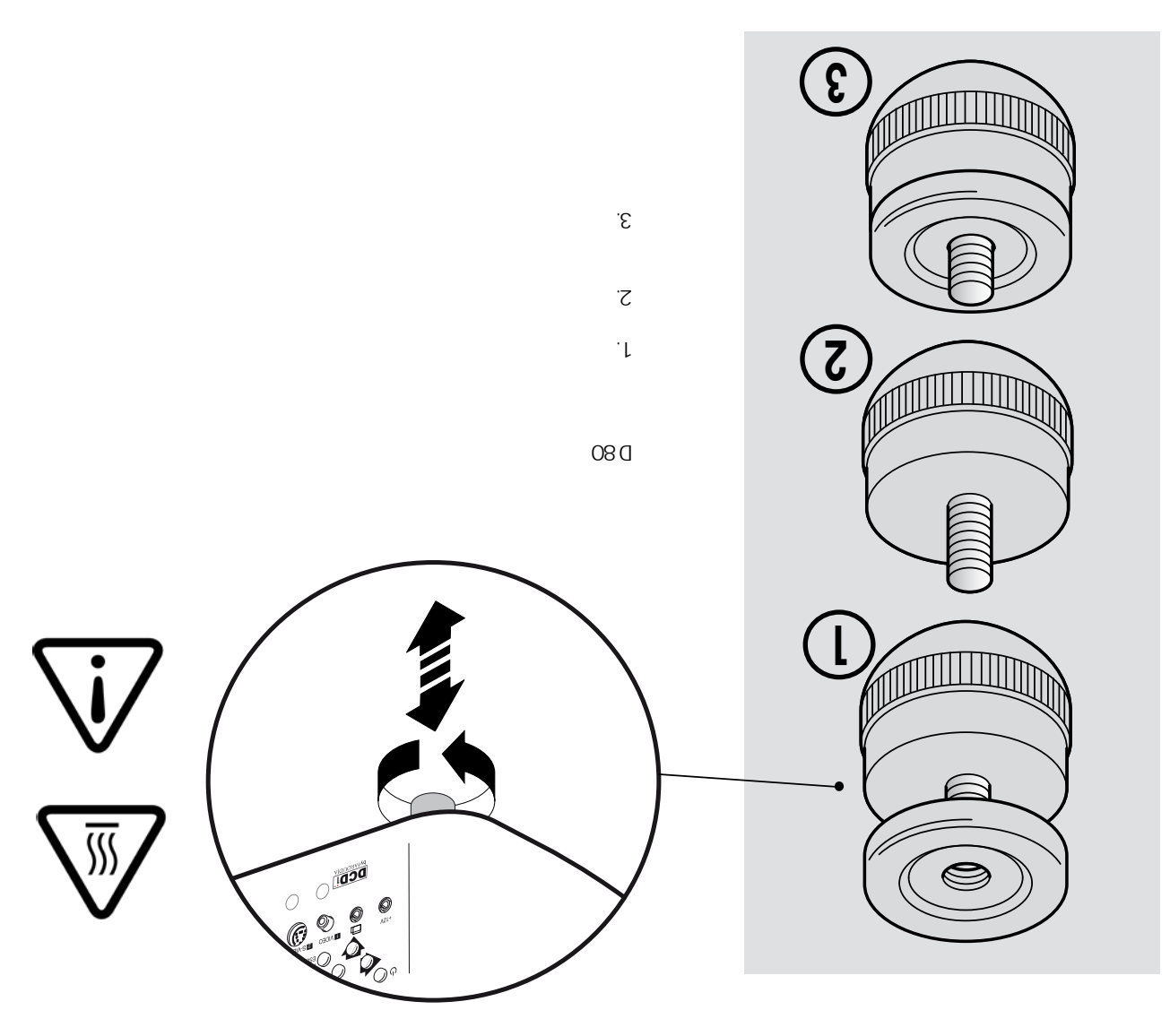

08<sup>O</sup>

**"小心!" - 小心! - 小心!** 

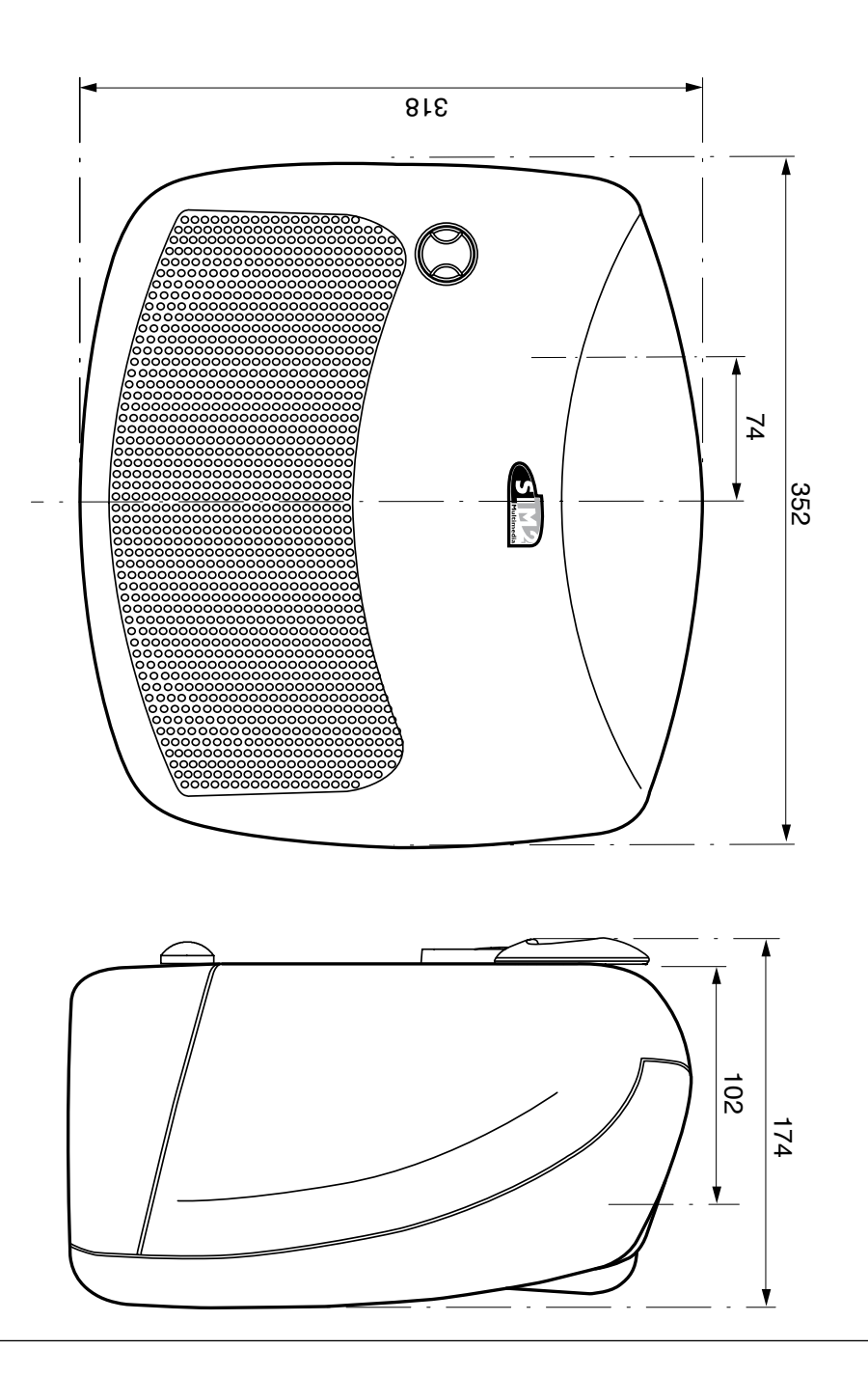

 $\circlearrowright$ 

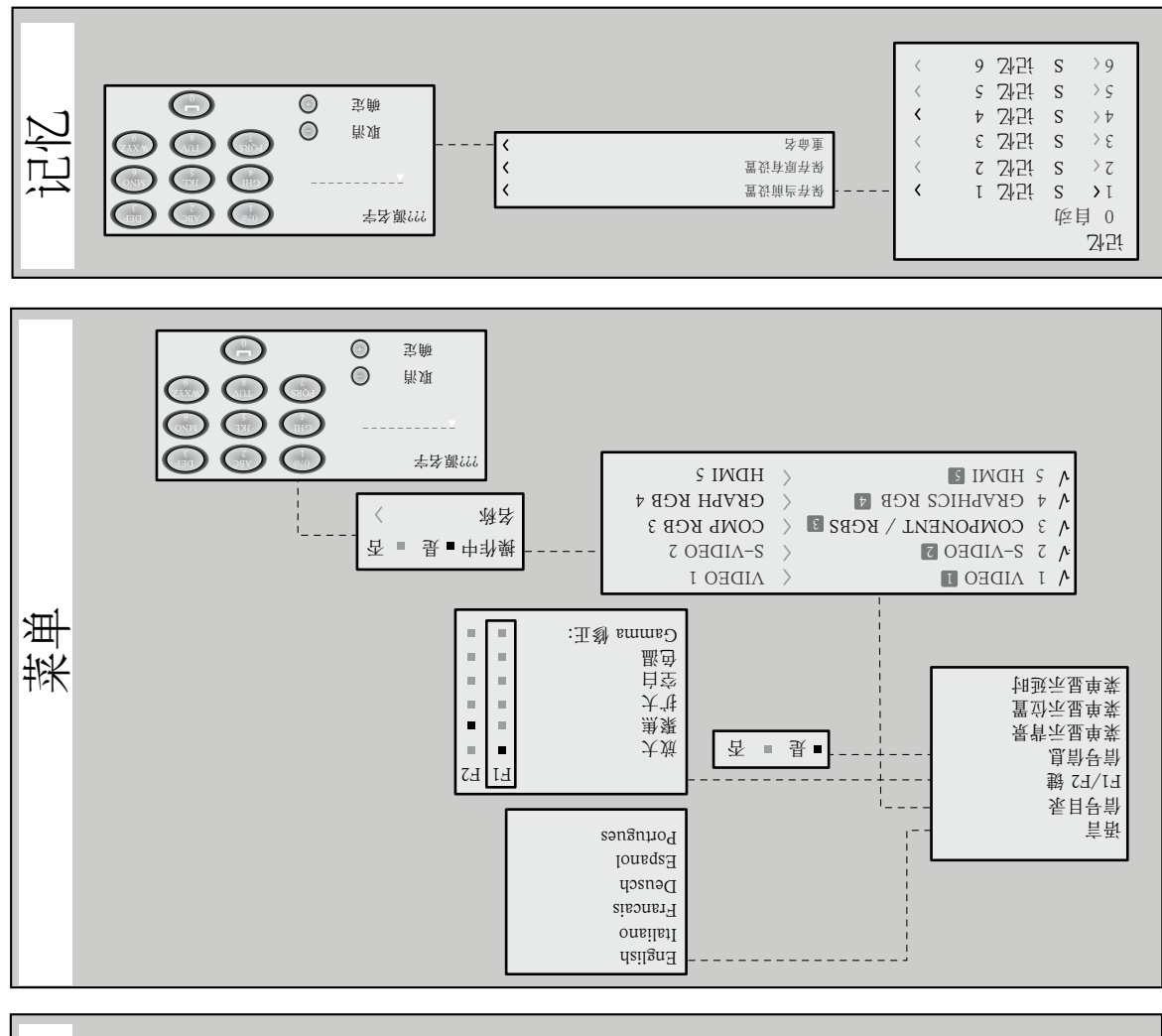

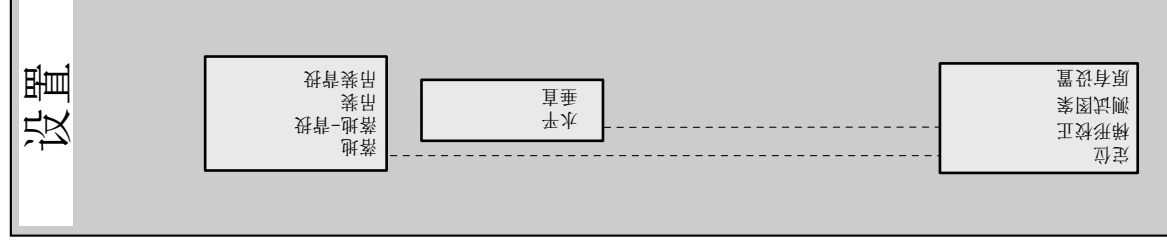

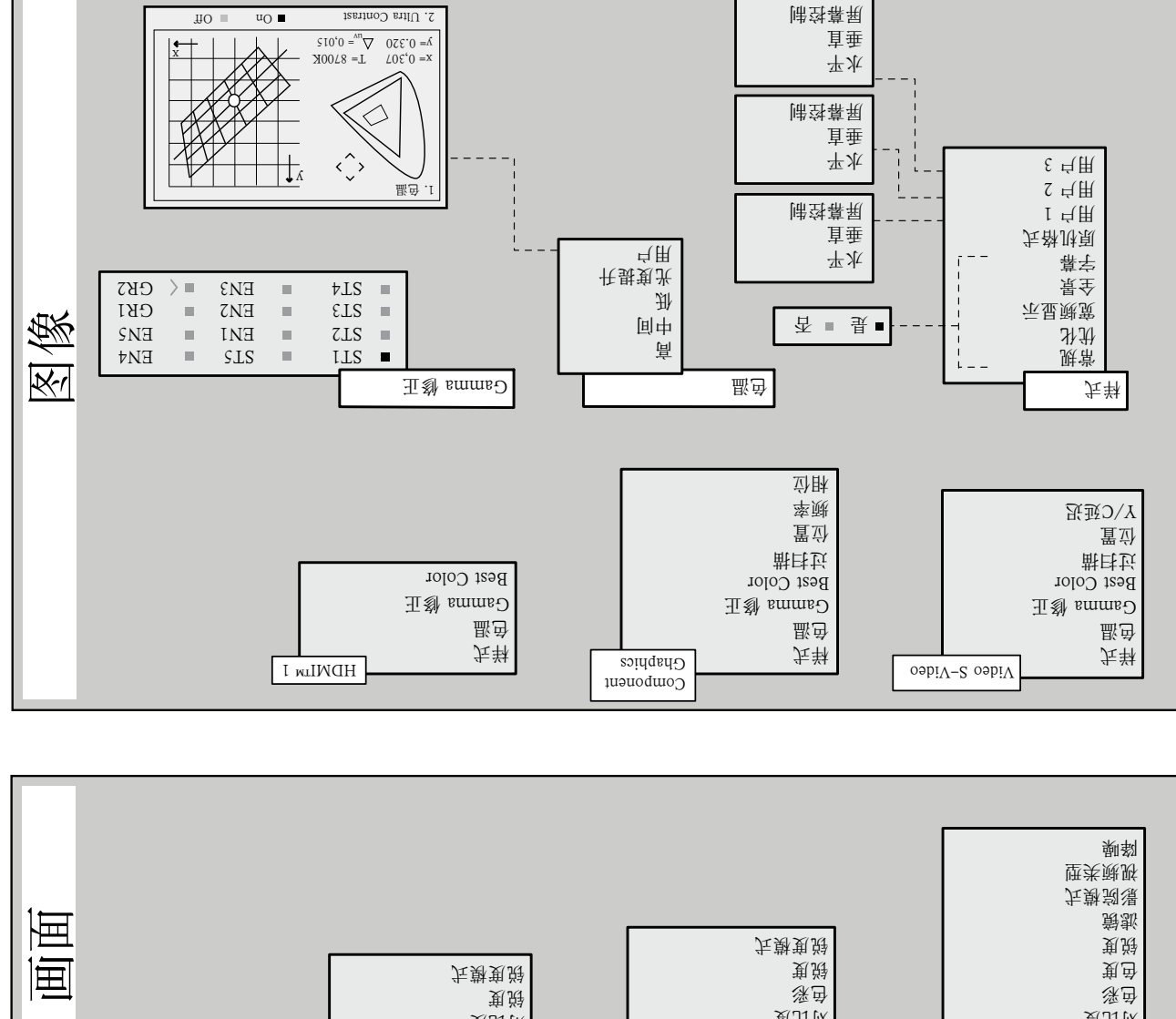

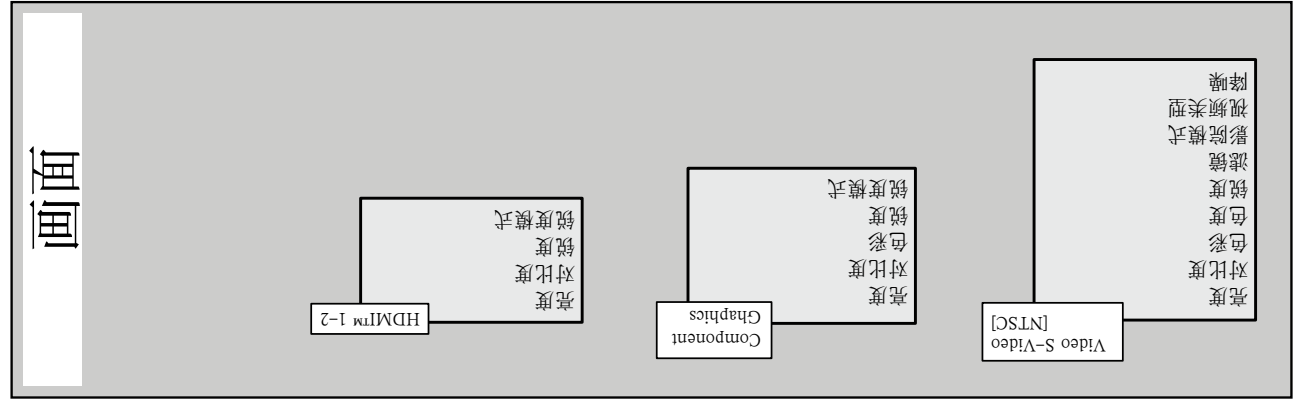

%01-/ + 042 011 电源: zH Z9 8<sup>b</sup> M 07Z  $mm$  0S x  $\overline{c}$ . H A2 $\Gamma$ ,  $\overline{c}$  T ( PxAxL) mm 016 x 071 x 026

 $64 G$ 10 32. C  $-12$   $-22$   $C$  $-12$   $-22$ ,  $C$ %96 %0Z 09609 NE

 $E$  22099 NE 42055 NE EN 01000-3-2 EN 61000-3-3  $IEC$  2244 -  $IEC$  2248

```
\cdot COMPOSITE VIDEO (CABS)
                                                                                                                                            ACR
                                                                                                                                           \overline{c} / \overline{d} \overline{d} \vee \overline{d} \overline{d}\cdot 4 2-AIDEO (AIC)
                                                                                                                                                 \overline{v}57 / dd / 0. 1: Y
                                                                                                 ] CSTN [ 57/ pp V 682. 0: C
                                                                                                \begin{bmatrix} 1 & 3 & 3 \end{bmatrix} \begin{bmatrix} 3 & 3 & 3 \end{bmatrix} \begin{bmatrix} 3 & 3 & 3 \end{bmatrix} \begin{bmatrix} 3 & 3 & 3 \end{bmatrix} \begin{bmatrix} 3 & 3 & 3 \end{bmatrix}\cdot 4 COMbONENL2 (A\b4\bp\) - RGB2
                                                                                                                                        1 4RCA
                                                                                                                                                        -
                                                                                                      [VTGH] \epsilon \frac{d}{dN} \frac{d}{dN} \frac{d}{dN} \frac{d}{dN}Pr, Pb:0.7 V<sub>pp</sub> / 75
                                                                                                                                                 -BCH -R, G, B: 0: 7. 0: B, O, VV + V + 2V V + 2V[VTGH] \epsilon \frac{d\Gamma}{dQ} \frac{d\Gamma}{dQ} \frac{d\Gamma}{dQ}L / W 0.3-5 V<sub>pp</sub> / 1 K
                                                                                                                                     BGR VHBGR•
                                                                                                                                         DH51BD
                                                                                                                              R, G, B: 0.7 V_{\text{pp}} / 75
                                                                                                                                      SL / dd\Lambda L 0
                                                                                                                           \wedge H \wedge H
                                                                                                                LIT 0 3-2 \Lambda^{bb} \ 1 K
                                                                                                                                           PCDHI MDH1•
                                                                               RS232 PC
                                                                                   ZH S9 \overline{O} V S S N I S S IZH 001-87
                                                                            09 N W I H O 8 TVd
                                                                                               SECAM NTSC 3.58 4.43
                                                                                         1080 poz1084 N101 N101AGXU AGXS AGX AGVS AGV
                                                                                                        6500 10000K 36
                                                                                                   1 21 26.91 \downarrowANITISOL
\overline{c}
```
3/ 1 图形移动范围:

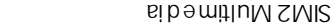

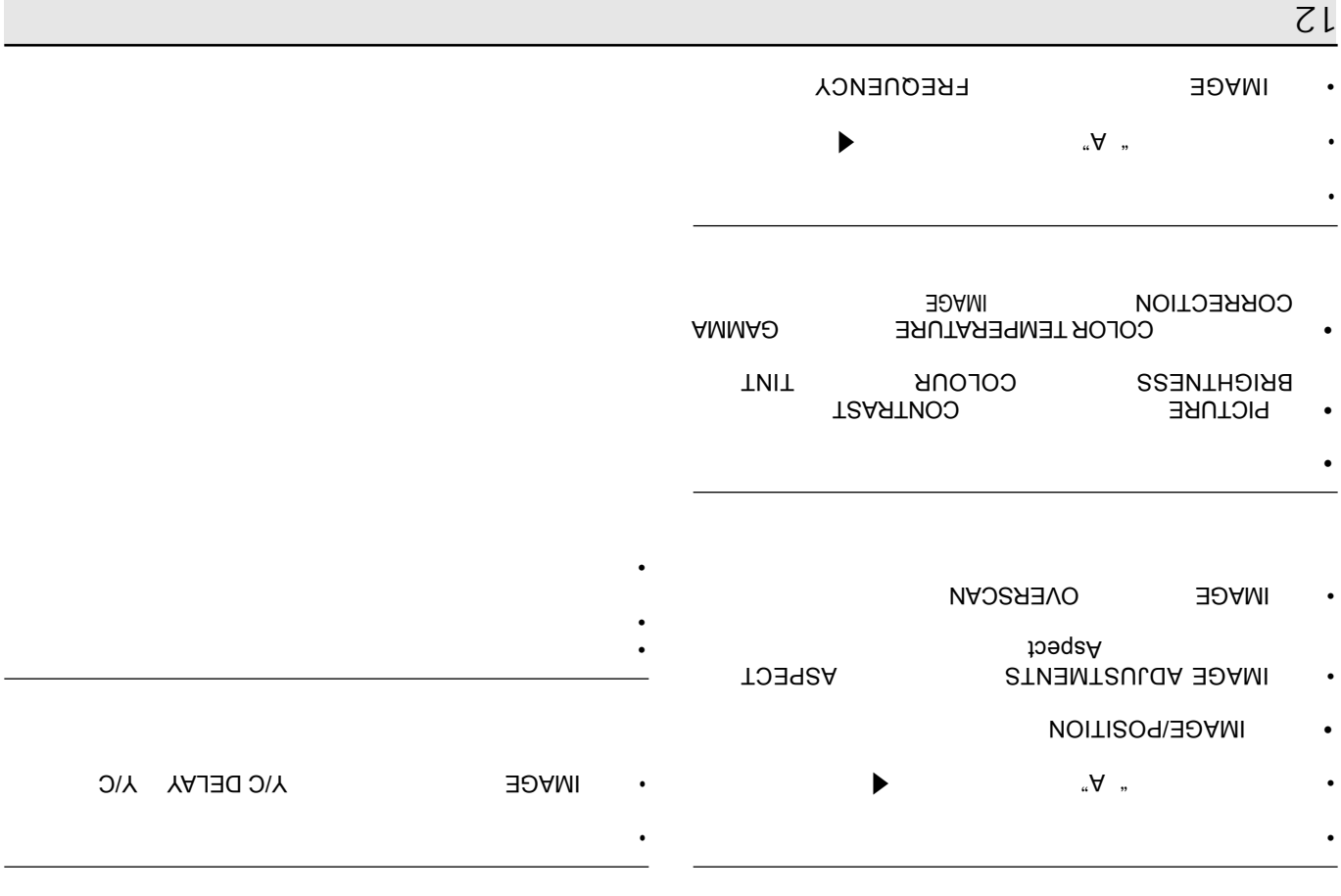

-

### **FICTURE**

### $\mathcal{L}_{\mathcal{A}}$  (i.e.  $\mathcal{L}_{\mathcal{A}}$  ) and  $\mathcal{L}_{\mathcal{A}}$  (i.e.  $\mathcal{L}_{\mathcal{A}}$  ) and  $\mathcal{L}_{\mathcal{A}}$  $\blacksquare$ HA<sub>C</sub>h  $\epsilon$ T  $\overline{1}$ • 08 D • • • 32. C • • • • PICTURE VCR

 $\downarrow \downarrow$ 

• •

•

•

•

### **SIMS** DOWNO

### **OHNI**

# $\overline{\mathbf{C}}$

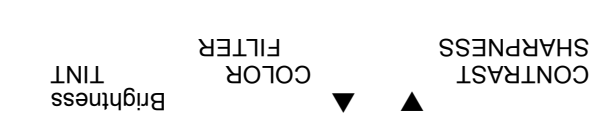

### $\bullet$

 $\bullet$ 

### Outofrange

 $\bullet$ 

Component **AOXO** 

YCrCb 15 kHz

 $\pmb{0}$ 

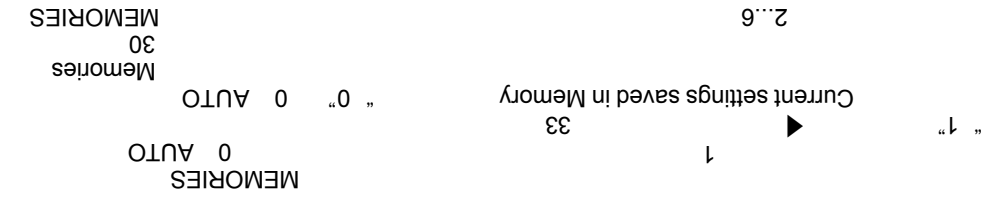

 $\pmb{0}$ 

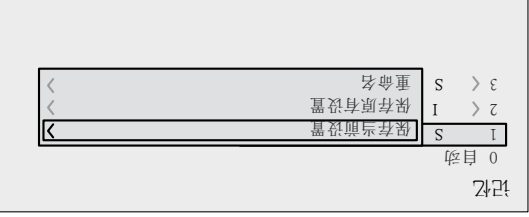

 $\mathfrak{E}\mathfrak{E}$ 

 $\alpha$  L

" Memory 1 recalled

 $\alpha$  |  $\alpha$ Nemory 1  $\sim$   $\sim$ " Initial settings saved in s6uittes Save initial  $\blacktriangleright$ 

**TEXT INSERT**  $ZL$ " Rename

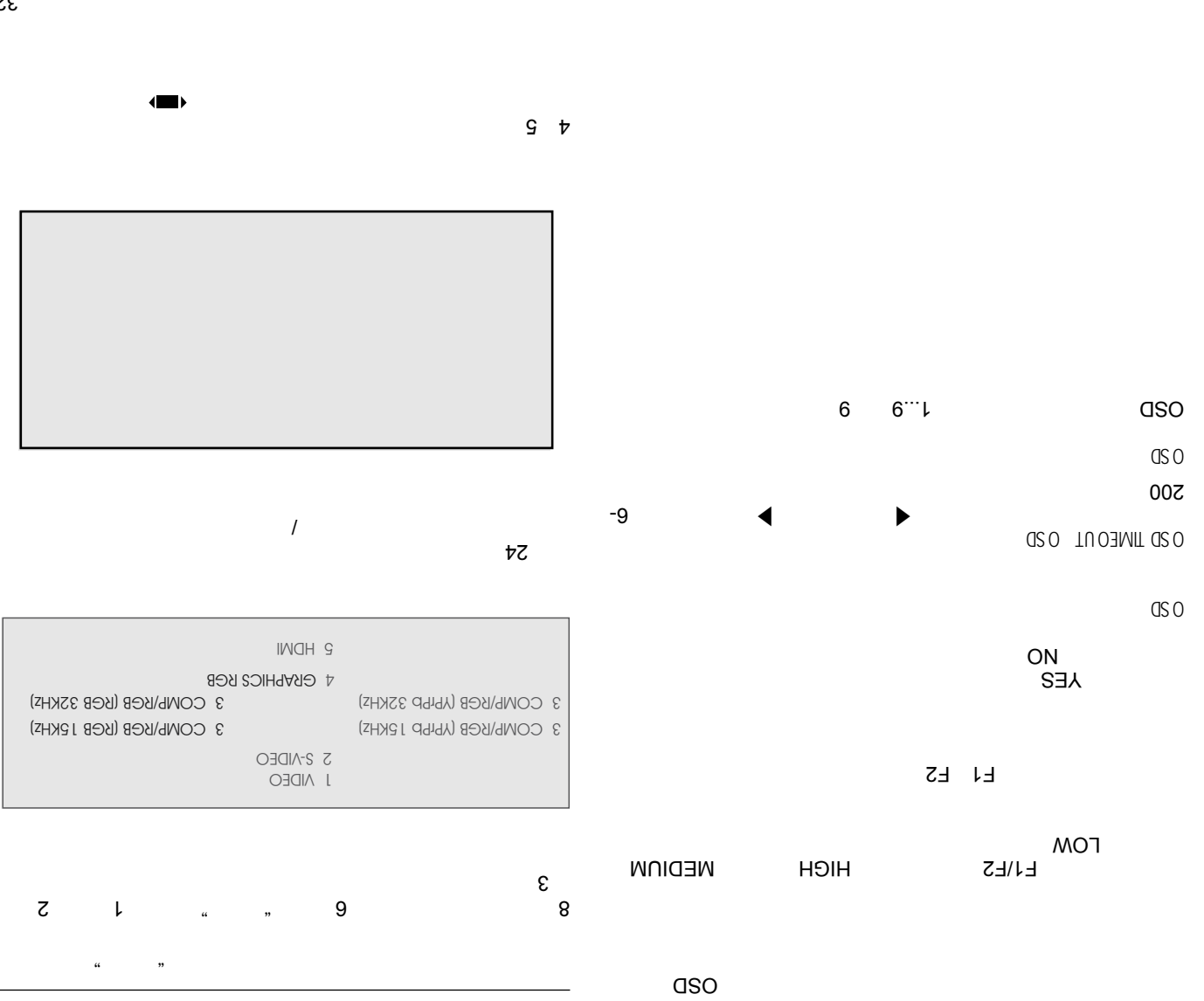

23

**SIM2** DOMMO

 $F1-F2$ 

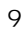

03

▶ ◀

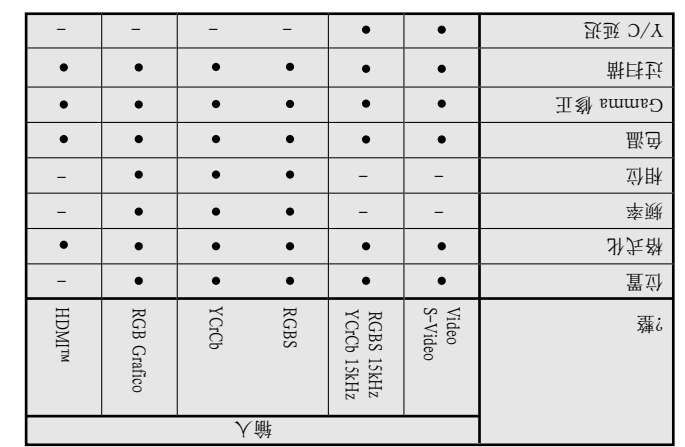

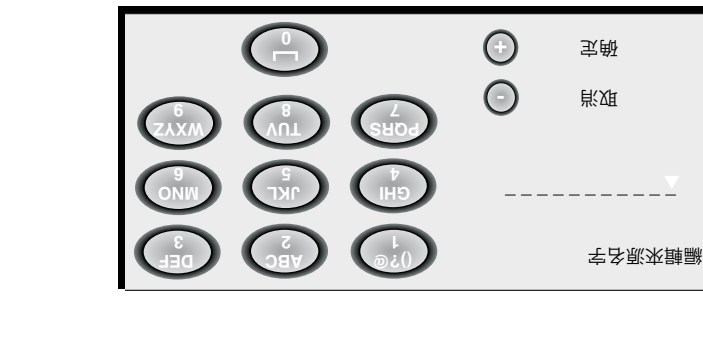

▶

 $\circ$ 

 $\blacktriangledown$ 

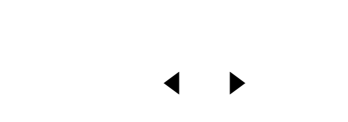

▶ ◀

▶ ◀

 $\blacktriangle$ 

▶ ◀ NAP

03

 $\blacktriangle$  $*$  WENN+ $*$  $\sim$  WENN- $\sim$ 

F1 F2

. ▲ ▼ 2F 1F ▶ ◀

 $L+2$ 

 $l\epsilon$ 

F1 F2

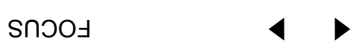

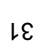

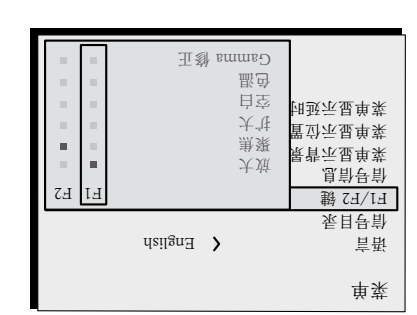

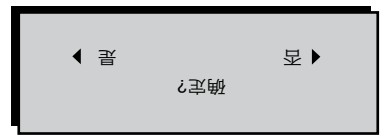

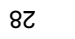

 $X \setminus C$ 

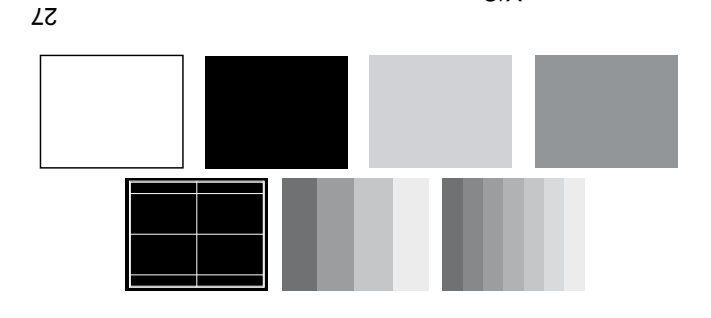

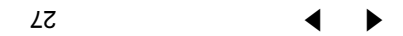

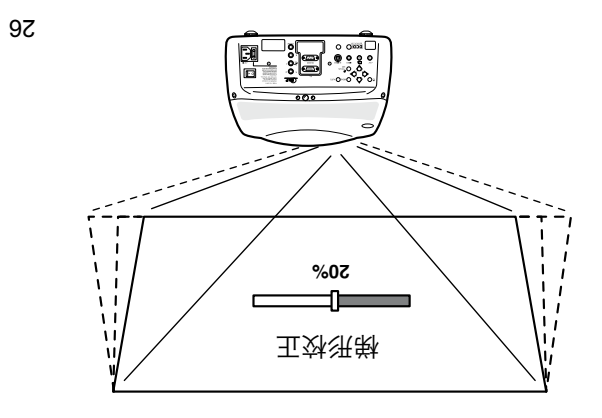

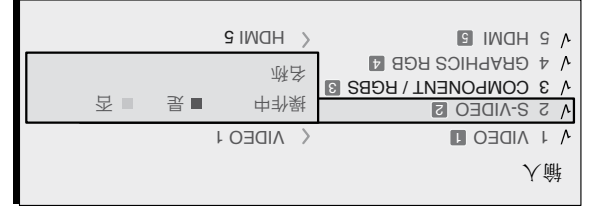

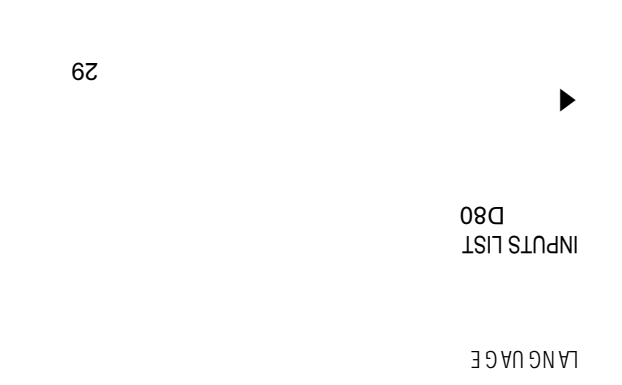

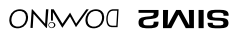

82

 $ZL$ 

E MAN "

 $\mathfrak{a}$  and  $\mathfrak{m}$ 

 $6<sub>z</sub>$ 

52

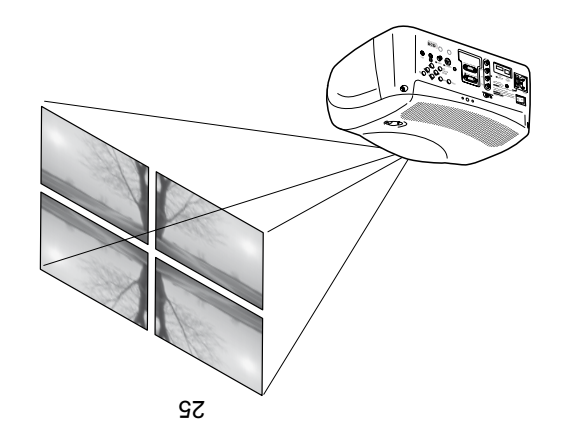

PAL NISC

 $3/\lambda$ 

### **SIM2 DOMMO**

 $\zeta$ .  $\zeta$ 

bC OTUA A

频率/相位

OTUA A

62

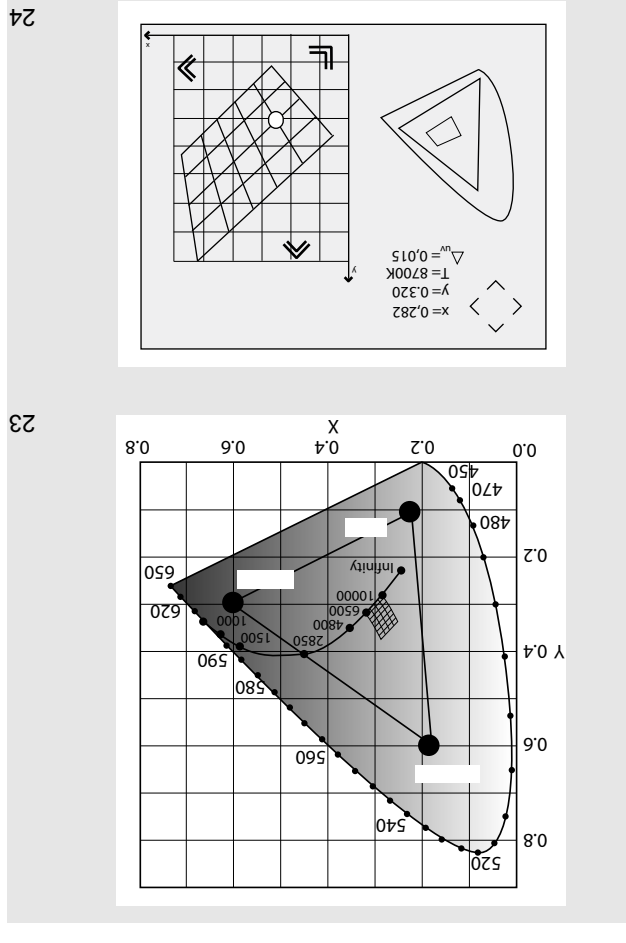

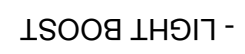

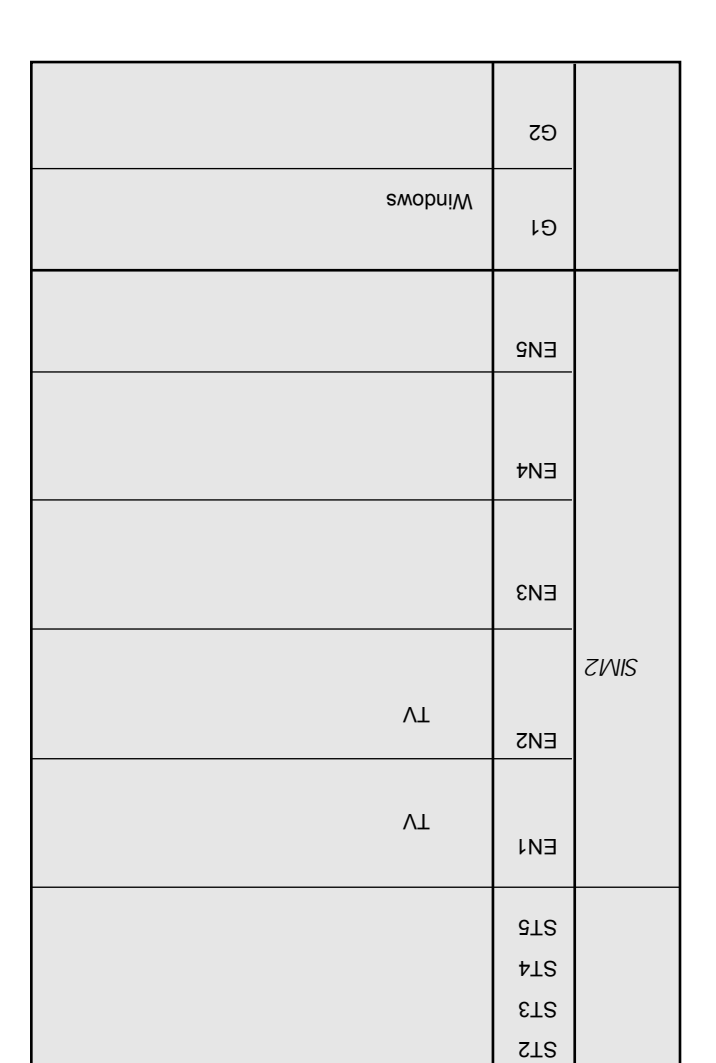

-  $\varsigma$ 

SIMS EN

**LLS** 

PC CAD PC

Graphics GR

Standard T2 bushast

 $\overline{\phantom{a}}$ 

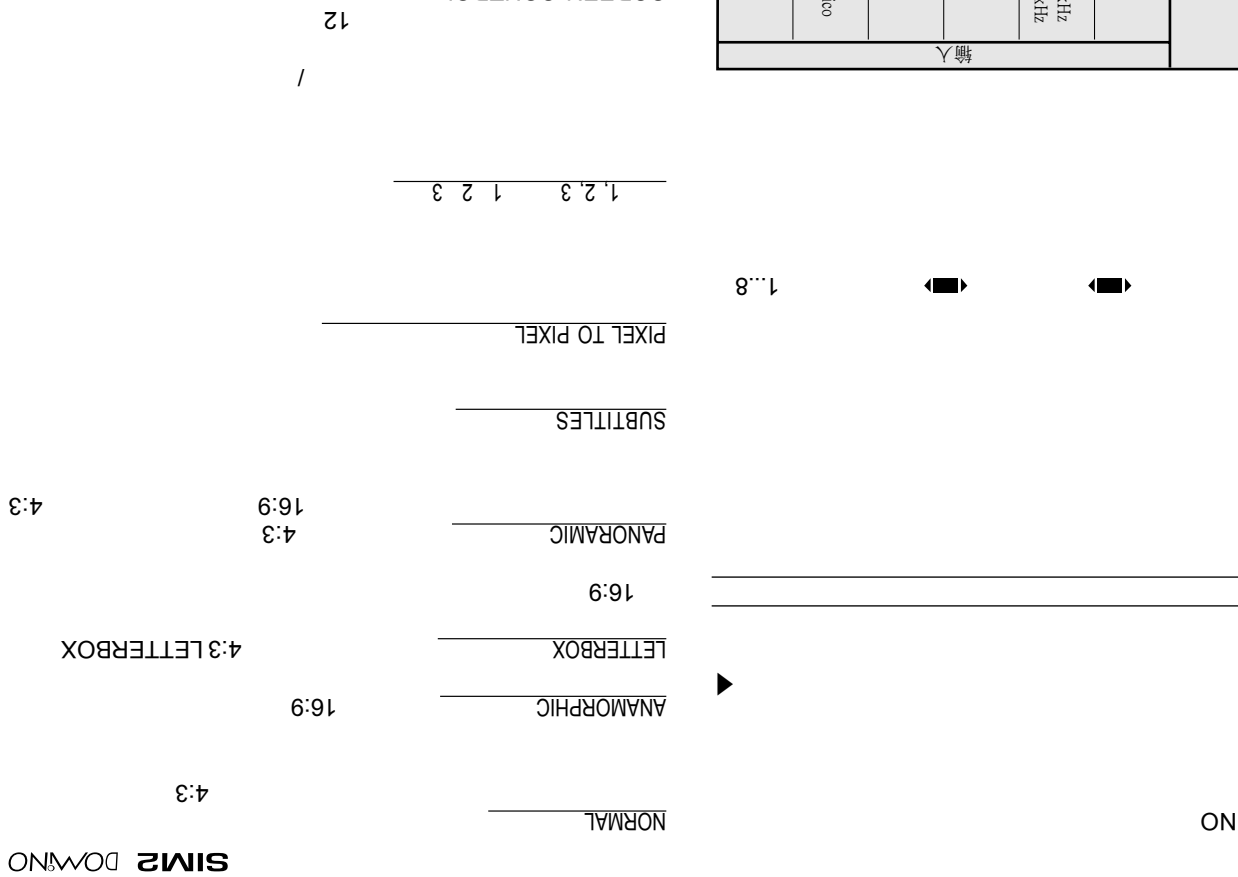

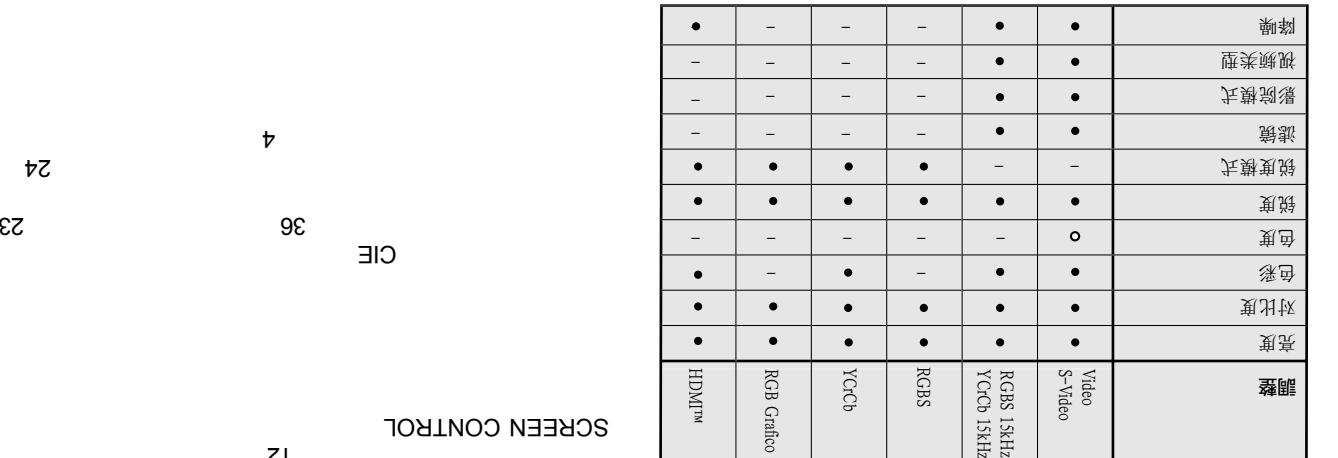

<u>and</u> the state of the state of the state of the state of the state of the state of the state of the state of the state of the state of the state of the state of the state of the state of the state of the state of the stat

OSTN ai bnsbnst2 oebiV edt ti vlno tnezen<sup>q</sup> o

▶

图像

 $\nabla$ 

#### $\, >$ **CNWOO ZNIS**

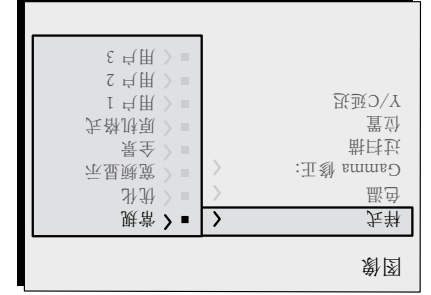

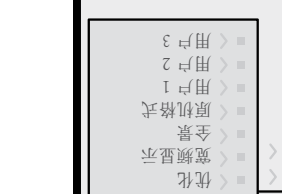

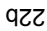

Teleciné

**GRAPHICS** 

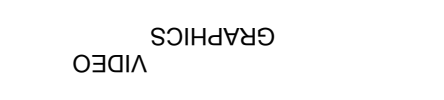

 $3:2$   $5:5$ 

**AIDEO** 

ЪC

**OTUA** 

 $\alpha$ 

 $0\zeta$ 

 $0\zeta$ 

 $\,$   $\,$ 

,,

PIC TURE

,,

 $qU-T\exists\delta$ 

ESC

 $\boldsymbol{a}$ 

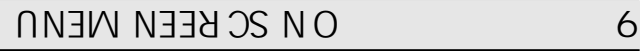

 $\begin{array}{ccc} a & & & n \\ & & & \end{array}$ 

"

 $\qquad \qquad \cdots$ 

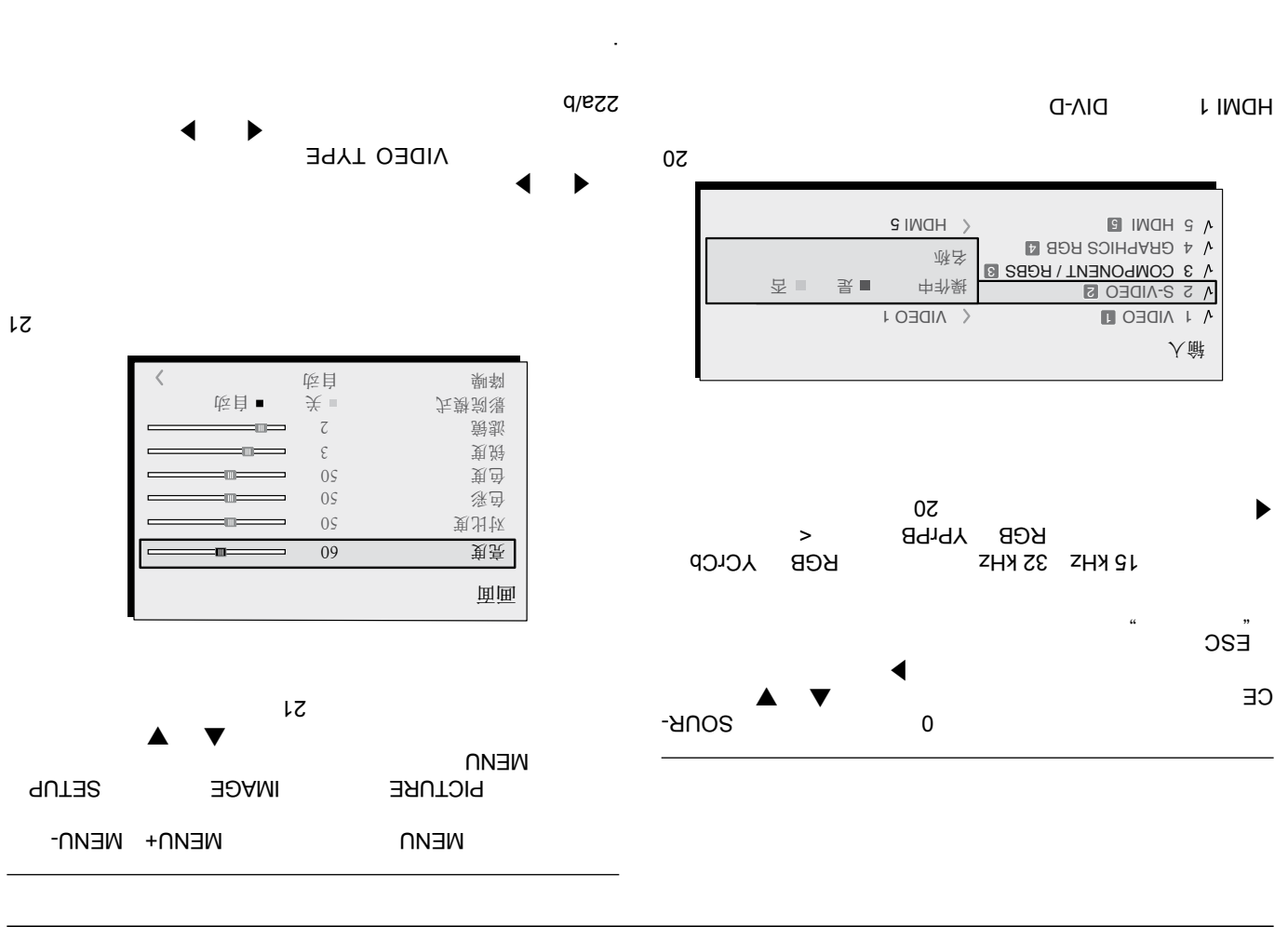

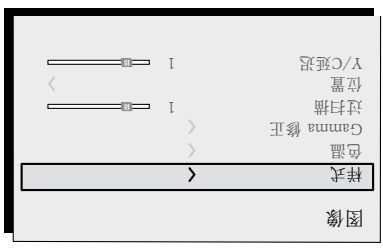

15

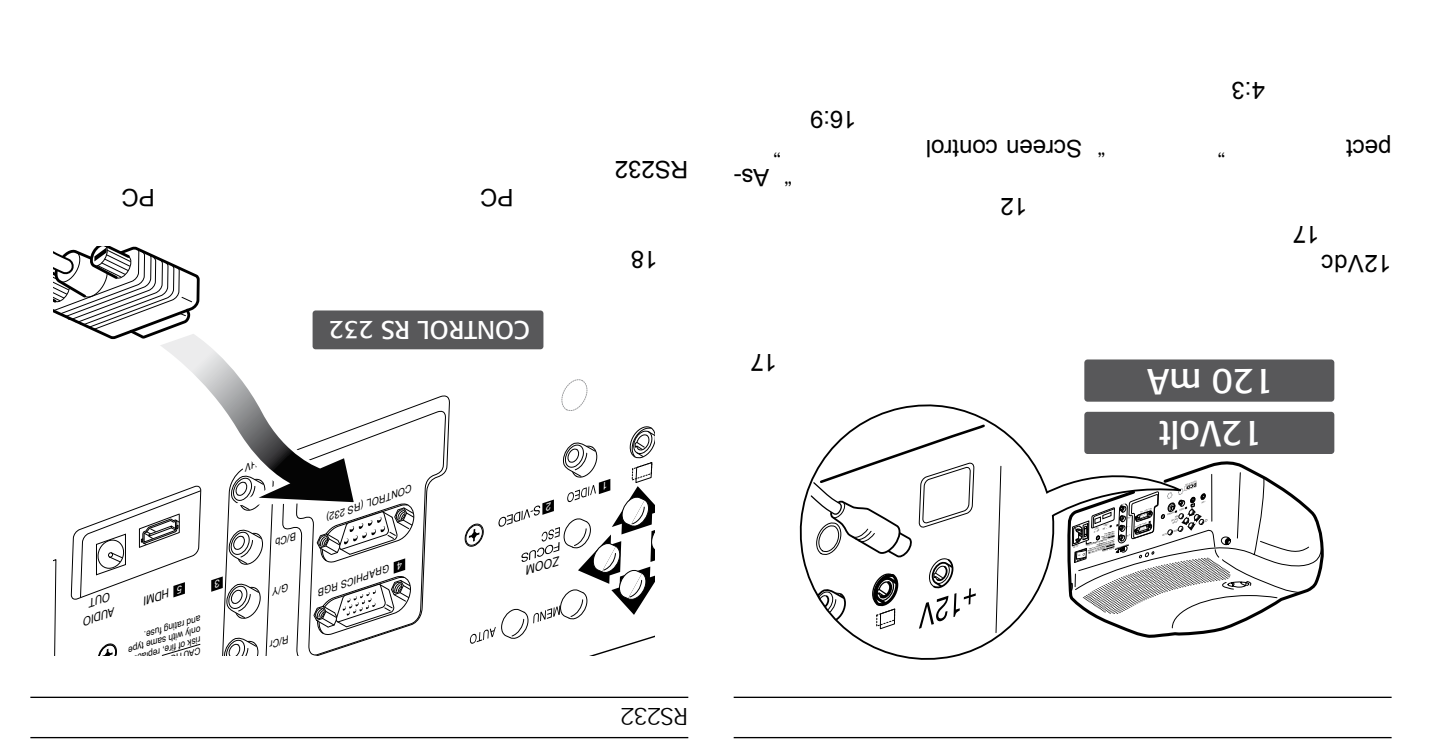

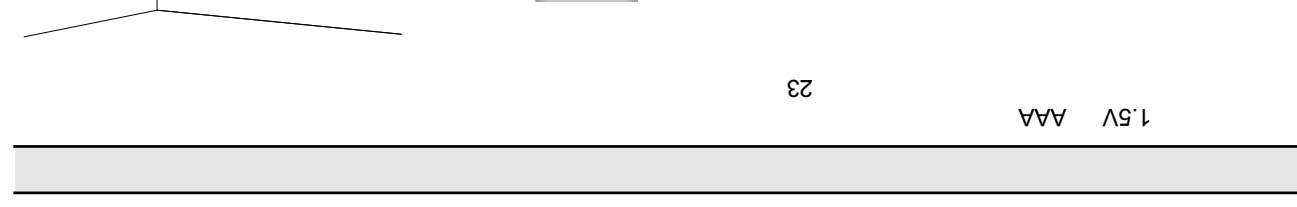

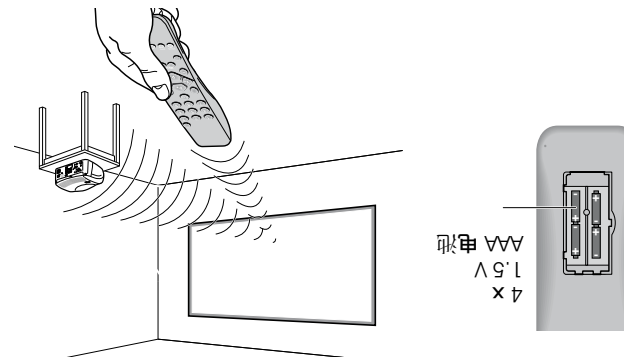

 $61$ 

IR

 $61$ 

 $\frac{1}{8}$ 

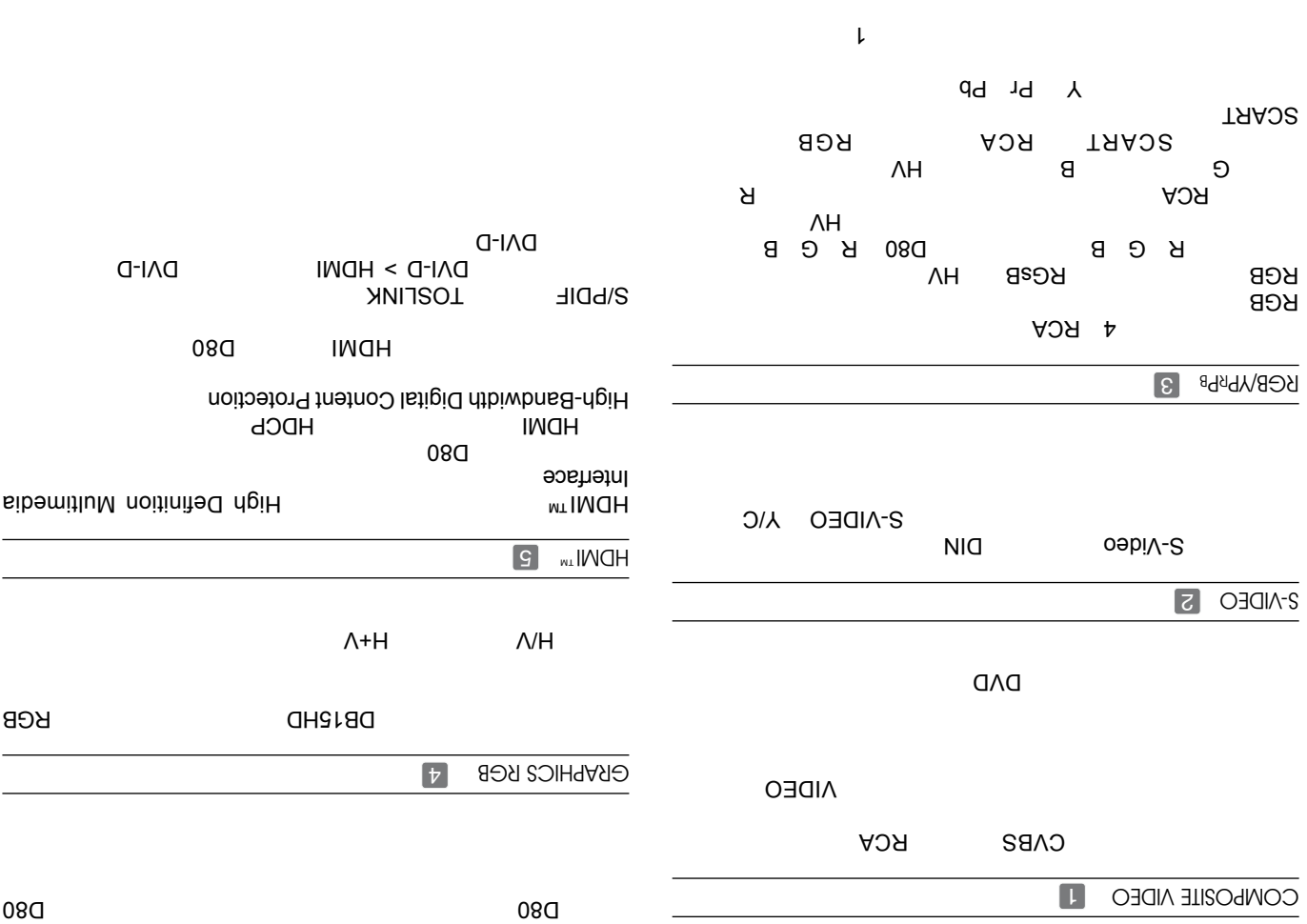

**SZKHz** 

**ZHYSL** 

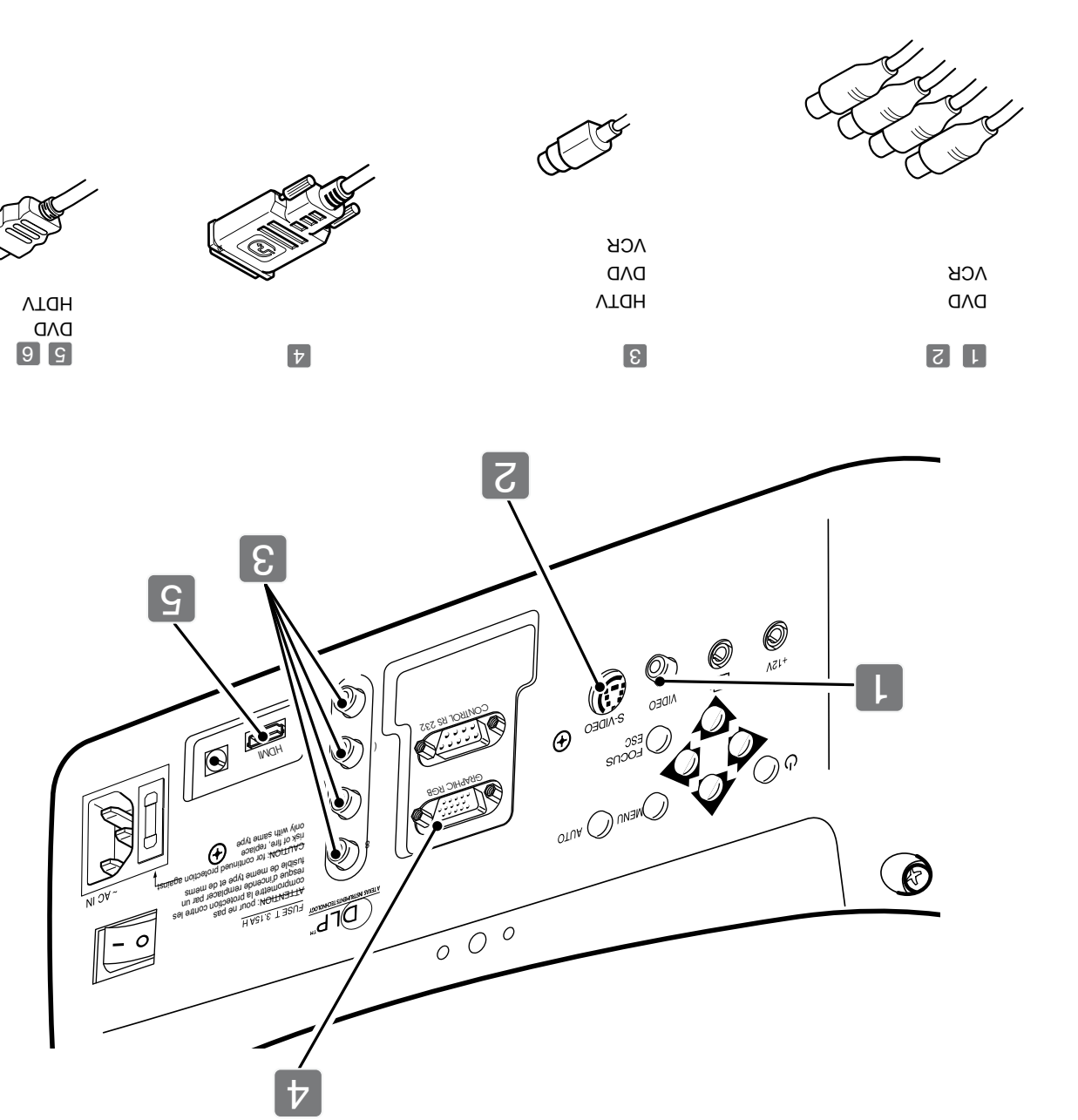

 $91$ 

 $71$ 

**SIM2** DOMMO

- 080

ဂု

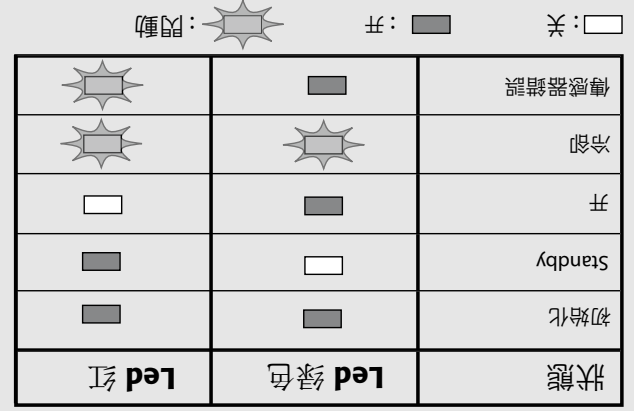

1 楽

 $\frac{1}{2}$ 

mdo GT

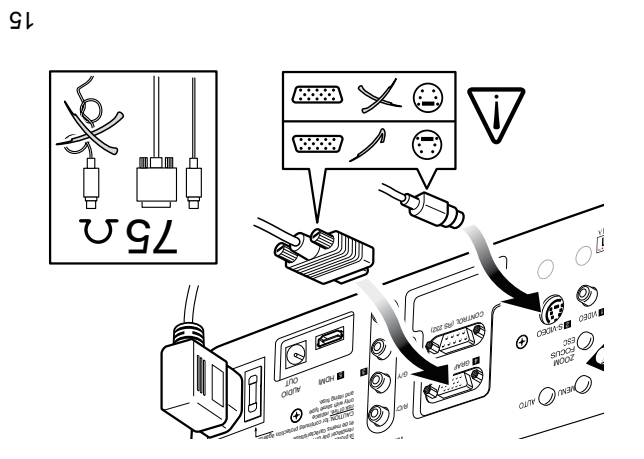

RCA/Phono

 $\mathsf{GL}$ 

 $\overline{9}$ 

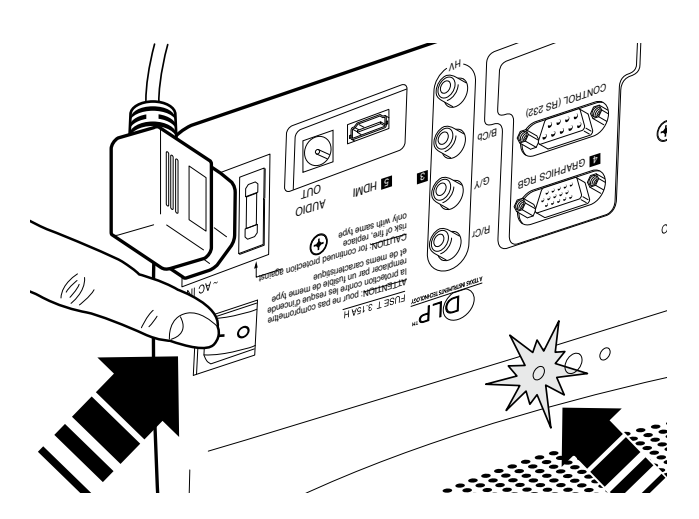

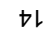

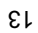

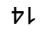

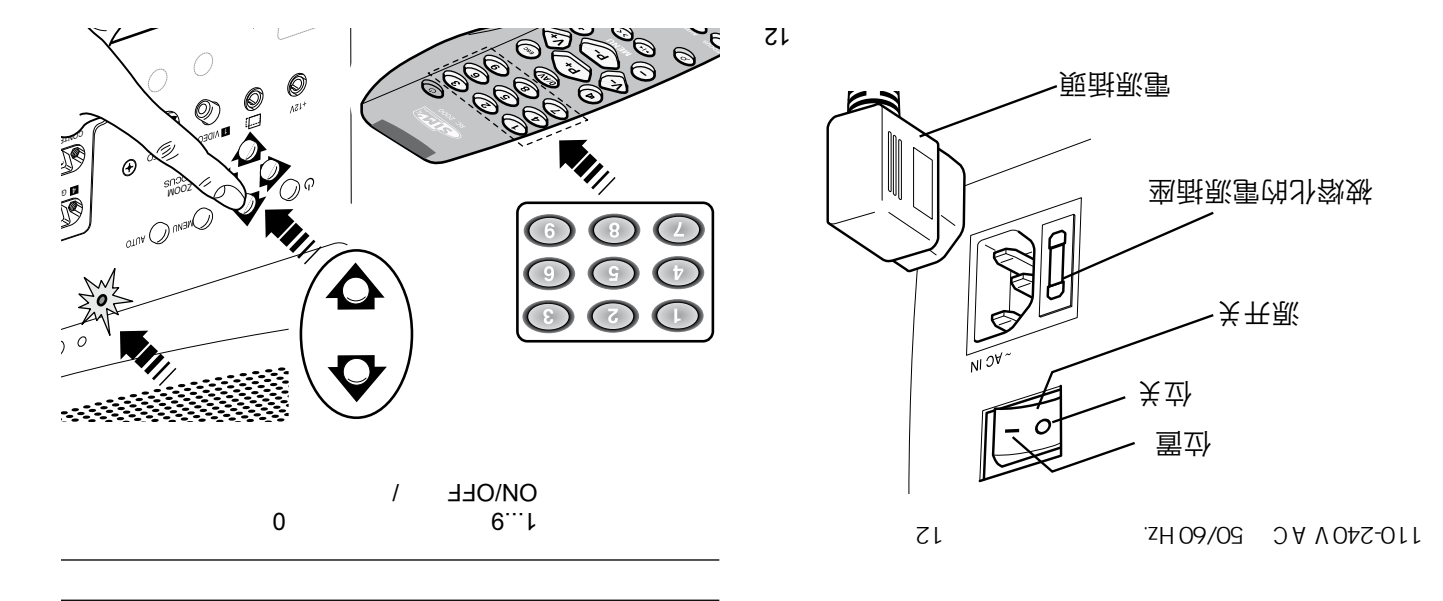

5 投影仪电源开关

I

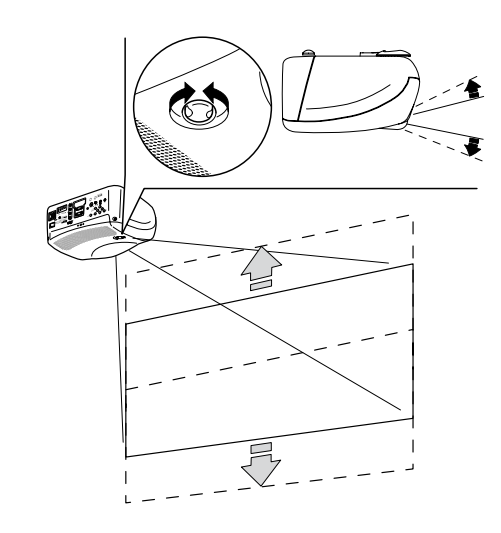

 $q \upharpoonright \downharpoonright$ 

 $\epsilon$ / $\iota$ 

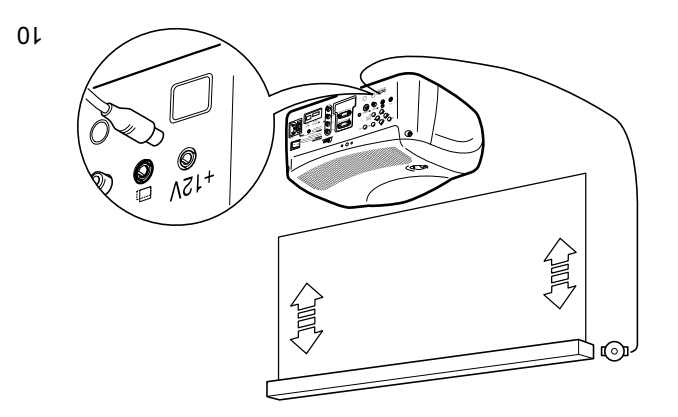

ell

 $\wedge$ z

 $0\,\mathsf{L}$ 

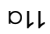

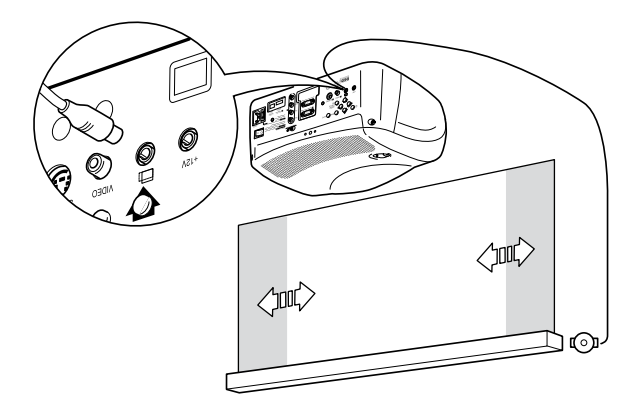

يصَ

 $71$ 

 $\,$  6  $\,$ 

**SIMS** DOWNO

 $\overline{v}$ 

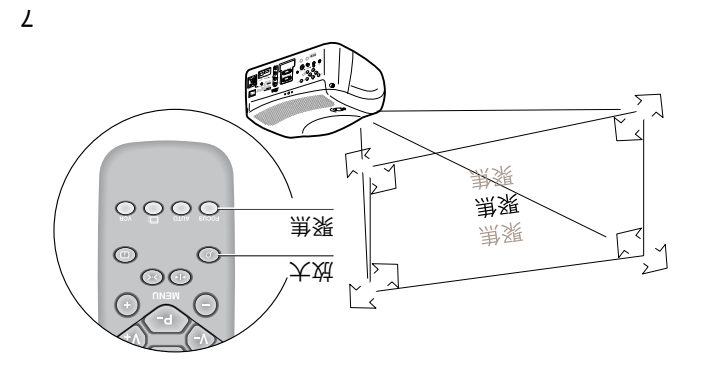

8

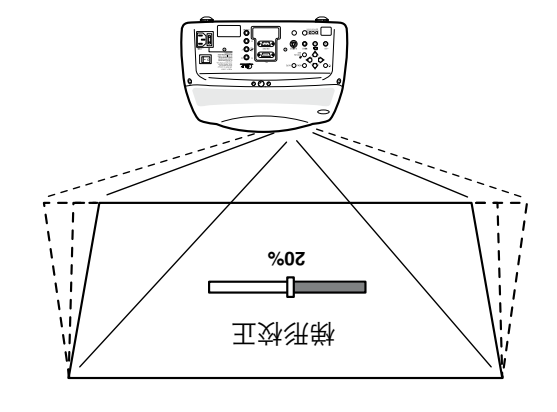

 $\,6\,$ 

 $\,6\,$ 

wwg9 Silva Multime dia

 $\boldsymbol{9}$ 

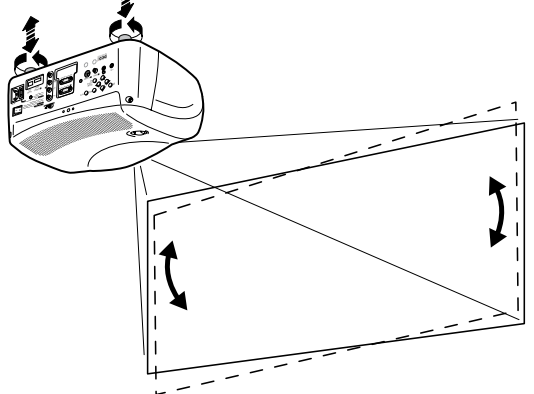

 $\boldsymbol{9}$ 

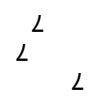

 $\, 8$ 

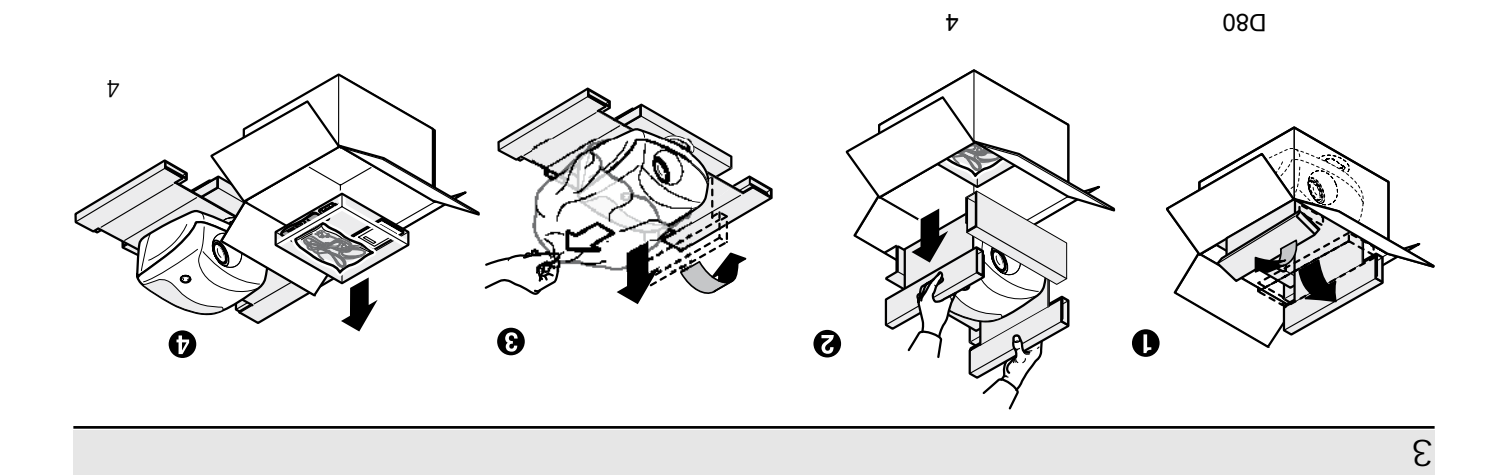

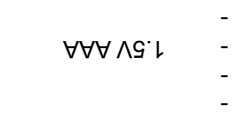

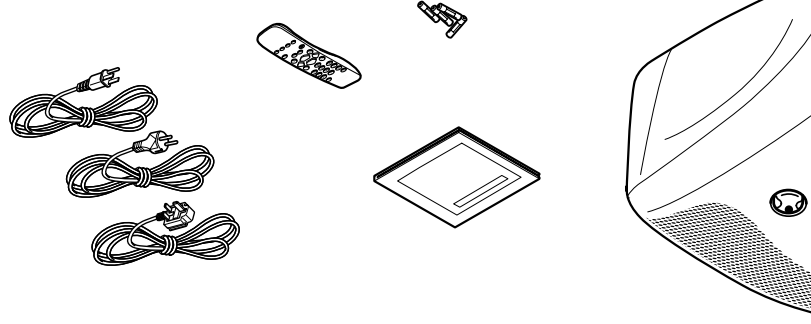

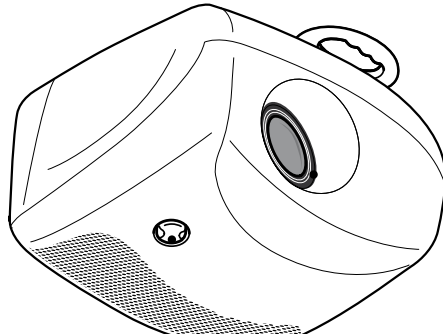

注意电线 •

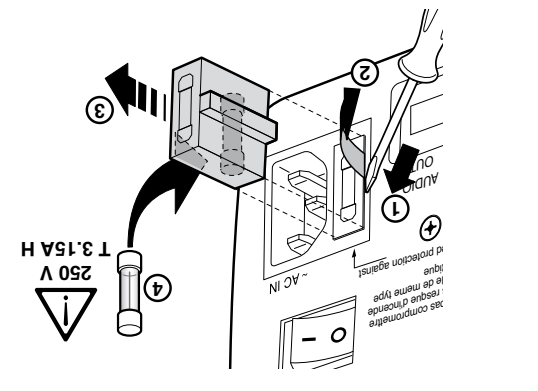

雷雨及不使用设备时,应将设备与主电源断开。 •

避免接触液体或暴露于灯光下。 •

 $\epsilon$ 

关机。 •

设备不得过热。 •

不要直视投影灯。 •

移动镜头时,要特别注意。 •

将设备放置于稳固的支撑表面上。 •

不得<mark>的人</mark>

 $\overline{\mathcal{C}}$ 

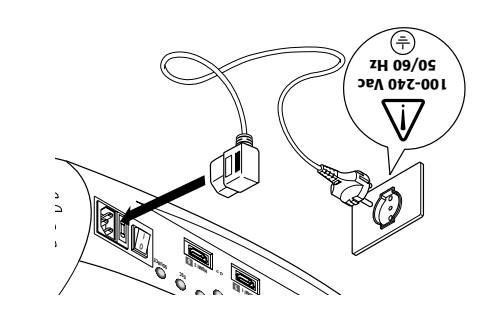

 $\zeta$ 

•

#### 110-340 0PMC 20/00 HZ

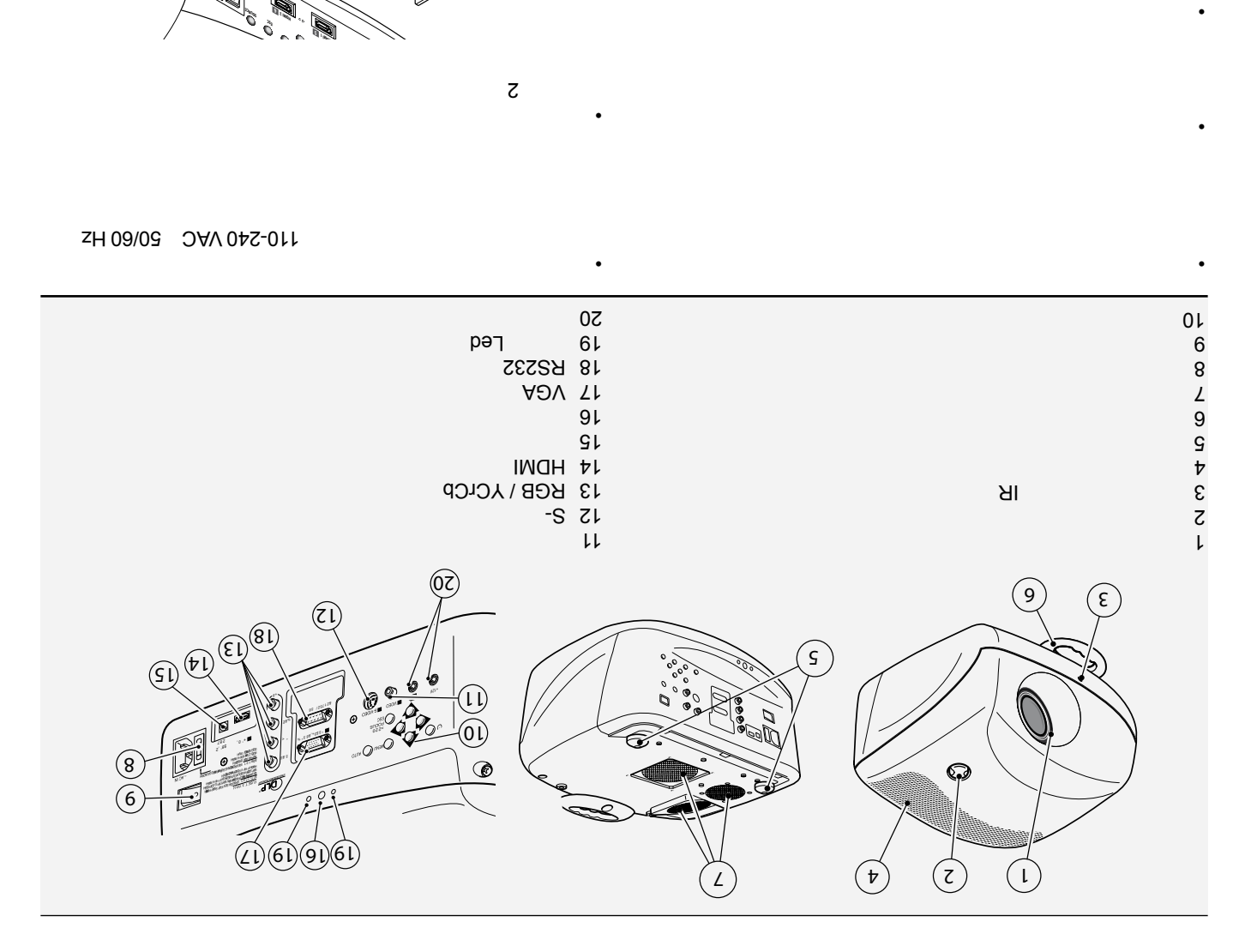

•

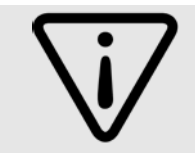

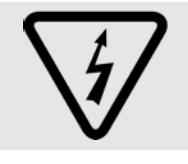

 $\overline{c}$ 

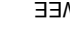

EE WILLIAM AND MINIMUM SUPPORTING THE MINIMUM OF THE MINIMUM SUPPORTING THE MINIMUM OF THE MINIMUM OF THE MINIMUM OF THE MINIMUM OF THE MINIMUM OF THE MINIMUM OF THE MINIMUM OF THE MINIMUM OF THE MINIMUM OF THE MINIMUM OF

 $1.1$  in the set of the set of the set of the set of the set of the set of the set of the set of the set of the set of the set of the set of the set of the set of the set of the set of the set of the set of the set of the

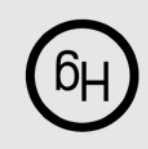

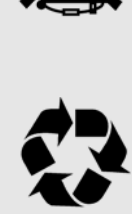

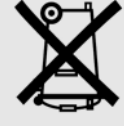

打开投影仪电源前,请仔细阅读本手册中各章节内容。本手册提供了D80系统使用的基本说明。设备安装、初调及其它需要打开前盖及与电气部件

z. يون المستشرين المستشرين المستشرين المستشرين المستشرين المستشرين المستشرين المستشرين المستشرين المستشرين المستشر

 $3.$ 

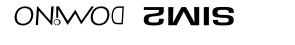

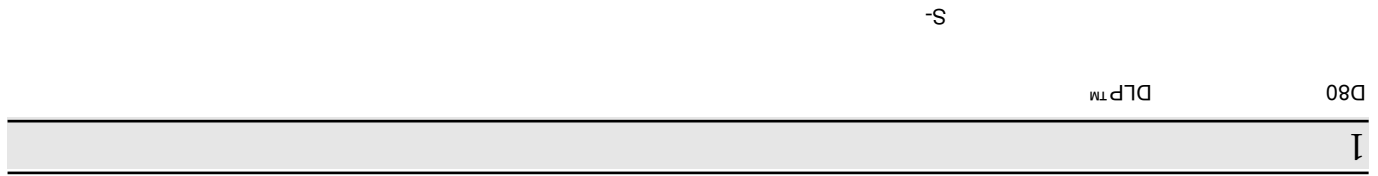

投影仪灯泡初始使用小时数约为30-60小时。 除常规检查外,发货前还

ZWIS

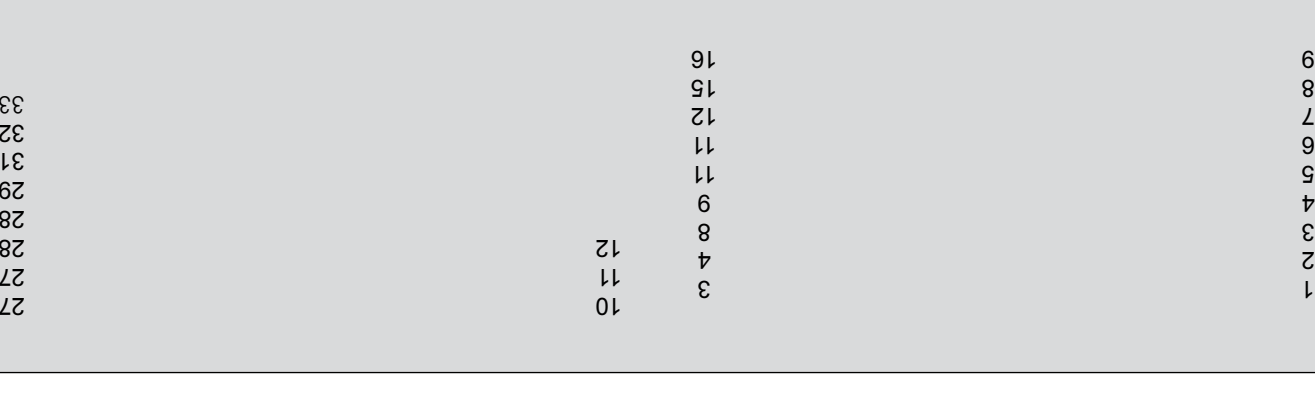

 $(10 + 0.91)$  61

DLP DWD

HIGH DEFINITION MULTIMEDIA INTERFACE WUCI

HDMI Homistexil INCH sostentisiberritiuMrooitinieDd-tgiH Interface Interface Interface Interface In

 $\epsilon$ 

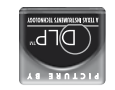

TO 80 NOTEL

RGB BGB HDMI

DVD

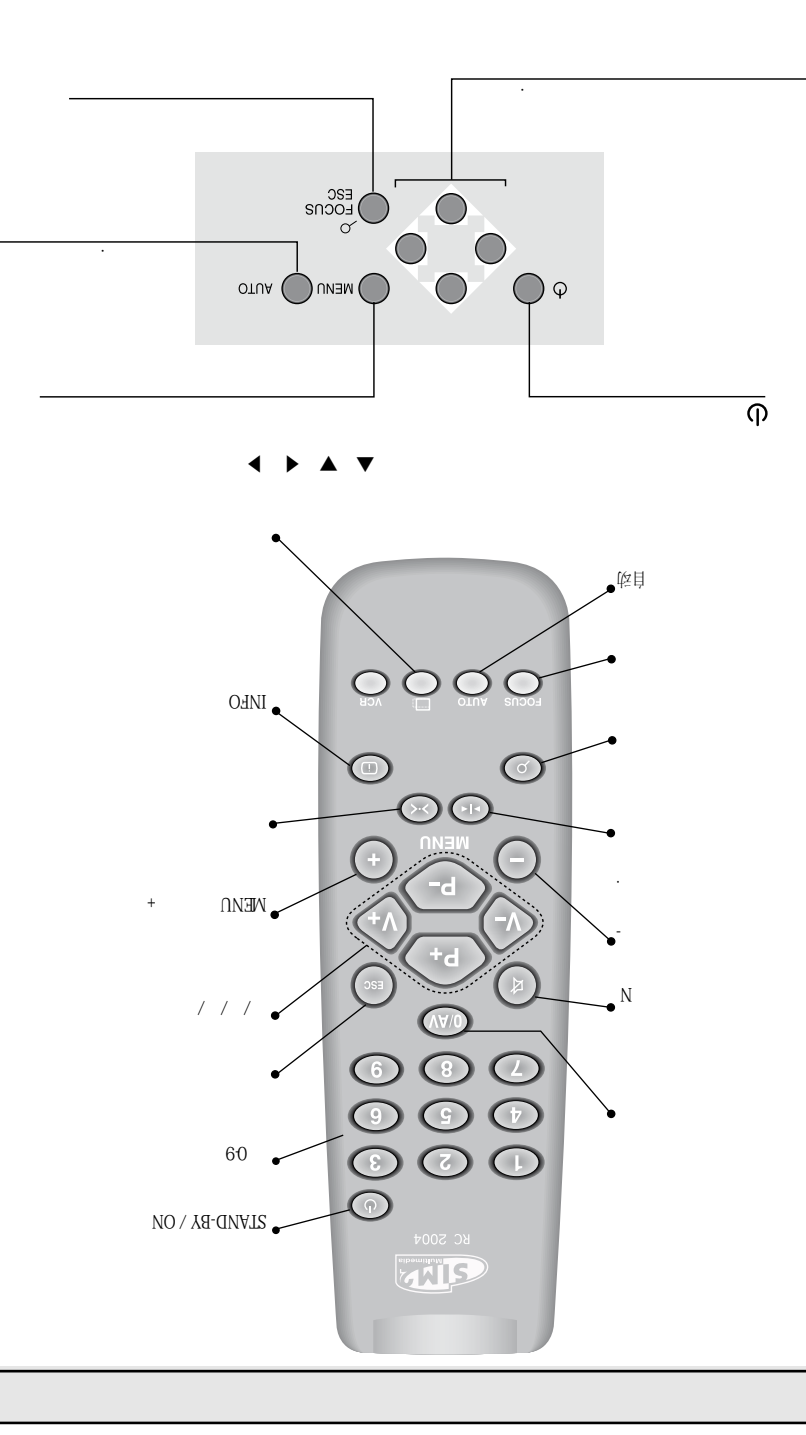

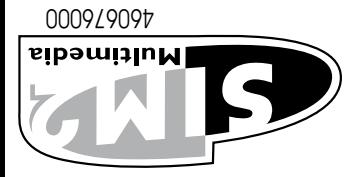

**IN** 

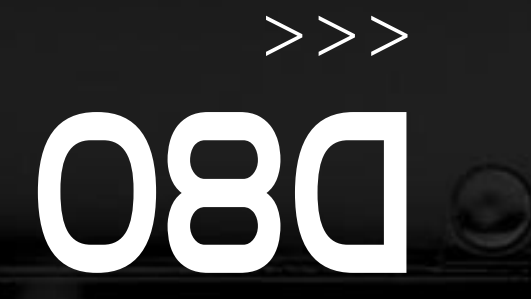

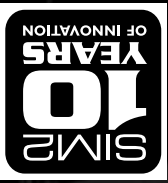